LICENCIATURA EN DISEÑO GRÁFICO FACULTAD DE ARQUITECTURA Y DISEÑO **UNIVERSIDAD RAFAEL LANDÍVAR**

INVESTIGACIÓN: Intervención del diseño gráfico en la museografía de los museos de historia.

ESTRATEGIA: Libro conmemorativo bicentenario de la Catedral Metropolitana de Santiago de Guatemala. PROYECTO DE GRADO

**ILEANA MARÍA HURTARTE ARROYO** 

CARNET 11622-11

CAMPUS CENTRAL GUATEMALA DE LA ASUNCIÓN, AGOSTO DE 2015

**UNIVERSIDAD RAFAEL LANDÍVAR** FACULTAD DE ARQUITECTURA Y DISEÑO LICENCIATURA EN DISEÑO GRÁFICO

INVESTIGACIÓN: Intervención del diseño gráfico en la museografía de los museos de historia.

ESTRATEGIA: Libro conmemorativo bicentenario de la Catedral Metropolitana de Santiago de Guatemala. PROYECTO DE GRADO

TRABAJO PRESENTADO AL CONSEJO DE LA FACULTAD DE

ARQUITECTURA Y DISEÑO

**ILEANA MARÍA HURTARTE ARROYO**  POR

### PREVIO A CONFERÍRSELE

EL TÍTULO DE DISEÑADORA GRÁFICA EN EL GRADO ACADÉMICO DE LICENCIADA

GUATEMALA DE LA ASUNCIÓN, AGOSTO DE 2015

CAMPUS CENTRAL

### **AUTORIDADES DE LA UNIVERSIDAD RAFAEL LANDÍVAR**

RECTOR:

SECRETARIA GENERAL: LIC. FABIOLA DE LA LUZ PADILLA BELTRANENA DE LORENZANA VICERRECTOR ADMINISTRATIVO: VICERRECTOR DE INTEGRACIÓN UNIVERSITARIA: VICERRECTOR DE INVESTIGACIÓN Y PROYECCIÓN: VICERRECTORA ACADÉMICA:

ING. JOSÉ JUVENTINO GÁLVEZ RUANO DRA. MARTA LUCRECIA MÉNDEZ GONZÁLEZ DE PENEDO P. JULIO ENRIQUE MOREIRA CHAVARRÍA, S. J. LIC. ARIEL RIVERA IRÍAS P. EDUARDO VALDES BARRIA, S. J.

### **AUTORIDADES DE LA FACULTAD DE ARQUITECTURA Y DISEÑO**

DECANO: MGTR. HERNÁN OVIDIO MORALES CALDERÓN VICEDECANO: MGTR. ROBERTO DE JESUS SOLARES MENDEZ SECRETARIA: MGTR. ALICE MARÍA BECKER ÁVILA DIRECTORA DE CARRERA: MGTR. ANA REGINA LÓPEZ DE LA VEGA

### **NOMBRE DEL ASESOR DE TRABAJO DE GRADUACIÓN**

LIC. DANIA MARIA MOLLINEDO ROJAS

### **TERNA QUE PRACTICÓ LA EVALUACIÓN** LIC. CLAUDIA MARIA AQUINO AREVALO LIC. INES DE LEON VALDEAVELLANO LIC. JOSE RODRIGO SAMAYOA FLORES

### **Orden de impresión**

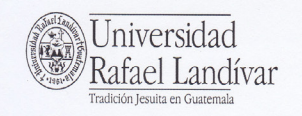

FACULTAD DE ARQUITECTURA Y DISEÑO No. 03348-2015

#### Orden de Impresión

De acuerdo a la aprobación de la Evaluación del Trabajo de Graduación en la variante Proyecto de Grado de la estudiante ILEANA MARÍA HURTARTE ARROYO, Carnet 11622-11 en la carrera LICENCIATURA EN DISEÑO GRÁFICO, del Campus Central, que consta en el Acta No. 0385-2015 de fecha 10 de agosto de 2015, se autoriza la impresión digital del trabajo titulado:

INVESTIGACIÓN: Intervención del diseño gráfico en la museografía de los museos de historia. ESTRATEGIA: Libro conmemorativo bicentenario de la Catedral Metropolitana de Santiago de Guatemala.

Previo a conferírsele el título de DISEÑADORA GRÁFICA en el grado académico de LICENCIADA.

Dado en la ciudad de Guatemala de la Asunción, a los 11 días del mes de agosto del año 2015.

**FACULTAD DE** AROUITECTURA Y DISENO<br>SECRETARIO

MGTR. ALICE MARÍA BECKER ÁVILA, SECRETARIA ARQUITECTURA Y DISEÑO Universidad Rafael Landívar

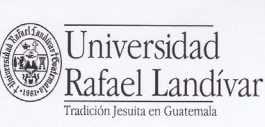

Facultad de Arquitectura y Diseño<br> *Departamento de Diseño Gráfico*<br>
Teléfono: (502) 2426 2626 ext. 2428<br>
Fax: (502) 2426 2626 ext. 2429 Campus Central, Vista Hermosa III, Zona 16<br>Cuatemala, Ciudad. 01016

Reg. No. DG.029-2015

Departamento de Diseño Gráfico de la Facultad de Arquitectura y Diseño a los nueve días del mes de julio de dos mil quince.

Por este medio hacemos constar que el (la) estudiante HURTARTE ARROYO, ILEANA MARÍA, con carné 1162211, cumplió con los requerimientos del curso de Elaboración de Portafolio Académico. Aprobando las tres áreas correspondientes.

Por lo que puede solicitar el trámite respectivo para la Defensa Privada de Portafolio Académico, previo a optar el grado académico de Licenciado(a).

Lig. Ramiro Gracias<br>Asesor Proyecto Digital Mgtr. Rosario Muñoz Asesor Proyecto de Investigación Lic. Dania Mollinedo Asesor Proyecto de Estrategia cc.Archivo<br>/mlr

### **Carta de aprobación de Portafolio Académico**

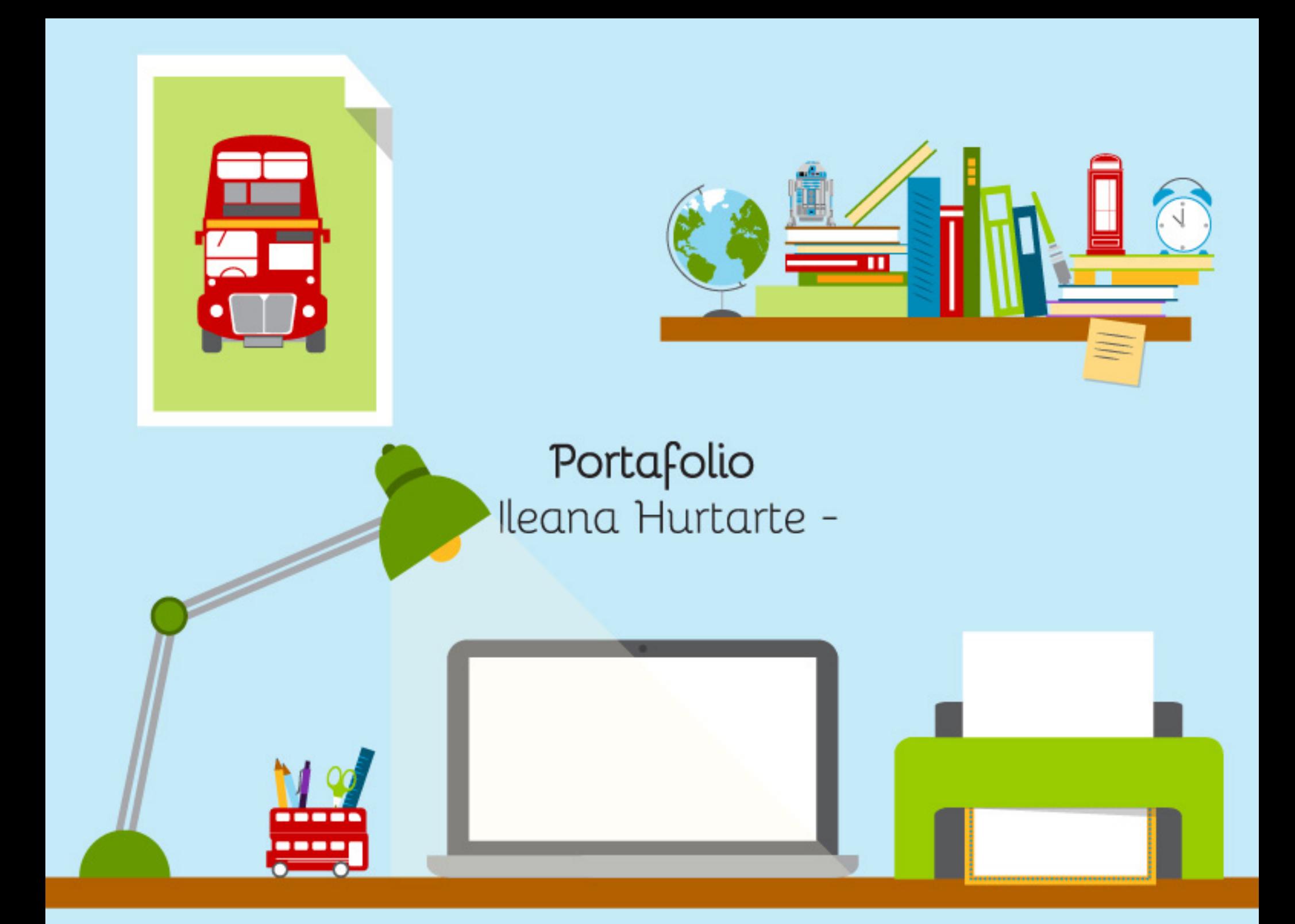

# **Índice**

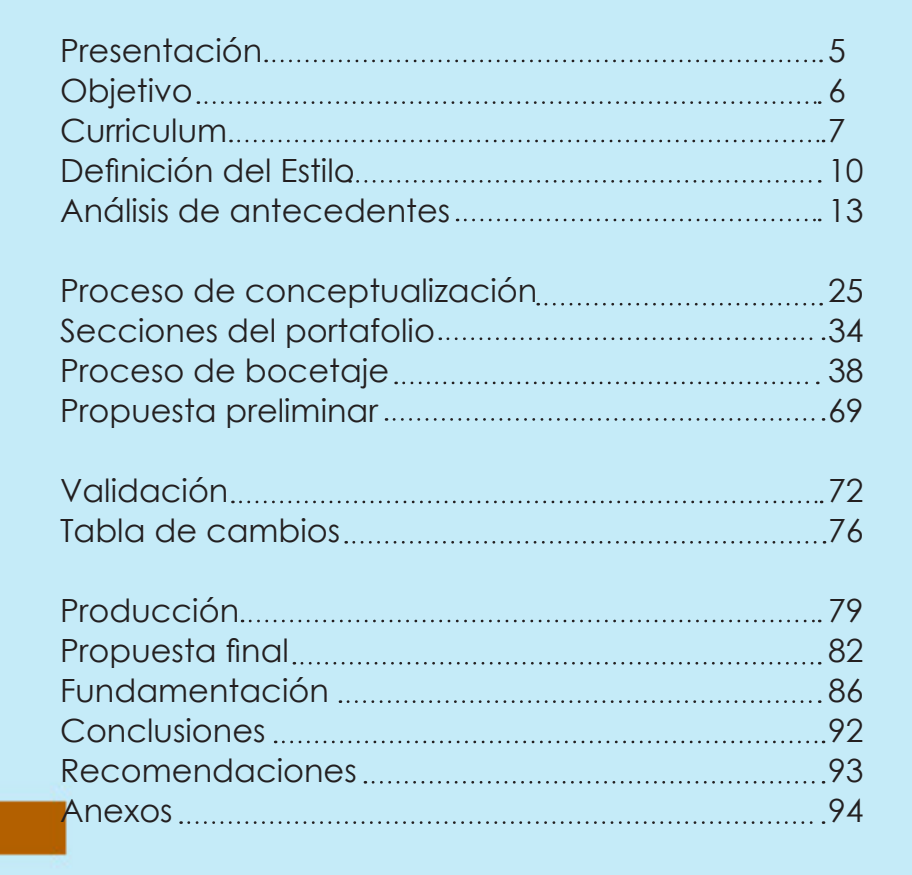

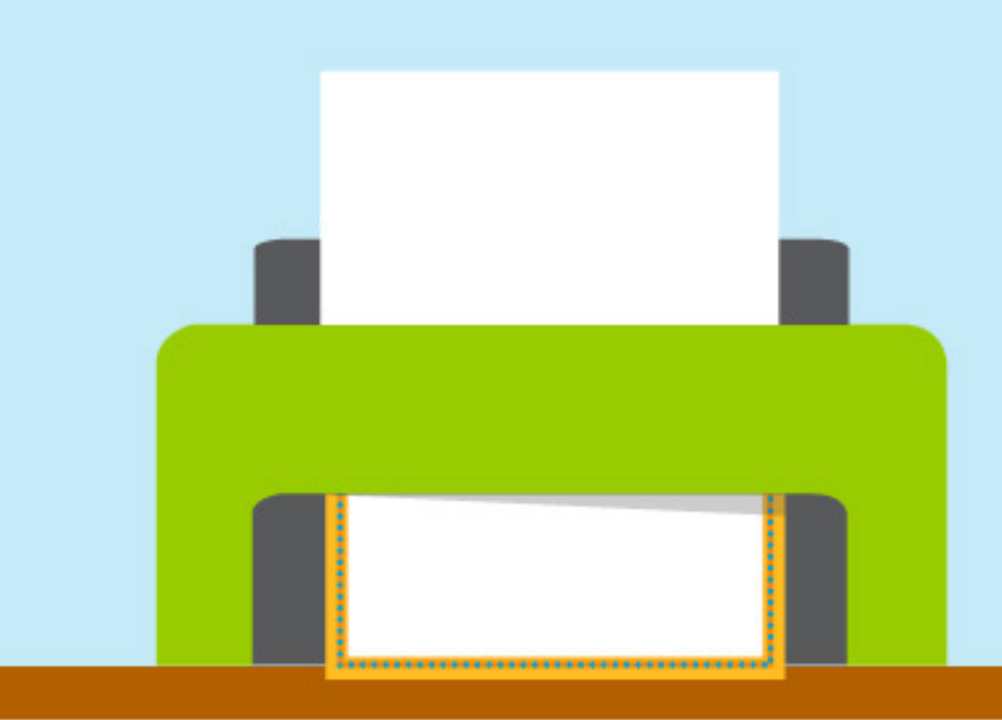

### **Presentación**

Para obtener el títlo de licenciada de Diseño Gráfico es de suma importancia elaborar una herramienta que dé a conocer el talento y la habilidad comunicativa, de manera gráfica y textual de los diversos proyectos desarrollados a nivel académico. Para apoyar y justificar los conocimientos adquiridos a lo largo de la carrera y presentarlo en un portafolio digital. Éste responde a una época tecnológica, en la cual resulta tener un efecto al exponer la información de una manera concreta, precisa, funcional y estética.

En el siguiente documento, se da conocer el informe donde se evidencia el proceso realizado para el desarrollo del portafolio académico digital, trabajado con el estilo de flat design y el concepto de "impacto geométrico en un movimiento colorido".

# **Objetivo**

Desarrollar un portafolio académico digital reflejando un estilo flat design para mostrar los mejores trabajos realizados a lo largo de la carrera de Licenciatura en Diseño Gráfico a profesionales, estudiantes y docentes de la Universidad Rafael Landívar.

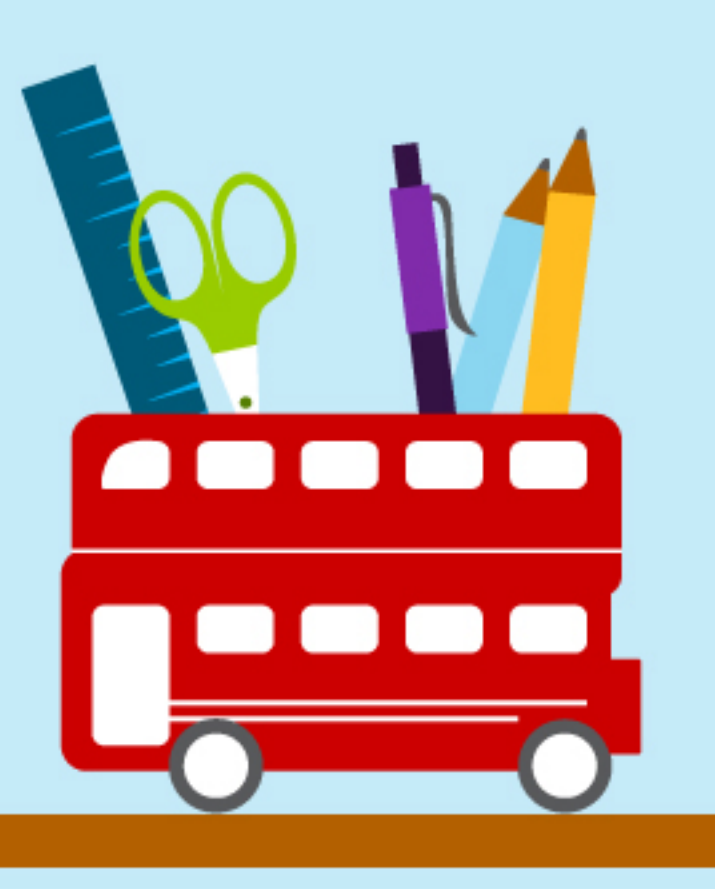

### **Curriculum**

A continuación se presentan los datos que forman parte del currículum vitae, el cual es un conjunto de experiencias ya sean educacionales, laborales y vivenciales de una persona. Con el fin de ser aplicable para la búsqueda de empleo.

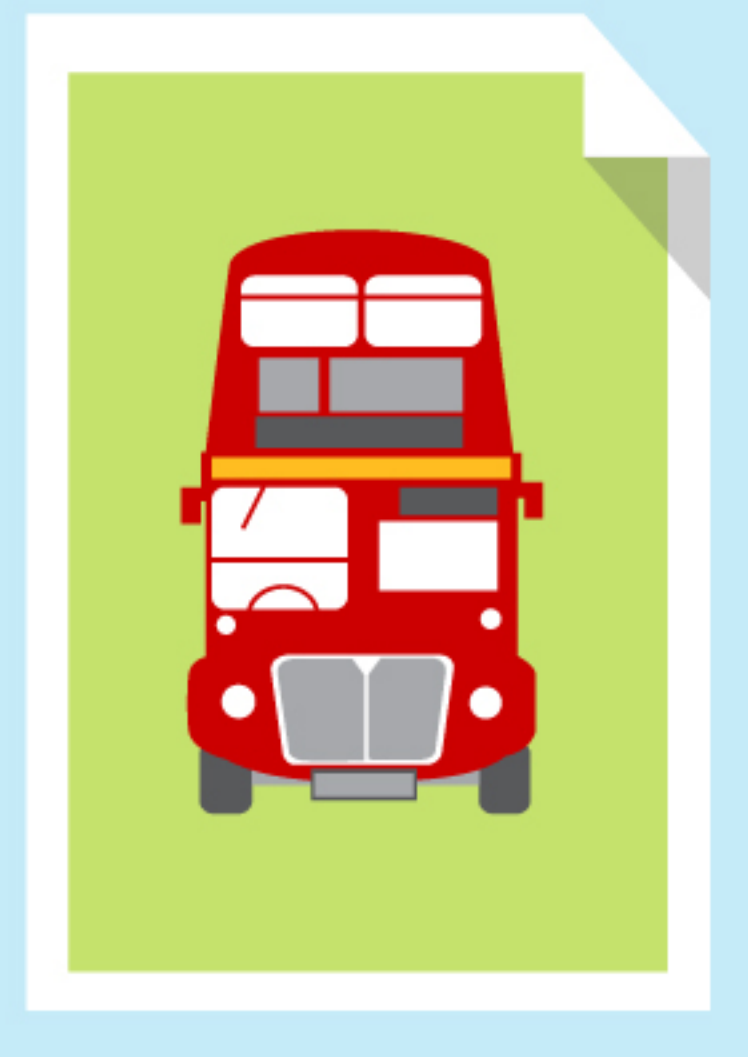

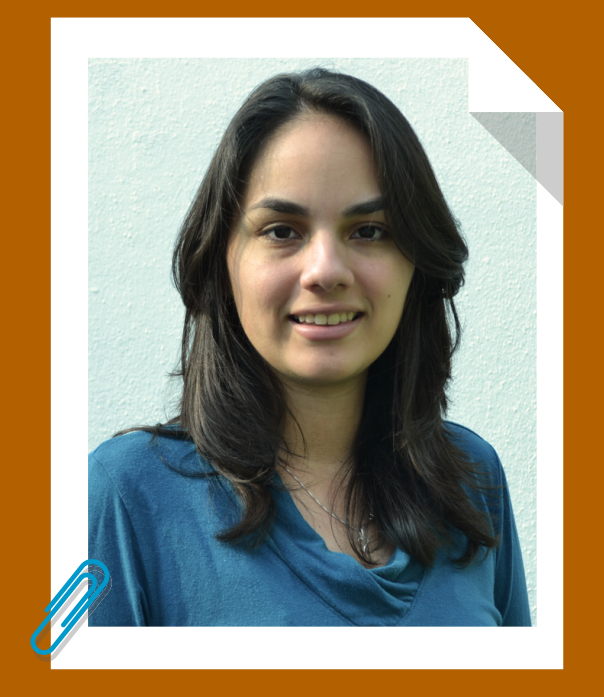

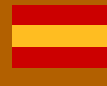

Idioma natal

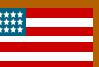

Hablado: medio-alto Escrito: Intermedio

### **Ileana María Hurtarte Arroyo**

DPI: 2077 47393 0101 Guatemala, 7 de octubre de 1991, 23 años

ileanamha@gmail.com 3023-4533

Perfiles de redes sociales: gt.linkedin.com/in/ileanahurtarte sonte-ileana.tumblr.com

Formación: 2011-2014 Lincenciatura en Diseño Gráfio (Pensum Cerrado), Universidad Rafael Landívar.

1996-2010 Maestra de Educación Pre-Primaria, Maestra catequista y Maestra de Inglés, Colegio Monte María.

#### Referencias:

Luis Pedro Celis Coordinador del Voluntariado lpcelis@url.edu.gt

Julio Barreno Diseñador SAT (Surtidora de Alta Tecnología) julio@cybertechlife.com

Sistema operativo: alto alto alto alto 6 alto alto medio bajo

#### Experiencias

2012-2014 Subcordinadora de voluntarios en el Hospital Materno Infantil Juan Pablo II.

2013-2014 Vocal de niños en la Junta Directiva del Volunariado Landívariano

#### Frelance:

2012 Cybertech, desarrollo de un personaje para impulsar sus productos. Y diseño de empaques para tables. 2013 Surtidora de Alta Tecnologia, SAT. Realización de banco de fotografía, para la imagen de su producto.

#### Reconocimiento:

2012 Participación en el II Congreso de Líderes. 2013 Participación en el III Congreso de Líderes. 2013 Participación en el IV Encuentro Centro Americano de Volunarios.

2014 Participación en el IVCongreso de Líderes. Participación en el I Congreso guatemalteco de Voluntarios

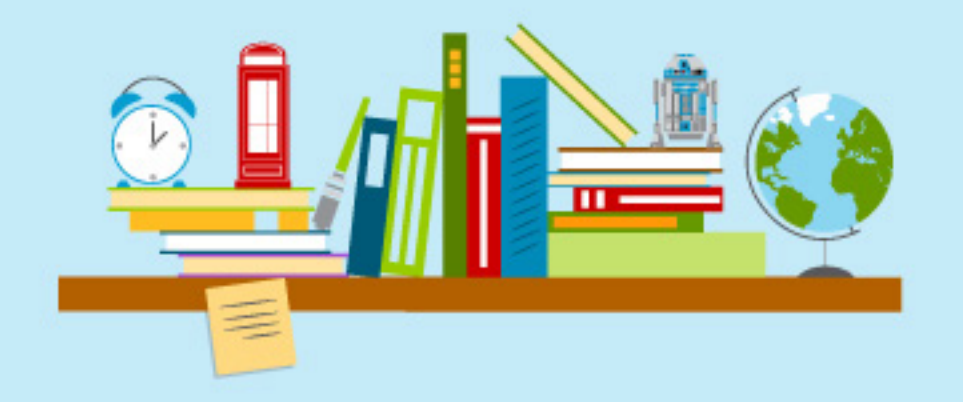

### **Definición del estilo**

Para la elaboración del portafolio, se realizó una investigación de distintas tendencias para delimitar un solo estilo, tomando en cuenta la trayectoria, historia y las características relevantes que pueden ser un aporte para el diseño.

Para iniciar el desarrollo de la propuesta gráfica de la galería, se determinó trabajar bajo el estilo flat design, para resaltar la modernidad, lo divertido y práctico para el apoyo de los distintos elementos que conforman la realización del portafolio en relación al concepto. Por lo que a continuación se presenta una breve descripción del estilo.

# **Flat Design**

Según Asghar (2014), determina que es difícil decir con exactitud el comienzo de este estilo, pero existen algunas corrientes de diseño y arte que han ayudado a determinar su origen dentro de la historia. Se toma como referencia el estilo suizo (coloquialmente denomidad tipográfico internacional) y el minimalismo. El estilo suizo, clave durante la década de los año 40 y 50, pero desarrollado principalmente en el diseño gráfico a mediado del siglo XX. Este se centra principalmente en el uso de la tipografía sansserif, con la exploración de la jerarquía visual y la utilización de una fotografía, buscando la simplicidad. Y el estilo minimalista influencia al flat design desde la eliminación de todos los detalles en un objeto, dejando sólo los más necesarios.

En una reciente investigación (Ashar 2014), se plantea que la primera compañía en usar el Flat Design es Microsft con el fin de oponerse al estilo skeuomorphism manejado por Apple, elaborado para sus aplicacones.

*Características*:

Según Carreño (2013), describe una serie características que definen al Flat Desing, entre ellas podemos encontrar:

- La utilización de plano ( no utilización de texturas, ni degradados, ni sombras, ni relieves).
- Utilización de tipografías con mayor tamaño, y Sans Serif.
- **•** Formas cuadradas.
- El empleo de colores intensos con el fin de generar un impacto visual.

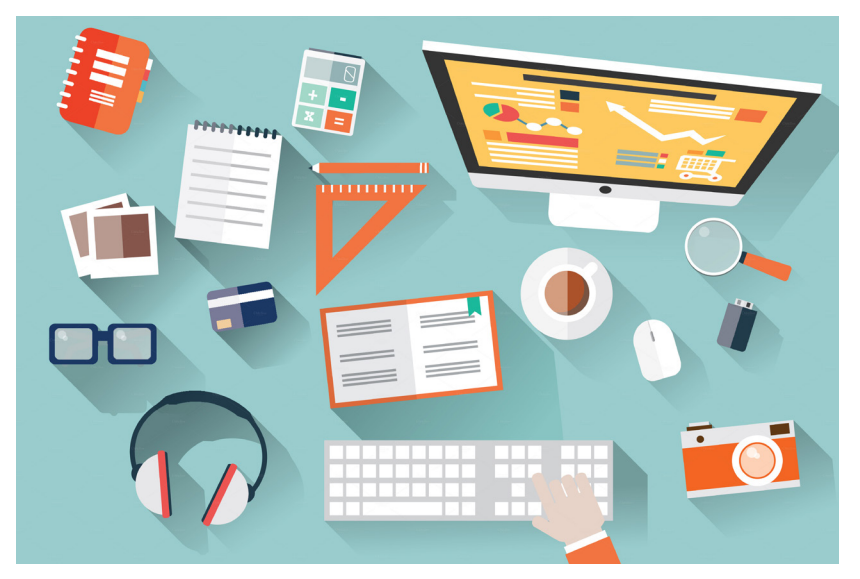

https://d3ui957tjb5bqd.cloudfront.net/images/screenshots/products/9/93/93965/flatdesign-office-desk-o.jpg?1396963182

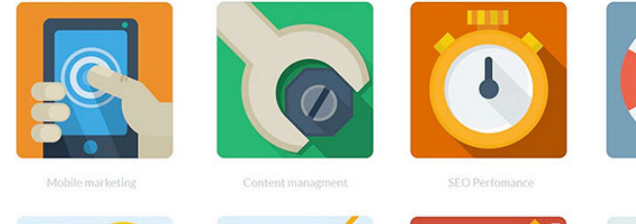

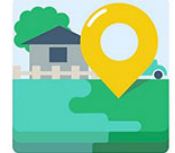

Local SEO

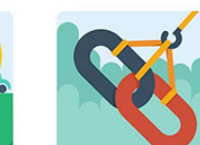

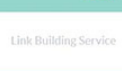

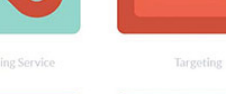

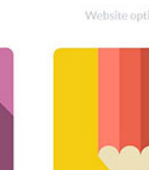

http://netdna.webdesignerdepot.com/uploads/2013/08/Flat-Seo.jpg

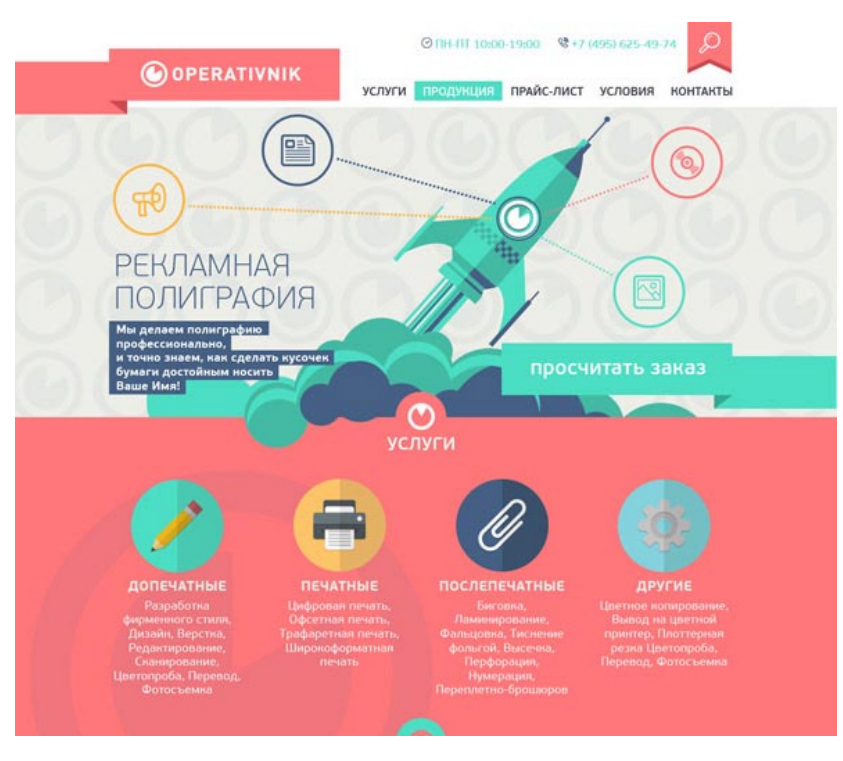

http://www.vandelaydesign.com/wp-content/uploads/01-website-flat-design-examples. jpg

#### **Referencias**:

Asghar, T. (2014). "The True History Of Flat Design". Consulta realizada: 29/01/2014. Localizado en: http://www.webdesignai. com/flat-design-history/

David, C. (2013). "7 características del Flat Design". Consulta realizada: 29/01/2015. Localizado en: http://www.estudiocreativo.com/2013/10/7-caracteristicas-del-flat-design/

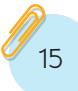

### **Analisis de antecedentes**

Luego de haber definido con anterioridad las características del estilo flat design, se realizó una observación y análisis de diez portafolios basados en el estilo para identificar elementos gráficos, aspectos con relación a la navegación, el uso del color e ilustración que permitieran la compresión del estilo, para facilitar su aplicación a la propuesta final.

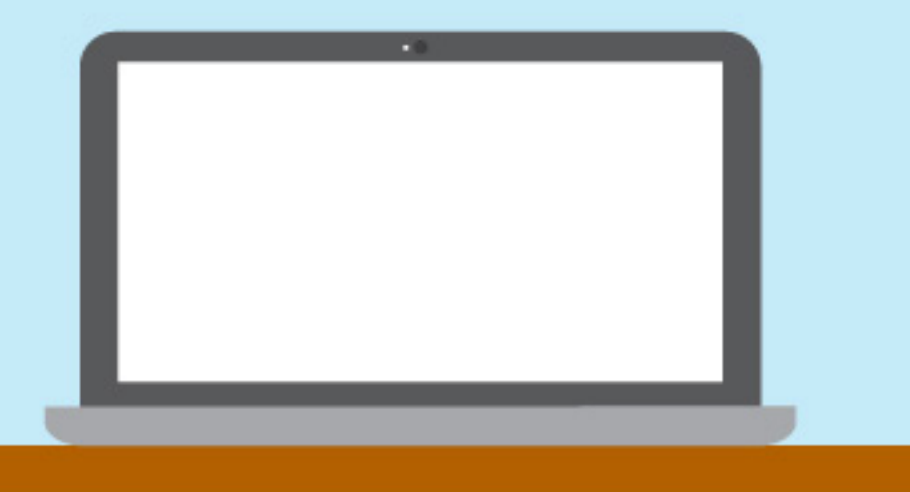

# **David Boyero**

Flat design http://davidboyero.com/

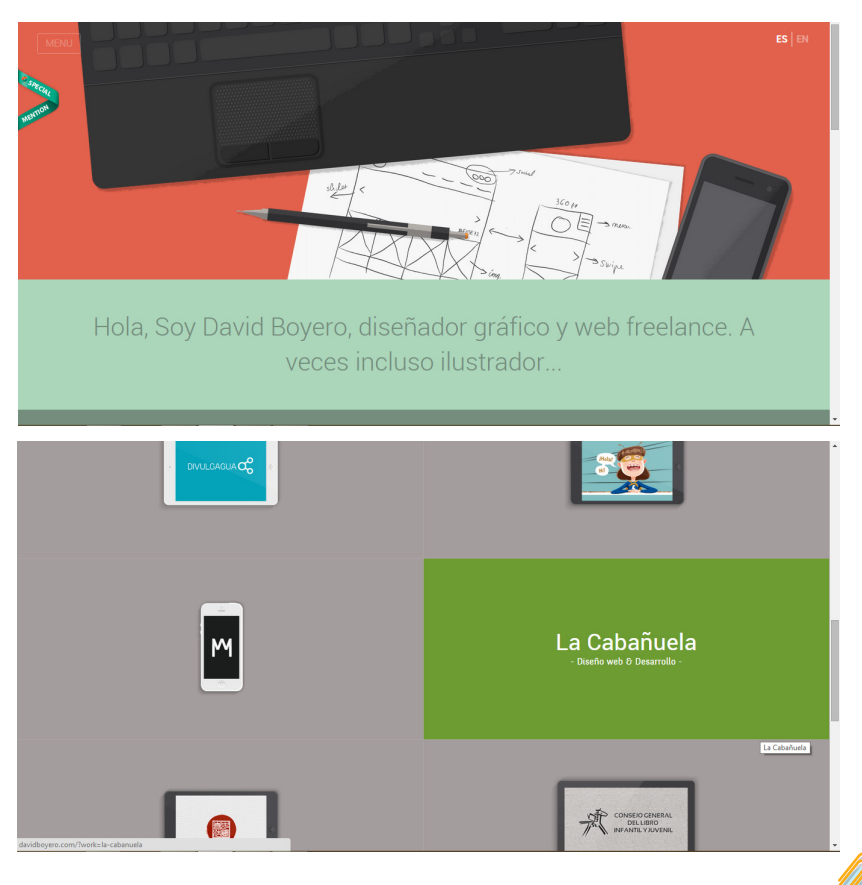

David Boyero, es diseñador gráfico, de Salamanca, en las áreas de imagen visual, y diseño web. Trabaja de manera freelance.

En su portafolio se puede observar la utilización de ilustración plana, característica del flat design, en la cual se resaltan características propias del diseñador, como son el uso de computadora pc, el trabajo de bocetaje en la realización de un mock up para un sitio web.

Es importante resaltar que la navegación en su sitio es bastante sencilla, en su home hace una breve descripción de quien es por lo cual le permite a uno saber que es un diseñador y además muestra uno de sus últimos proyectos realizados. También muestra un botón de menú el cual se puede ver con claridad pero de igual manera se encuentra con opacidad para mostrar mayor importancia sobre la misma. En el menú ya lo conduce a uno a las distintas áreas del sitio web.

En galería uno puede observar la utilización de una retícula modular, la cual para ubicar al usuario en el trabajo que va a visitar se utiliza un recuadro de color. Y dentro del proyecto da un marco más amplio de lo que es, mostrando a detalle y explicado el proceso de realización; utilizando íconos que guían al usuario dentro de su navegación.

> Tiempo de carga: 3.88s Tamaño: 387.1 kB

# **Mint Design**

### minimalista/flatdesign https://mintdesign.co.nz/

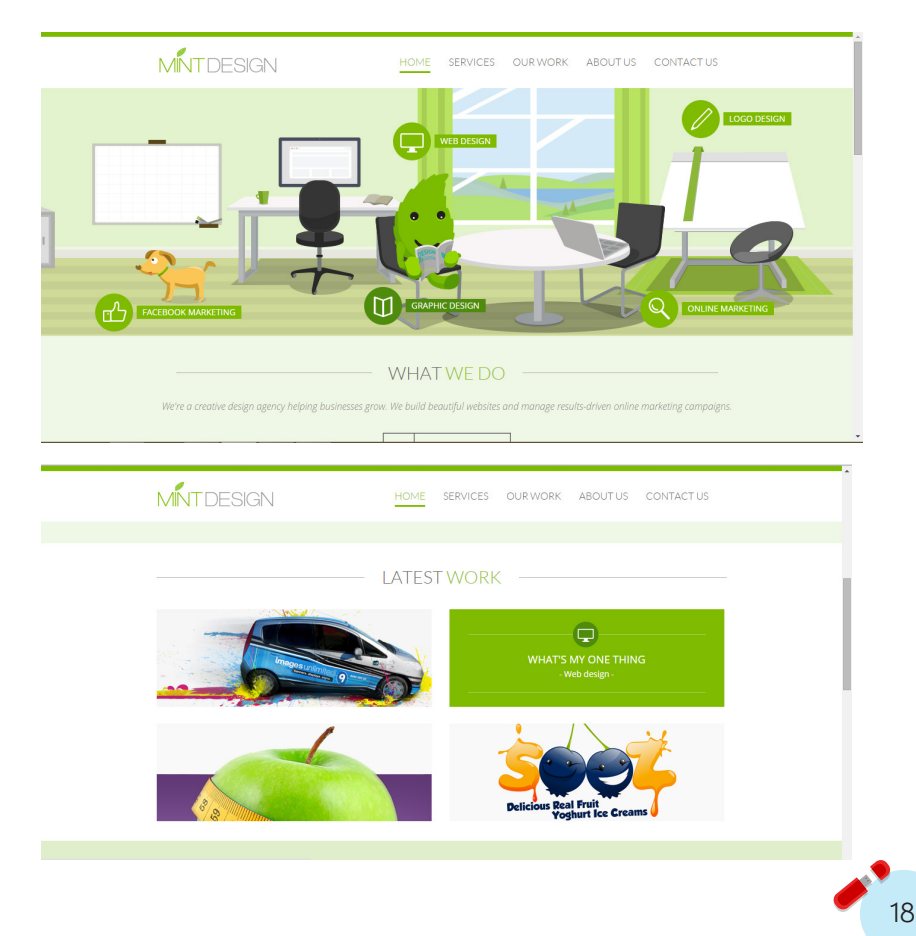

La agencia de publicidad MintDesign, trabaja en imagen visual, diseño de web, en marketing online y marketing en Facebook.

Al navegar en el sitio de MintDesign, uno puede ir observando la utilización del estilo flat design, ya que utiliza muchos íconos los cuales ayudan a entender el contenido que se está presentado. Busca a través de la ilustración un acercamiento más amigable para el usuario y que su compresión en el uso del mismo se fácil.

En el home se puede tener una interacción, con el contenido de toda la página en la cual da de manera ilustrada el área en el que se está trabajando lo cual permite entender que servicio es el que está ofreciendo. Uno continua navegando en el mismo home y puede observar un pequeño resumen de los trabajos más recientes los cuales lo invitan a uno a observar más sobre los trabajos realizados dentro de la galería.

La paleta de color es limitada, al concepto de la agencia, la cual por ser el predominante el verde genera una tranquilidad y armonía dentro de la navegación del sitio.

> Tiempo de Carga: 11.66s Tamaño: 1.6MB

# **Nobuaki Honma**

### Flat design http://rbv.me/

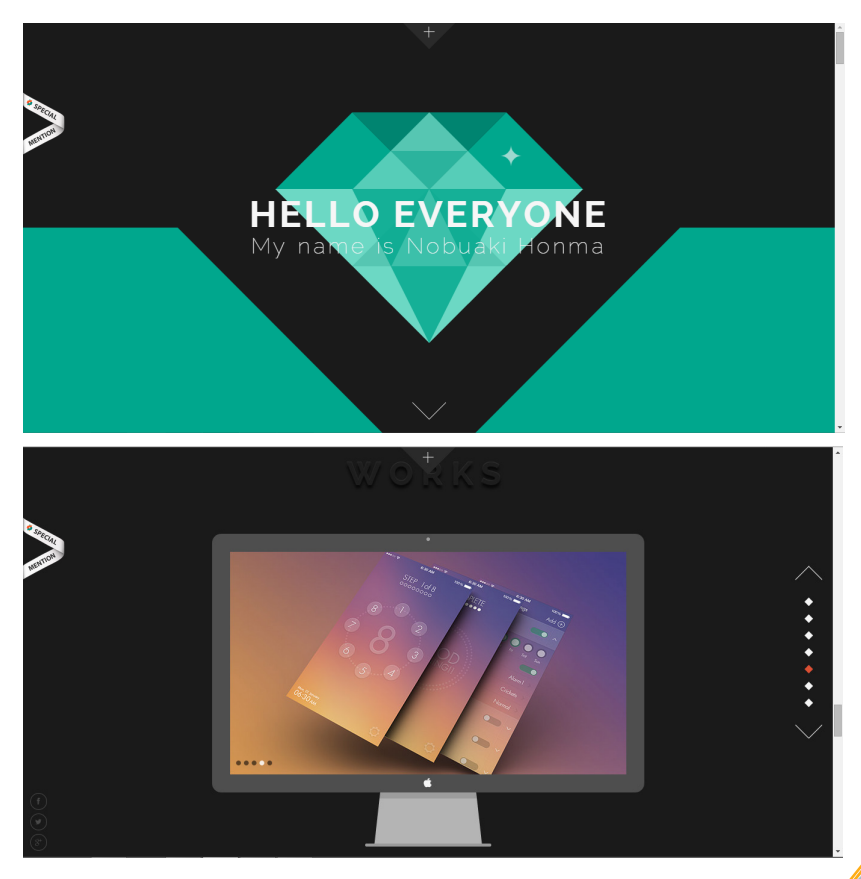

Nobuaki Honma, japonés, diseñador web y de aplicaciones móviles.

Su portafolio se presenta de una manera animada con la utilización de CSS. En donde el usuario va teniendo una interacción, mientras va haciendo scroll, de manera vertical, y se crean animaciones que acompañan en la presentación de cada área en la que se encuentra dividido su sitio.

Dentro de su portafolio, da a conocer lo realiza y sus habilidades, dando a conocer que el flat design es estilo que lo caracteriza, ya que utiliza ilustraciones vectoriales, jerarquiza la tipografía e utiliza tipografía light y sans serif. La intervención del usuario es mínima ya que si uno visita la galería ve una sola fotografía del proyecto y no puede saber más información acerca de la misma. Se pueden ver los premios obtenidos pero no se sabe en qué trabajos fueron ganados. Y al visitar los otros sitios en los cuales se puede obtener más información sobre él no se puede encontrar nada ya que no se encuentran actualizadas.

Así que es importante resaltar, que a pesar de que se encuentra muy bien construida y el em-pleo del estilo es claro, el fin de dicho portafolio no es muy bueno ya que no conoce uno más acerca del diseñador.

> Tiempo de carga: 5.56s Tamaño: 1.0MB

# **Redel Bautista**

### Flat design http://redelbautista.com/

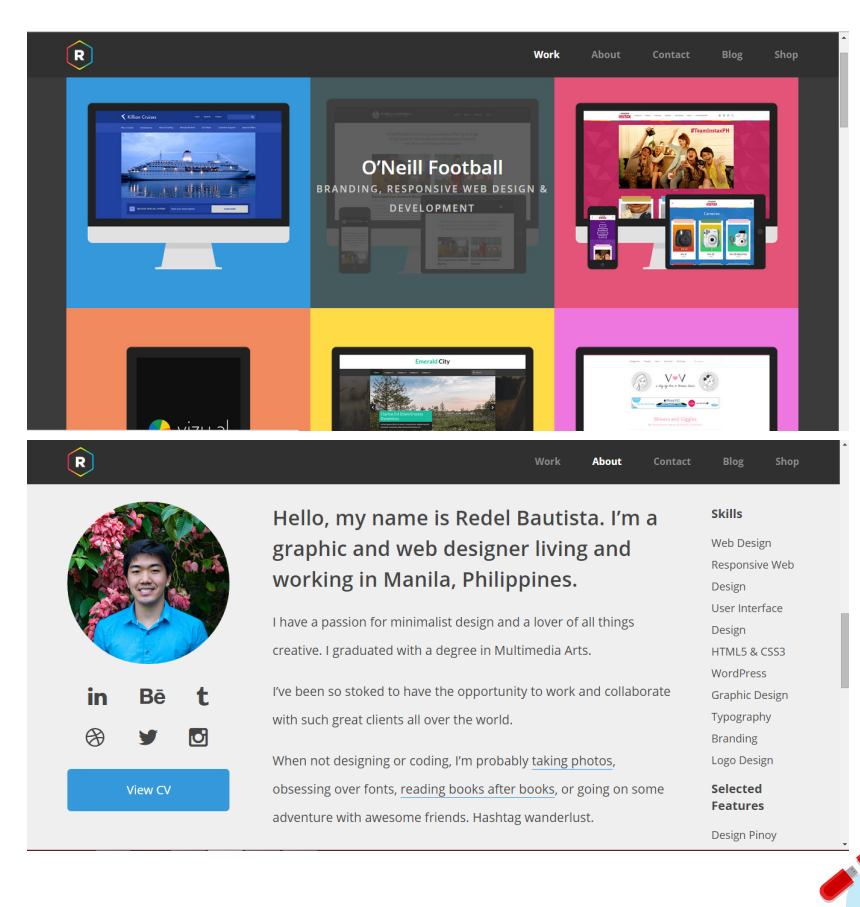

Redel Bautista es un diseñador gráfico que se desenvuelve en todas las áreas (imagen visual, diseño de web y aplicaciones, editorial, entre otras), que vive y trabaja en Filipinas.

Dentro de su portafolio se puede encontrar un home, interactivo en el cual se refleja una pequeña galería de trabajos recientes y una reseña de su biografía y sitios en los cuales se puede hacer contacto o conocer más acerca de su trabajo.

Pero utiliza las redes sociales y las plataformas de otros sitios para vincularlos con el suyo. Ya que a la hora de presentar cada proyecto lo vincula a uno a behance, el cual le facilita el trabajo de diseñar otra página, pero este no continúa con su línea de diseño.

Pero dentro de su home se puede observar como el flat design lo utiliza, ya que al presentar su galería muestra los colores brillantes y el manejo de jerarquía con la tipografía y los títulos de cada proyecto. Además maneja una estructura formal, modular, los ejes son rectos en donde mantiene una continuidad en cada proyecto de su galería.

> Tiempo de carga: 625ms Tamaño: 792.4 kB

### **Interactive production studio**  SOPPO flat design http://soppo.co/home

sappo WEBSITES

VISIT **BIG BOSS CREATIVE SOPPO** TML5 website for full-service video lient: Big Boss Creat ate: October 201

21

Soppo, es una productora interactiva, en Polonia, Desde 2009, han realizado sitio web, aplicaciones web y juego en línea.

El portafolio de esta productora es bastante interactiva, en la que se utiliza una retícula modular y la cual va cambiando cada vez que uno navega entre las paginas va cambiando y al regresar a la página de home no se coloca en la misma posición lo cual a un inicio confunde al usuario, pero luego uno puede ver otros elementos que pudo no haber dado importancia a un inicio.

La utilización de los estilos de flat design y minimalismo, se pueden observar en la utilización de pocos elementos. La jerarquía en los textos y la importancia en la fotografía que hacen que el usuario pueda tener una idea más clara del proyecto y las áreas en las que trabajan.

A pesar de usar un fondo con textura cuadriculada, este no genera un peso dentro del sitio, sino que la invita a un cambio dentro de cada una de las páginas lo cual lo hace llamativo y atractivo.

> Tiempo de carga: 995ms Tamaño: 332.8 kB

# **Robby Leonardi**

Flat design http://www.rleonardi.com/interactive-resume/

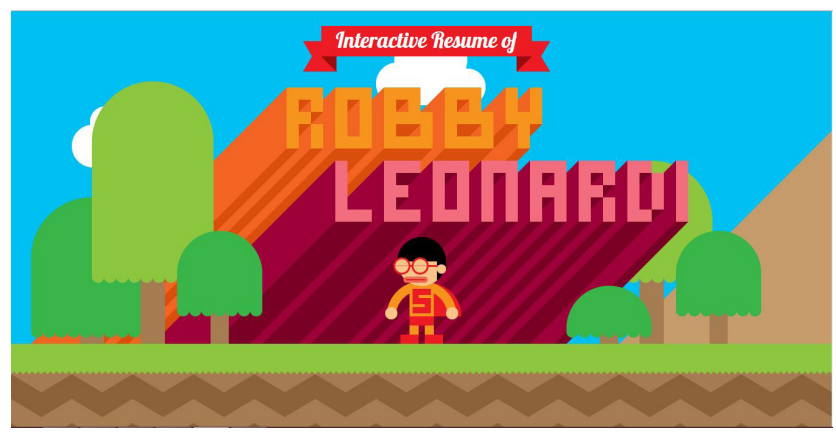

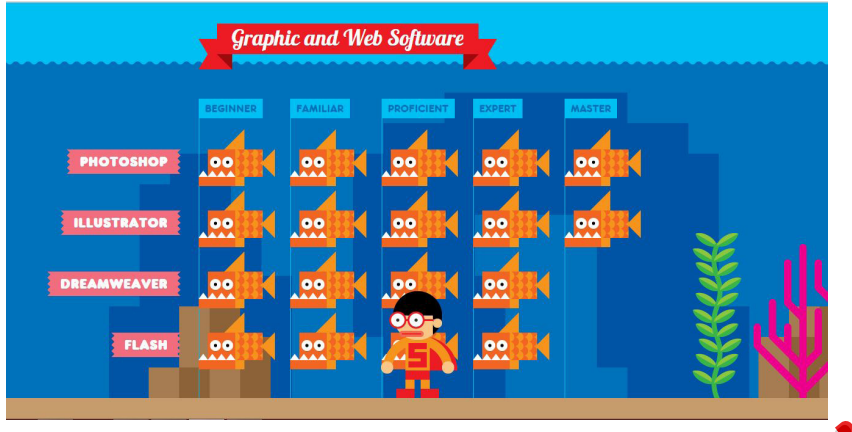

Robby Leonardi, es un diseñador gráfico y desarrollador web, que realizó su sitio web como toda su trayectoria y resumiéndola como su Curriculum presentándose a él como un súper héroe en un mundo de un video juego.

Dentro de su sitio web se puede observar las diferentes áreas en las cuales él se ha desenvuelto. Pero no las presentó de una manera tradicional sino que involucra al usuario en ser partícipe del recorrido, con el simple hecho de hacer scroll hacia abajo, pero el sitio realiza una serie de animaciones las cuales transcurren de manera horizontal. Para llegar al final luego de haberse empapado uno de todo sobre la persona al contacto y las distintas formas ya sea mandando un mensaje, o las redes sociales.

En cuanto a la diagramación de cada sección se puede observar una jerarquía en los textos, ya que los títulos se encuentran ubicados adecuadamente para que el usuario sepa en qué área se encuentra. Además la manera de sintetizar el contenido es adecuada ya que la presenta en tablas con animaciones para que el usuario no las encuentre repetitivas. Además se puede observar como el diseñador busca representarse a sí mismo desde el estilo del flat design, ya que busca la simplicidad con la utilización de elementos geométricos y de colores sólidos.

> Tiempo: 1.90s Tamaño: 743.1kb

## **Kaiser Sosa**

### Flat design http://www.kaisersosa.com/

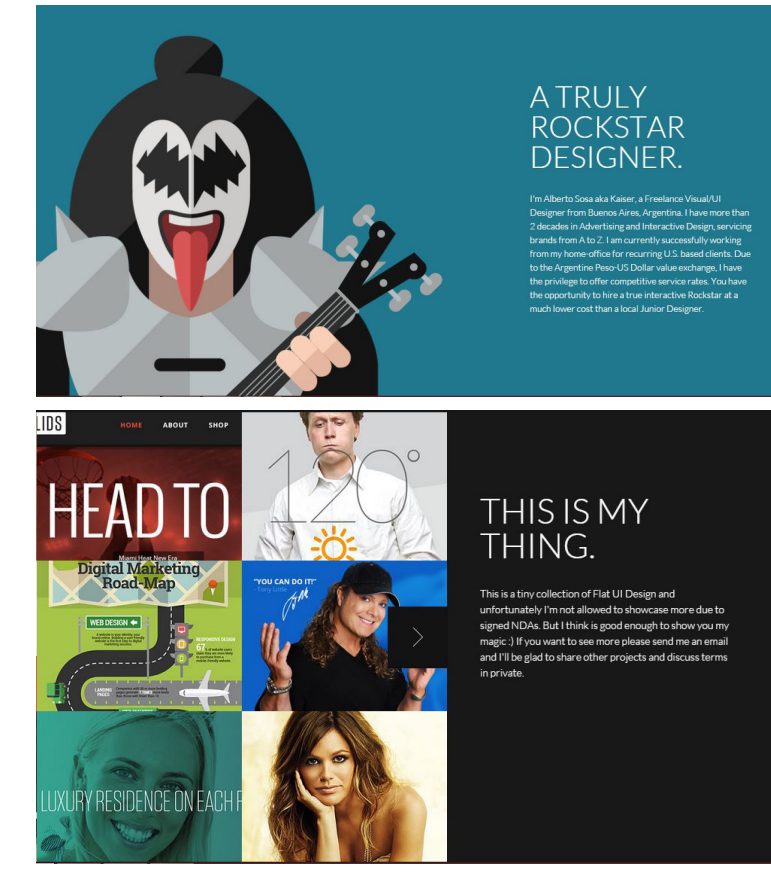

Alberto Sosa es un diseñador visual de Buenos Aires, Argentina. Quien en su portafolio demuestra su conocimiento y talento sobre el desarrollo de sitios web.

En primera instancia da a conocer una breve descripción de quién es él y sus interés. Para poder comprender el estilo que él está manejando muy de la mano de Flat design. Todo lo presenta con un scroll hacia abajo, que conformo se va adentrando uno dentro de cada una de las secciones se puede evidenciar las diferentes animaciones que presenta, las cuales involucran al usuario.

La navegación dentro del sitio es bastante sencilla más no muestra una innovación para el usuario, ya que habían momentos en los cuales me desesperé de estar dentro del portafolio. No existe mayor exploración en la jerarquía de los textos, y por lo cual pasan desapercibidos. A pesar de que su diseño es constante durante todo el sitio.

El flat design se puede observar en la simpleza de sus ilustraciones, utiliza sombras proyectadas, y los elementos se encuentran posicionadas con una retícula a base de líneas rectas y modulares, como se puede observar en la fotografía de la galería.

> Tiempo: 1.29s Tamaños: 2.8 mb

# **Fishfinger**

Creative Design Agency Flat design http://fishfinger.me/

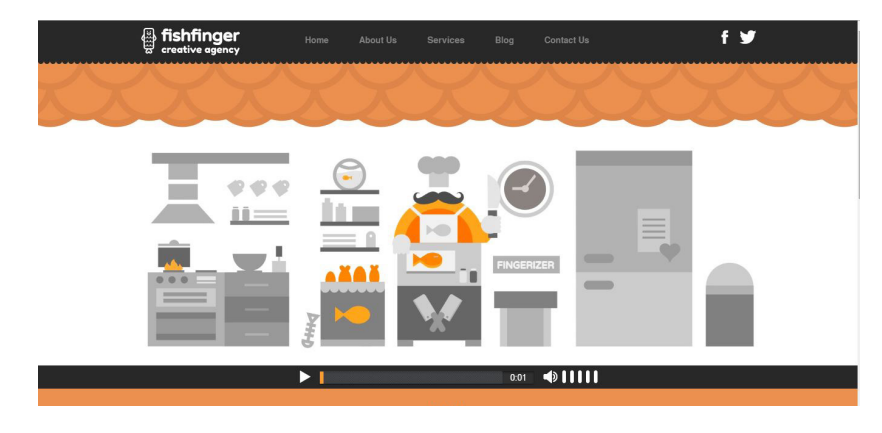

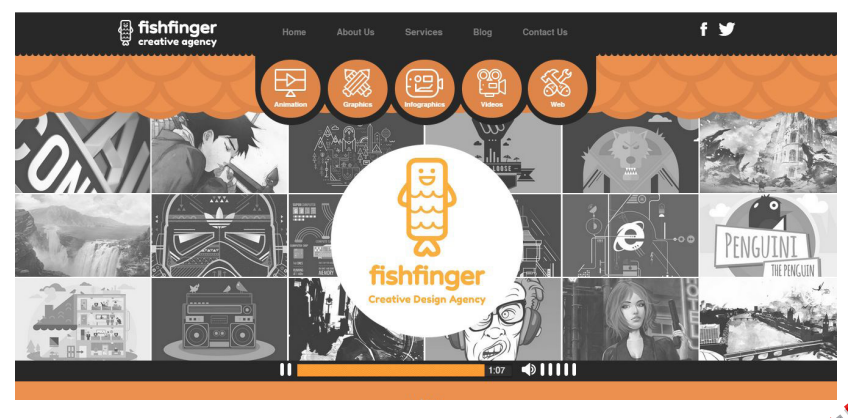

Fishfinger, es una creativa agencia de diseño, la cual creó con el concepto de fábrica de ideas, la cual se utiliza a lo largo del sitio. Se dedican al desarrollo de animaciones, ilustraciones y branding.

Al inicio de su sitio se muestra un video en el cual se evidencia el proceso creativo que utilizan para desarrollan las propuesta y las distintas áreas en las cuales se desenvuelven. Pero el problema de este video introductorio que es un poco largo para ser introductorio y no quisiera ver más dentro del sitio. Al momento de terminar uno puede acceder al menú en el cual a través de íconos realizados con el estilo Flat design se puede navegar dentro del sitio.

La galería de los trabajo se muestra al final de todo el video en blanco y negro y con roll over se puede acceder o ver a color el trabajo. Lo cual ayuda a involucrar al usuario a adentrarse en el sitio web y conocer un poco más sobre la agencia.

Dentro de este sitio se puede observar la utilización del estilo flat design, desde las características de colores sólidos, y en la paleta es limitada al anaranjado, blanco y negro. La utilización de figuras geométricas se observa desde la ilustración de la introducción y la utilización de las mismas figuras dentro de la retícula.

> Tiempo: 2.02s Tamaño: 9.3mb

# **Playground Inc.**

Flat design http://playgroundinc.com/

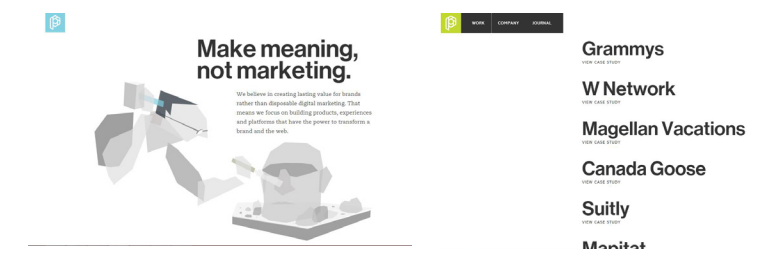

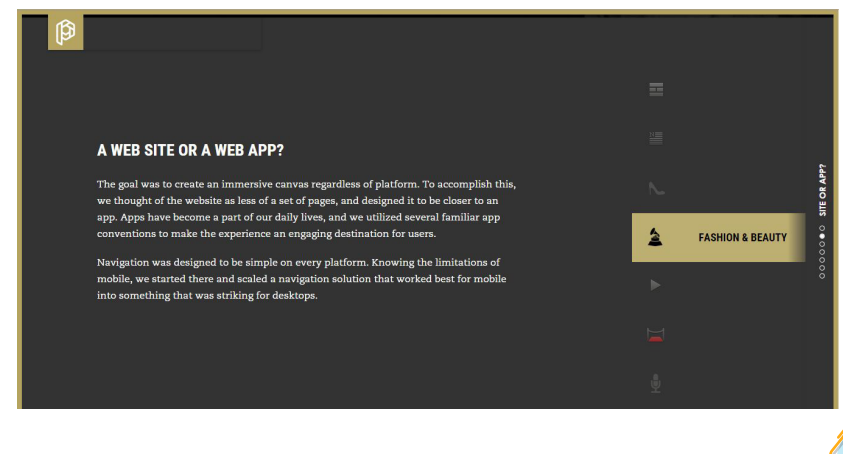

Playground es una agencia de publicidad, la crea plataformas para marcas y darse a conocer en el medio digital.

La navegación en el sitio puede ser a un inicio un poco confusa, ya que muestra en la primera página un contexto de lo que es la empresa, pero luego presenta un menú desplegable en el cual se puede navegar en las diferentes páginas. Pero dentro de cada página se puede observar el uso de diferentes animaciones las cuales ayuda la interrelación del usuario con el sitio, y crea un mayor acercamiento con la información presente.

En cuanto a la diagramación de los elementos utiliza una retícula formal, características del estilo flat design. Dentro de la galeria se puede observar el proyecto completo la cual muestra: introducción del proyecto, las decisiones tomadas, el contenido del sitio (mock ups), el grupo objetivo, diseño responsivo, la respuesta del usuario y su interactividad y por último el equipo de la agencia que realiza dicho proyecto. Este ayuda al usuario a estar en contexto del proyecto pero no se encuentra textual sino de manera gráfica para poder comprender más fácil el contenido. Y al utilizar este método de explicación gráfica, es donde se apoyan del flat design; con la utilización de elementos, íconos que ayudan a ejemplificar más claro el mensaje, respetando cada una de las características del flat design.

> Tiempo: 1.48s Tamaño: 529.9 kb

### **Sean**

### Flat design http://seanhalpin.io/

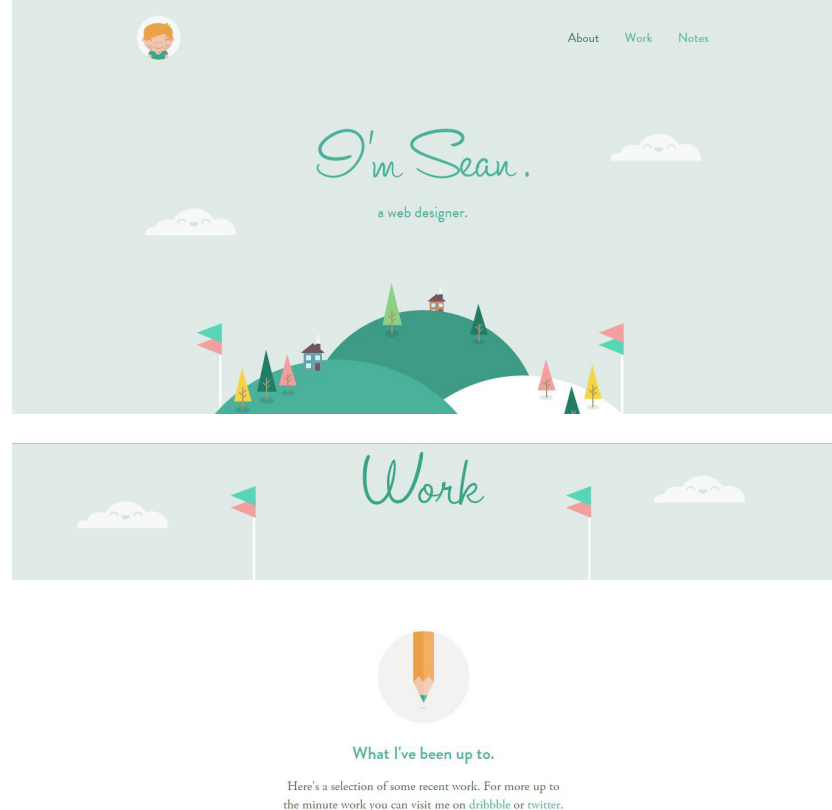

26

Sean Halpin, es un diseñador web, el cual se dedica en lo independiente en la realización de sitios web con el fin de promover la utilización de nuevas herramientas dentro de los sitios web de las diferentes empresas.

Dentro de su portafolio se puede observar un scroll hacia abajo en donde describe sus características como diseñador. Utiliza la ilustración como herramienta para contextualizar al usuario en el área que se encuentra. Esta ilustración esta trabajada bajo el estilo de flat design en donde se colocan los elementos con formas geométricas con sombras proyectadas a 45° y de colores sólidos.

La galería no es muy innovadora, ya que se presentan todos los trabajos de corrido en un scroll hacia abajo pero en otra página. No existe ninguna animación que ayude a darle más interrelación con el usuario. Si presenta la utilización de jerarquía visual con los elementos que componen cada página, acompañado de un contraste entre colores y las figuras utilizadas en las ilustraciones. . La facilidad del menú es bastante sencilla la cual el usuario no se pierden en la utilización.

> Tiempo: 952 ms Tamaño: 455.0kb

# **Ventajas Desventajas**

### *FLAT DESIGN:*

- La utilización de retículas y ejes rectos (horizontal y vertical).
- Jerarquía en elementos gráficos y tipografías.
- Busca la simplicidad en el diseño.
- Elaboración de planos los cuales ayudan a tener un diseño más limpio y de fácil comprensión.
- La paleta de colores puede variar, para generar un dinamismo.
- La ilustración es vectorial, el cual crea sensaciones de dinamismo, juventud, factores que ayudan a transmitir, desde el punto de vista que se quiere dar a conocer un diseñador.

### *FLAT DESIGN:*

- No se pueden utilizar retícula compuesta, o variaciones en los ejes, para crear dinamismo en la composición.
- No permite la utilización de ilustraciones realistas.
- Mientras más colores empleas en una paleta de colores, más difícil se hace que combinen entre ellos.
- Puede ser difícil transmitir un mensaje visual complicado haciendo uso del flat design.
- Establecer una jerarquía también puede ser un reto.
- **•** Puede visualizarse demasiado simple.

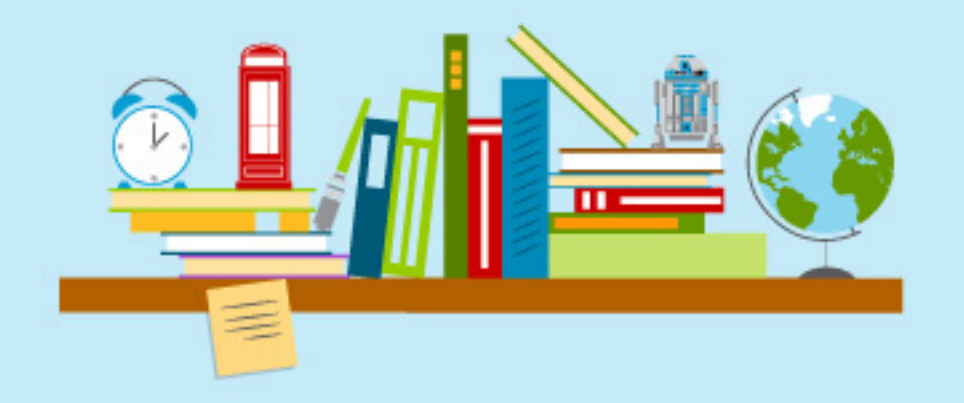

# **Proceso de conceptualización**

Para iniciar el proceso de conceptualización fue necesario tomar en cuenta los objetivos planteados previamente. Por lo cual se realizaron tres procesos de conceptualización, lluvia de palabras, mapa mental e ideart, desarrollando diferentes frases conceptuales para cada uno. Estos ayudaron a la elaboración del concepto final el cual será utilizado a lo largo del desarrollo de diseño del portafolio.

# **Lluvia de Palabras**

Este consiste en enlistar palabras que presenten una relación con los distintos aspectos del tema que se está trabajando. Luego de haber realizado la lista, se elaboran frases creativas las cuales ayuden a la elaboración del concepto final y así este se encuentra relacionado con lo que se desea transmitir en el portafolio.

Abstracto Actividad Aéreo Agrupación Amplio Animación Áreas Audiovisual **Blanco** Calma Carácter Colores Combinación Composición Delicado Descanso **Detalles Digital** Diminuto Dinamismo Diseño Diversión Estudio Expresión Formas

Fotografía Gama Geometría Gris Íconos Ideas Imagen Imaginación Impacto Iniciativa Innovación Interactivo Investigación Ligero Limpieza Líneas Matiz Mínimo Movimiento Mundo Orgánico Percepción **Pigmento** Plano Presentación

Profundidad **Protagonista** Rama Recopilación Reducido Reflejo Relación Ritmo Sencillo Sobrio Sutil Técnica Tendencia **Texto** Tinta Tonalidad **Tranquilidad Transiciones Trayectoria** Trazo Vida

*Frases:* 

- **•** Planos de impacto sencillo
- Mundo de transiciones dinámicas en una expresión sutil
- Geométricas ideas de una trayectoria de diversión
- **•** Protagonista diversión de un movimiento de una delicada combinación
- Abstracta profunda tranquilidad interactiva
- Tonalidad de imaginación en un ritmo de impacto
- Sobriedad en el dinamismo de una imaginación de impacto
- **·** Transiciones de una percepción dinámica
- Geométrico diseño en la expresión mínima de movimiento
- Coloridas Transiciones de un sencillo de impacto dinámico

# **Mapa Mental**

Este proceso consiste en establecer un tema central en el cual permite realizar conexiones de distintas ideas y conceptos vinculados con la palabra o concepto principal. En este caso se utilizó la palabra "galería". Para luego proceder a la realización de frases vinculadas con cada una de las palabras colocadas.

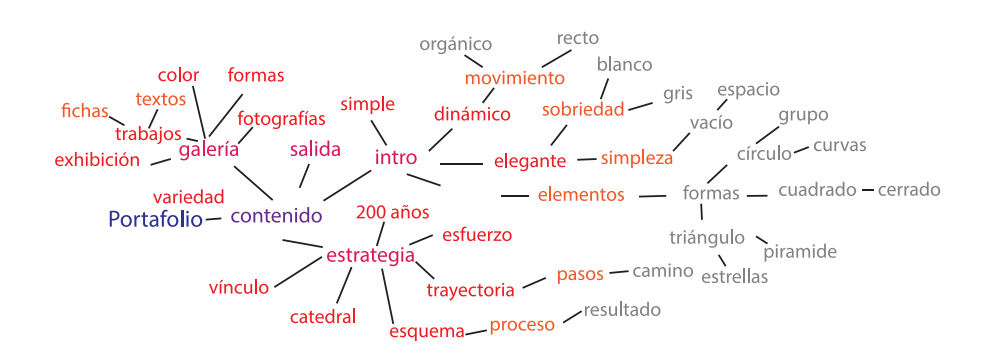

*Frases:* 

- Contraste vertical de una proyección sencilla
- Simplicidad en las formas geométricas
- Elegante movimiento de profunda luz
- Continua simplicidad en la elegancia de formas
- Simple movimiento monocromático en la geometría
- Geométrico movimiento en el espacio plano
- Profundo plano de tonalidades simples
- Calma proyectada en la geométrica simple.
- Sencillo espacio de recto movimiento
- Formas tonales en horizonte simple

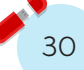

### **Ideart**

A través del sentido de la vista se busca una estimulación, utilizando una imagen, para generar ideas creativas. Para luego elaborar frases conceptuales para definir el concepto final.

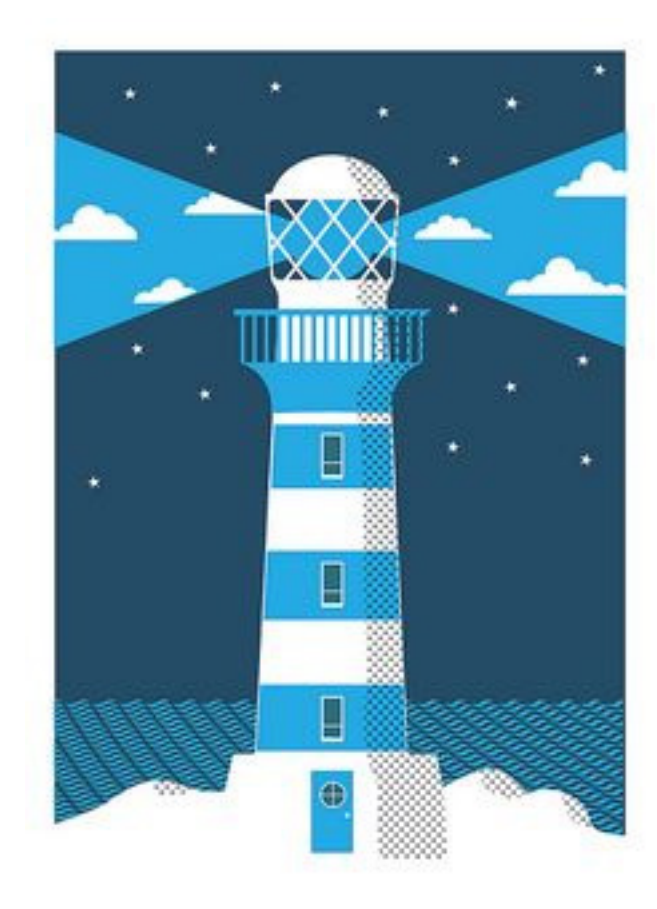

**Contraste** Día Noche  $|UZ|$ Movimiento Recto Curvo **Tonalidades** Geométrico Formas Simplicidad **Elegante** Vertical **Estrellas** Nubes Cielo **Mar** Agua **Corriente** Plano Frío Azul Calma Sencillo Espacio Destino Guía Proyección Horizonte Continuo **Circulo** Cuadrado Obscuridad Natural Paisaje Profundidad monocromático Idea **Transportarse** Subir Estrellado Escena Nuboso Sombra

Escueto Formal

31

### *Frases:*

- Contraste vertical de una proyección sencilla
- **•** Simplicidad en las formas geométricas
- **Elegante movimiento de profunda luz**
- Continua simplicidad en la elegancia de formas
- Simple movimiento monocromático en la  $\bullet$ geometría
- Geométrico movimiento en el espacio plano
- **•** Profundo plano de tonalidades simples
- Calma proyectada en la geométrica simple.
- **Sencillo espacio de recto movimiento**
- **•** Formas tonales en horizonte simple

Luego de haber realizado los tres proceso de conceptualización se realiza una selección de frases que se presenta a continuación:

- Colores variantes en una tendencia sobria.
- Coloridas transiciones de un sencillo de impacto dinámico
- Contraste vertical de una proyección sencilla
- Geométricas ideas de una trayectoria de diversión
- Geométrico diseño en la expresión mínima de movimiento
- Geométrico movimiento en el espacio plano
- Planos simples en geometría de color  $\bullet$
- Protagonismo en la dinámica geometría
- Sencillo espacio de recto movimiento

Después haber hecho dicha pre- selección se realiza una selección final de la frases que más se relacionan a la personalidad y al estilo utilizado. Para luego realizar una fusión entre las frases y definir el concepto final.

*Frases finales:* 

- Coloridas transiciones de un sencillo de impacto dinámico
- Geométrico movimiento en el espacio plano
- **Protagonismo en la dinámica geometría**

### *Fusión de frases:*

- Colorido protagonismo en una trayectoria geométrica
- **Impacto geométrico en un movimiento colorido**
- Sobriedad en planos geométricos de una trayectoria colorida.

*Concepto Final:* 

**Impacto geométrico en un movimiento colorido** 

# **Fundamentación del Concepto**

### **"Impacto geométrico en un movimiento colorido"**

El concepto se elaboró a partir del estilo Flat Design, tomando como partida las características de dicho estilo, elegido con anterioridad. Tomando como partida el impacto que se quiere generar desde el inicio en el que el usuario se impresione de lo colorido, dinámico, alegre que se transmite dentro del portafolio, características que representan al diseñador.

Dentro de una de las características del flat design se encuentra la utilización de figuras geométricas para la elaboración de íconos e ilustraciones, y este elemento será utilizado dentro de la propuesta. Pero estos no se encontrarán de forma rígida, por lo que surge la palabra movimiento para generar dinamismo dentro de la propuesta, partiendo de una paleta de color variada y amplia para vincular con el impacto que se quiere generar en la propuesta del portafolio y sea siempre recordado.

# **Tabla de elementos gráficos**

Visualización del concepto

A continuación se presenta una tabla textual en donde se describe cada palabra con relación al concepto.

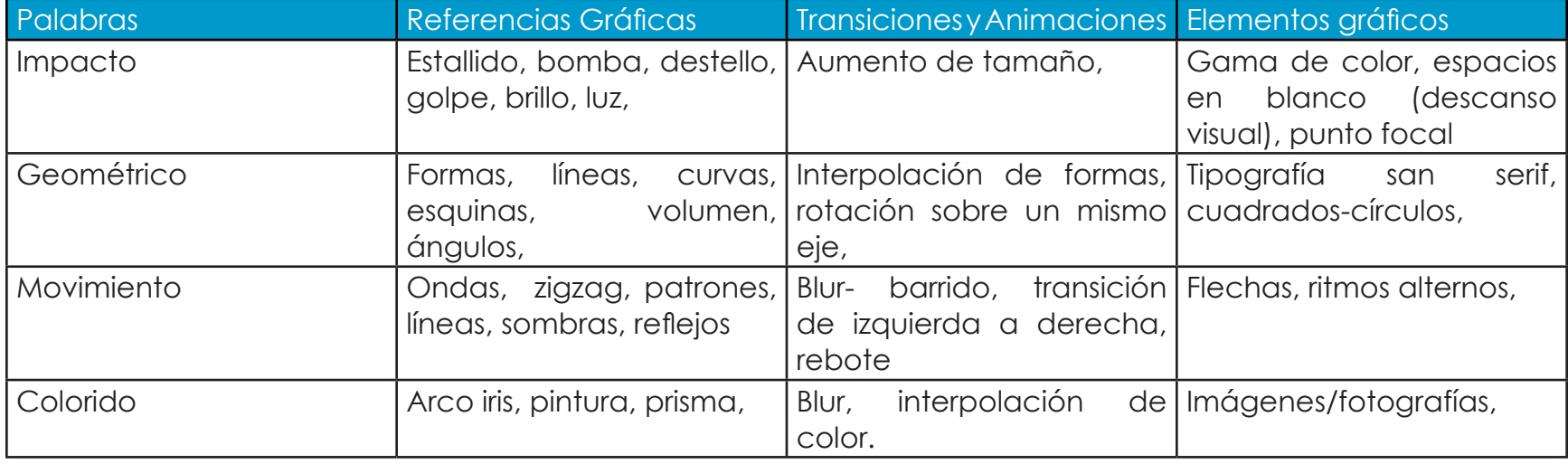

# **Impacto**

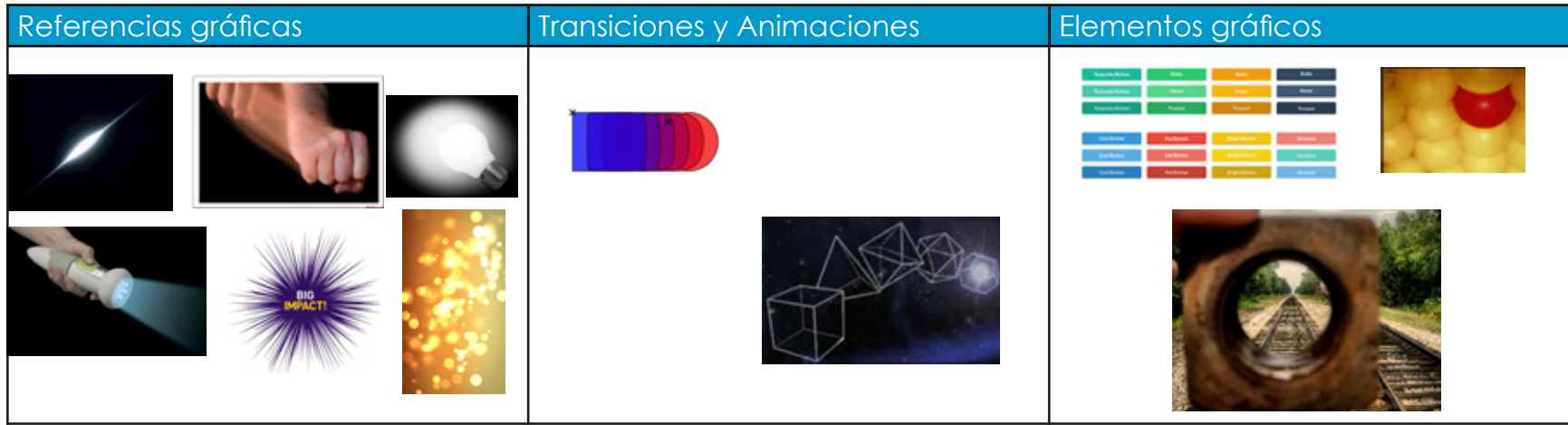

# **Geométrico**

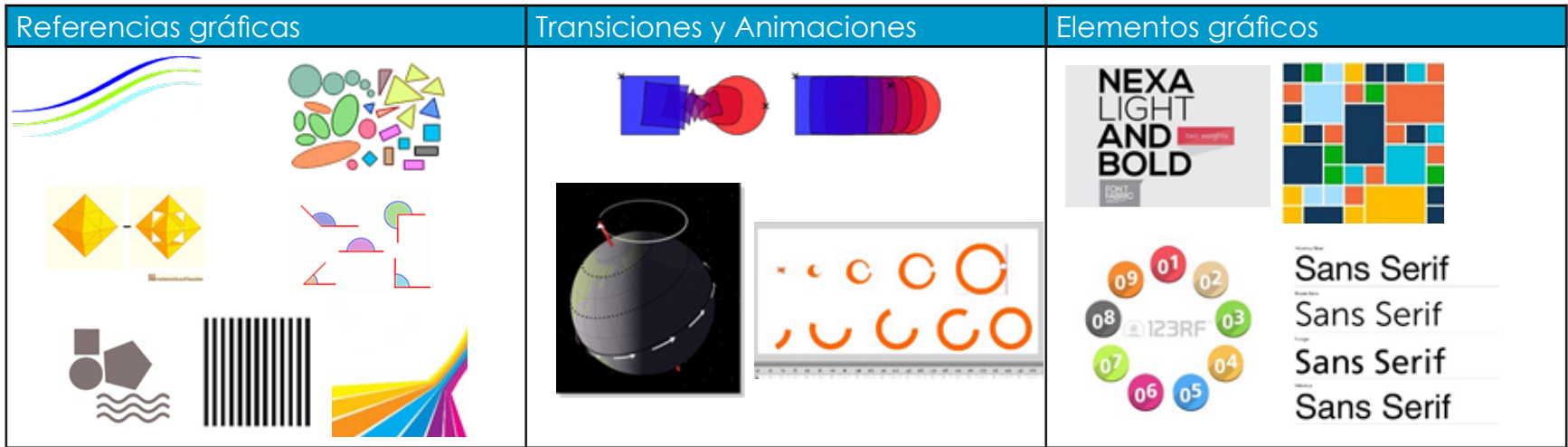

# **Movimiento**

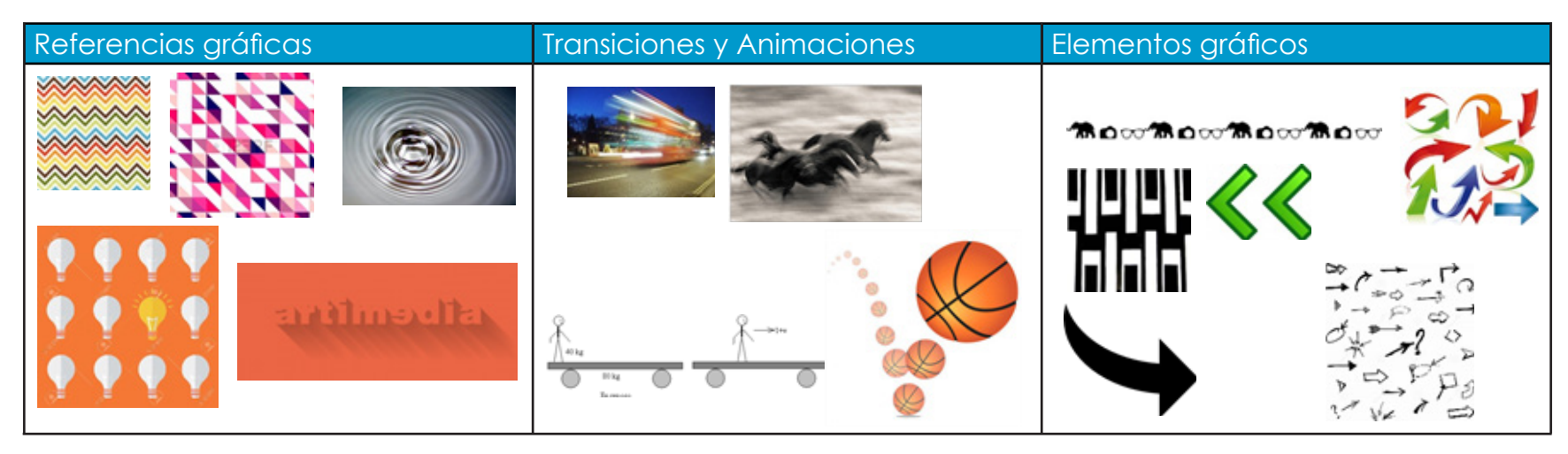

### **Colorido**

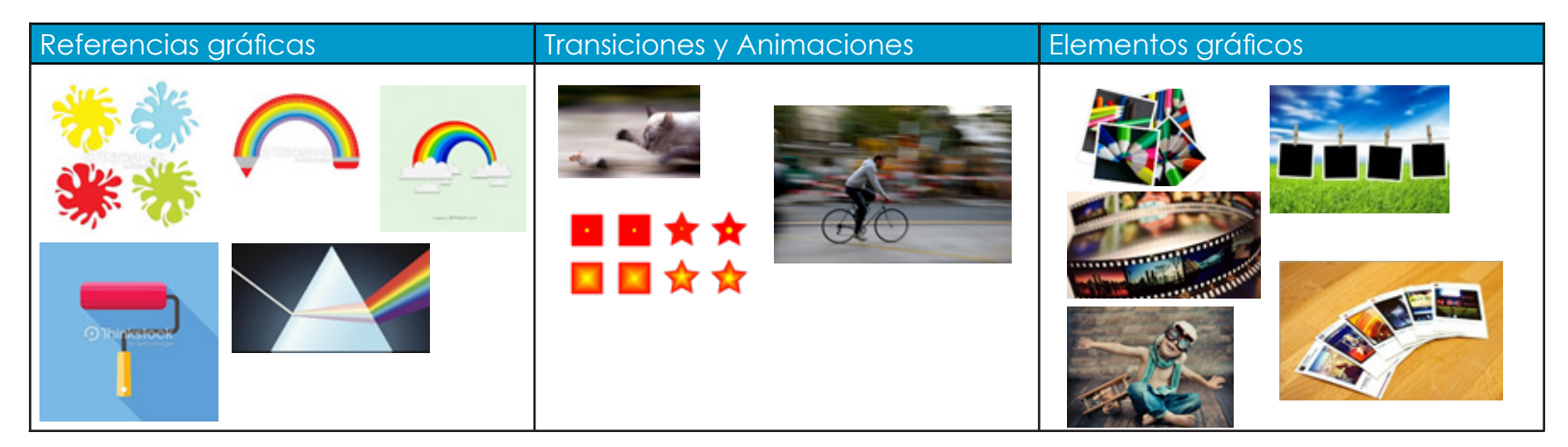
# **Secciones del Portafolio**

A continuación se presentan los 22 proyectos que formarán parte del portafolio, dividido en dos áreas, diseño y comunicación. Y el mapa de navegación para que sea una guía en la estructura del sitio.

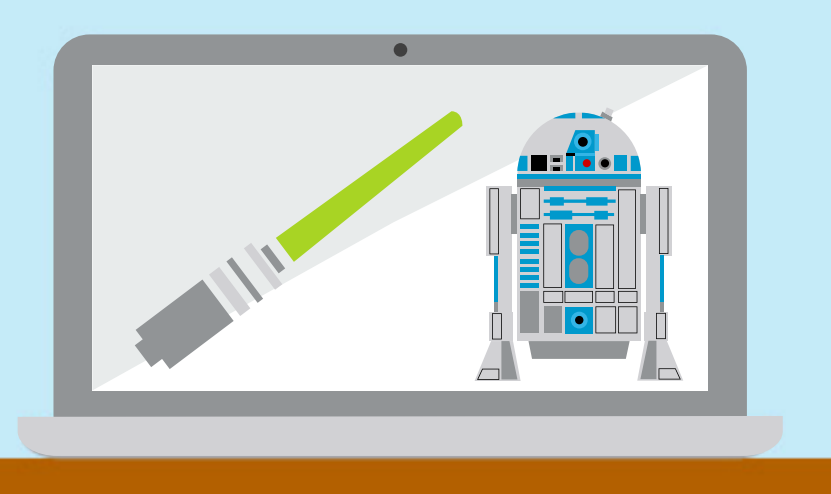

# **Índice de las secciones y contenido**

#### **1. Introducción**

#### **2. Menú**

#### *2.1 Estrategia*

- PDF Descargable
- Brief Descriptivo
- Muestras Gráficas

#### *2.2 Investigación*

- Brief Descriptivo
- PDF Descargable
- -Muestras Gráficas

#### *2.3 Curriculum Vitae*

- Curriculum -Brief Descriptivo
- PDF Descargable

#### *2.4 Galería*

2.4.1 Diseño Gráfico A. Imagen Visual

- I. Biocollect
	- Imagen
	- Ficha
- II. Frulatto
	- Imagen
	- Ficha
- III. Lemon Juice
	- Imagen
	- Ficha
- B. Editorial
	- I. catalogo
		- Imagen
		- Ficha
	- II. Libro Gato negro
		- Imagen
		- Ficha
- C. Diseño Promocional
	- I. Avon 2015
		- Imagen
		- Ficha
- D. Diseño De Imagen De Producto

I. Pinochio

- Imagen
- Ficha
- II. Diseño de empaque
	- Imagen
	- Ficha
- E. Diseño De Material Didáctico
	- I. Diseño de recurso pedagógico material didáctico, material educativo y juego para el Tribunal Supremo Electoral
		- Imagen
		- Ficha
- 2.4.2 Comunicación Visual
	- A. Ilustración
		- I. McDonald's
			- Imagen
			- Ficha
		- II. Lego
			- Imagen
			- Ficha
	- B. Caricatura
		- I. Pollo Pinulito veloz
			- Imagen
			- Ficha
	- C. Figura Humana I. Manos y Pies
- Imagen
- Ficha
- D. Técnica
	- I. Tigre
		- Imagen
		- Ficha
	- II. Cafetera y Plancha
		- Imagen
		- Ficha
	- III. Bodegón
		- Imagen
		- Ficha
- E. Fotografía
	- I. Chispa Chispudo
		- Imagen
		- Ficha
- F. Multimedia
	- I. Muñeco de Nieve
		- Imagen
		- Ficha
	- II. Amistad Borrosa
		- Imagen
		- Ficha

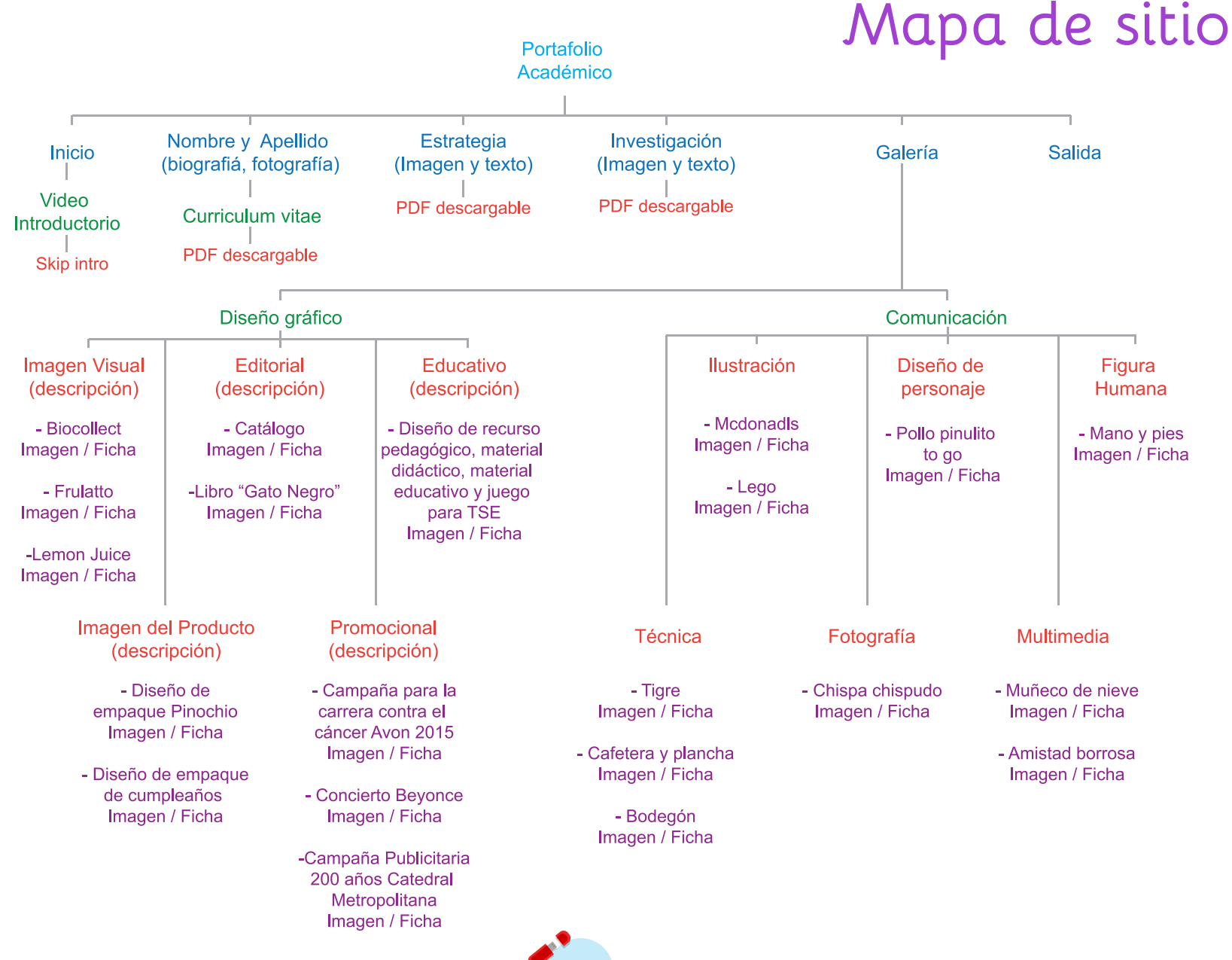

40

# **Proceso de bocetaje**

Después de haber definido el concepto "Impacto geométrico en un movimiento colorido" y tomando en cuenta las tablas de los elementos gráficos, se comienza a plasmar el concepto hasta llegar a una propuesta preliminar de diseño.

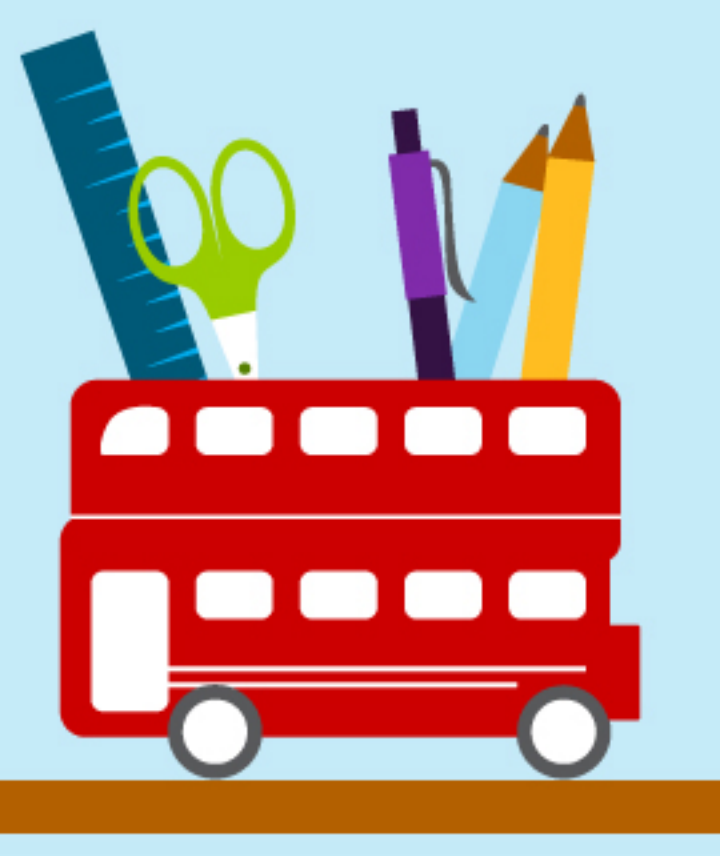

El formato estándar para la elaboración de portafolios es de un formato de 16:9, el cual en medidas de pixeles es 1280x768. En la actualidad es una de las medidas de resolución para los monitores, por lo cual es requerimiento para que en el portafolio se pueda observar en diferentes dimensiones.

Es importante destacar que el fondo tiene una dimensión más grande, el cual permite que si se presenta el caso de una pantalla tenga un formato diferente, se observe todo los elementos presente dentro del espacio.

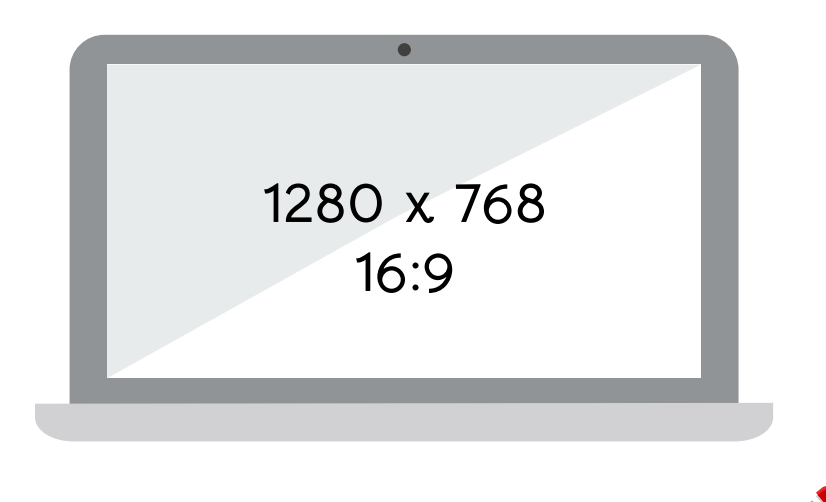

# **Formato Paleta de Color**

Se toma como base la paleta característica del estilo flat design en el que los colores son planos y nacen de los colores primarios y secundarios. Por lo que se realiza una selección de colores manualmente para luego ser realizados de manera digital.

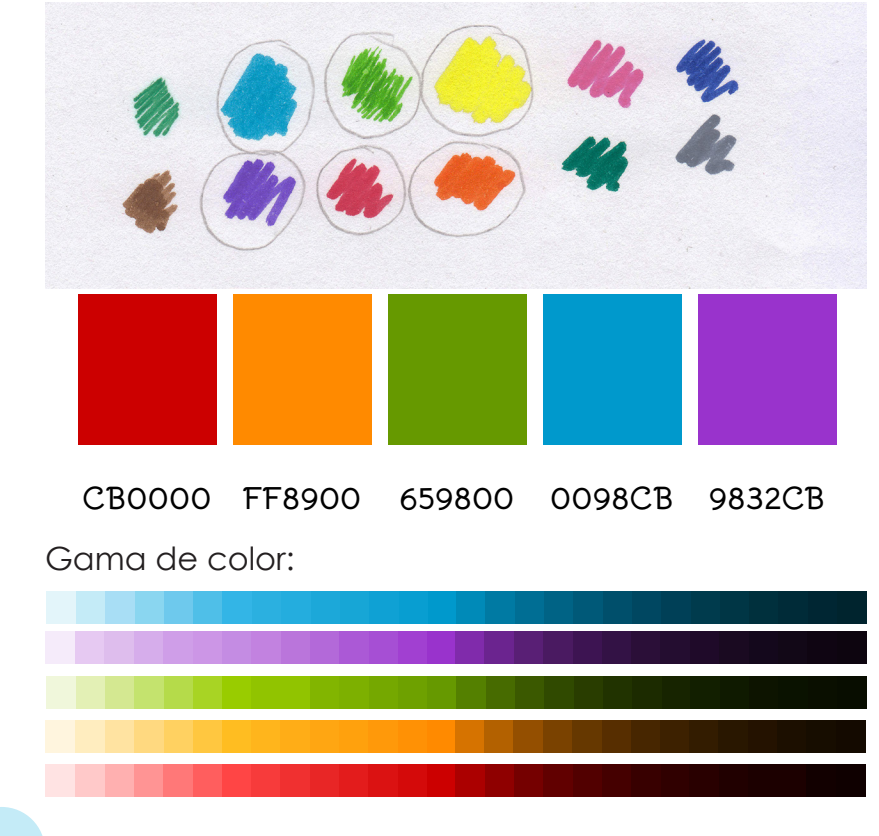

# **Retícula**

Para la selección y elaboración de la retícula se elaboraron una serie de propuestas, las cuales ayudaran a la distribución ordenada de los diferentes elementos gráficos que están dentro del formato utilizado. Cabe resaltar que las retículas utilizadas tienen una estructura conformada de manera primordial por el uso de ejes rectos, tanto horizontales, como verticales, los cuales permitieron una diagramación más ordenada y limpia, ligándolo con el concepto en donde se puede observar la geometría.

Es elegida una retícula de ley de tercios, en donde se pude observar la disposición de los elementos dentro de los cuadrantes para direccionar a la hoja, generando una dirección visual en espiral naciendo desde el centro.

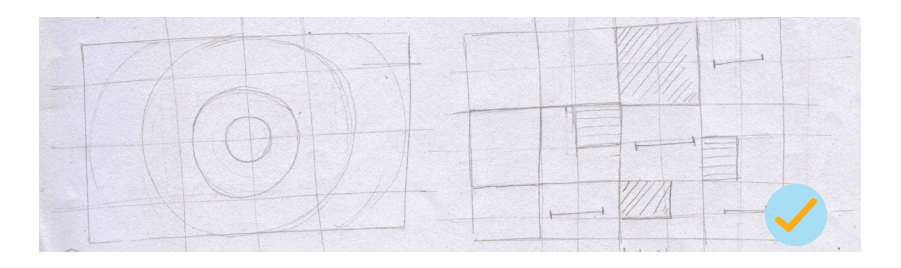

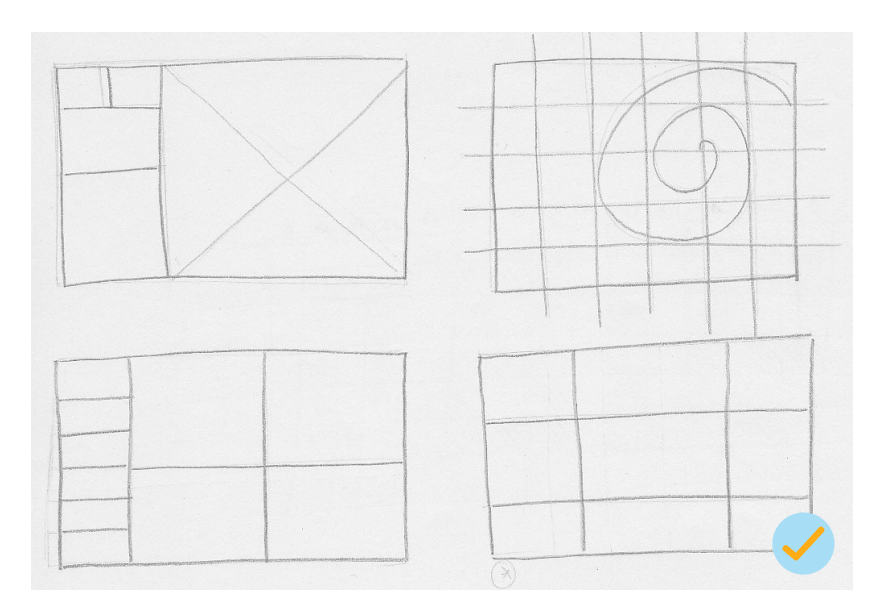

#### Retículas digitales

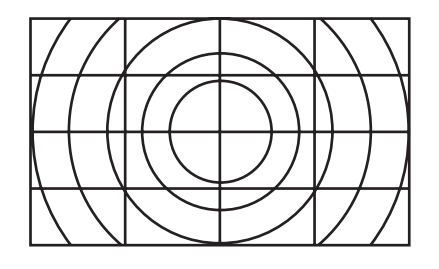

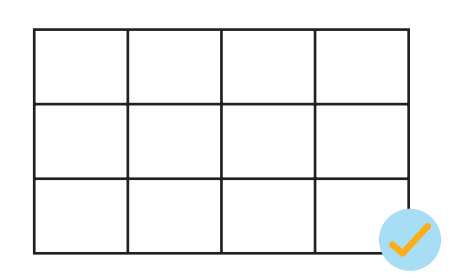

# **Tipografía**

La tipografía a utilizar dentro de cada sección del portafolio, se partió del estilo Flat Design, por lo cual se realizaron una serie de pruebas tipográficas, con característica San-Serif. Esta debía de adaptarse al uso que se le iba a dar, ya sea cuerpos de texto o títulos.

### **Titulares**

Se inicia con un estudio de tipografías en la tendencia del flat design para títulos, a continuación se muestra las diferentes tipografías elegidas tomando en cuenta el peso visual y evitar la saturación en el formato.

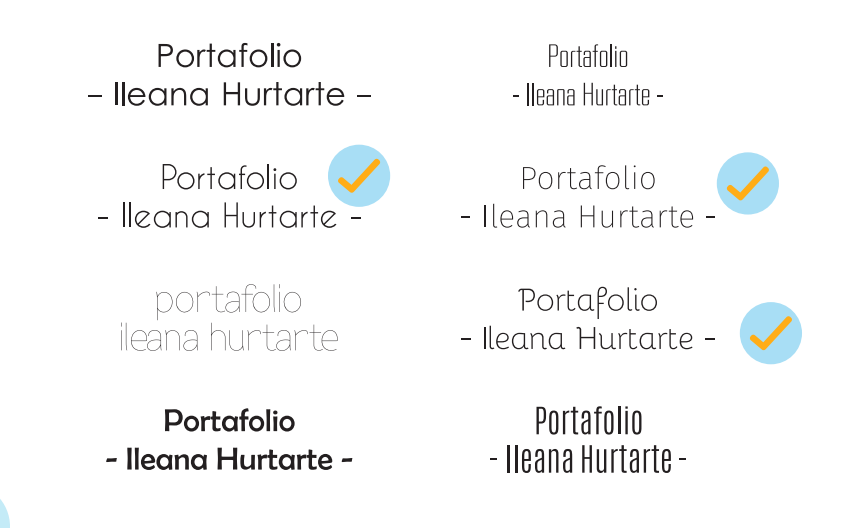

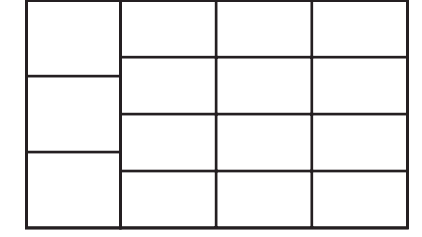

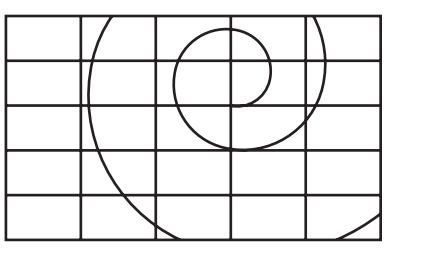

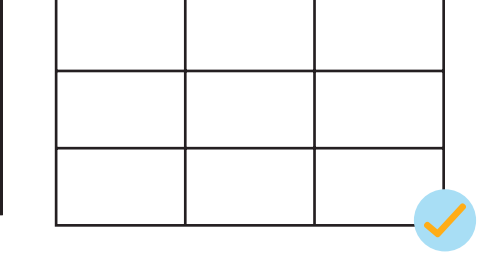

44

Se elige la tipografía Bellota, esta presenta las caracterísitcas de una tipografía flat design puesto que no utiliza serif y busca la simplicida. Aunque se realiza una modificación la letra "f", con el fin de demostrar más la simplicidad de la tipografía. Además se colocan los guiones en el nombre para acentuar la importancía en el nombre dandole mayor jerarquía visual, y dirección visual.

### **Cuerpo de texto**

Dentro de las caracterísiticas del flat design la simplicidad y legibilidad es un factor determnante dentro de la propuesta gráfica, por lo que dentro de la tipografía de los cuerpos de texto se buscó la estructura ideal en relación al alto, ancho el interlineado y el grosor de cada tipo.

Portafolio - Ileana Hurtarte -Portafolio - Ileana Hurtarte -

Lorem ipsum dolor sit amet, consectetur adipiscing elit, sed do eiusmod tempor incididunt ut labore et dolore magna aliqua. Ut enim ad minim veniam, quis nostrud exercitation ullamco laboris nisi ut aliquip ex ea commodo consequat. Duis aute irure dolor in reprehenderit in voluptate velit esse cillum dolore eu fugiat nulla pariatur. Excepteur sint occaecat cupidatat non proident, sunt in culpa qui officia deserunt mollit anim id est laborum.

Lorem ipsum dolor sit amet, consectetur adipiscing elit, sed do eiusmod tempor incididunt ut labore et dolore magna aliqua. Ut enim ad minim veniam, quis nostrud exercitation ullamco laboris nisi ut aliquip ex ea commodo conseguat. Duis aute irure dolor in reprehenderit in voluptate velit esse cillum dolore eu fugiat nulla pariatur. Excepteur sint occaecat cupidatat non proident, sunt in culpa qui officia deserunt mollit anim id est laborum.

Lorem ipsum dolor sit amet, consectetur adipiscing elit, sed do eiusmod tempor incididunt ut labore et dolore magna aliqua. Ut enim ad minim veniam, quis nostrud exercitation ullamco laboris nisi ut aliquip ex ea commodo consequat. Duis aute irure dolor in reprehenderit in voluptate velit esse cillum dolore eu fugiat nulla pariatur. Excepteur sint occaecat cupidatat non proident, sunt in culpa qui officia deserunt mollit anim id est laborum.

Lorem ipsum dolor sit amet, consectetur adipiscing elit, sed do eiusmod tempor incididunt ut labore et dolore magna aliqua. Ut enim ad minim veniam, quis nostrud exercitation ullamco laboris nisi ut aliquip ex ea commodo consequat. Duis aute irure dolor in reprehenderit in voluptate velit esse cillum dolore eu fugiat nulla pariatur. Excepteur sint occaecat cupidatat non proident, sunt in culpa qui officia deserunt mollit anim id est laborum.

# **Ilustraciones**

Se toma como base la elaboración de escritorio como ambientación de los elementos característicos de un diseñador, y elementos decorativos de mis gusto. Por lo cual se realiza un bocetaje manual tomando como referencia elementos que representen cada una de las áreas del portafolio (Curriculum, investigación, galería y estrategia), confrontando con el estilo de ilustración del flat design. Para luego realizar la etapa de digitalización.

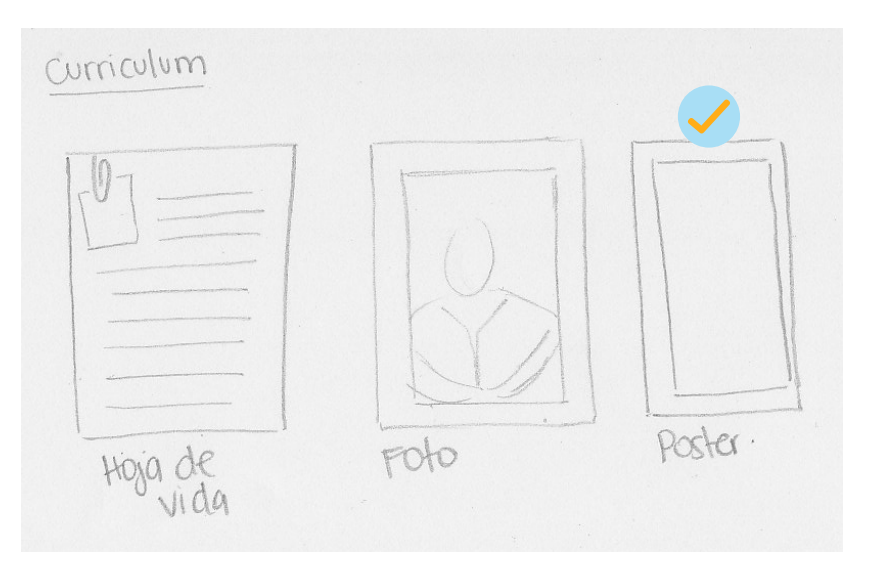

46

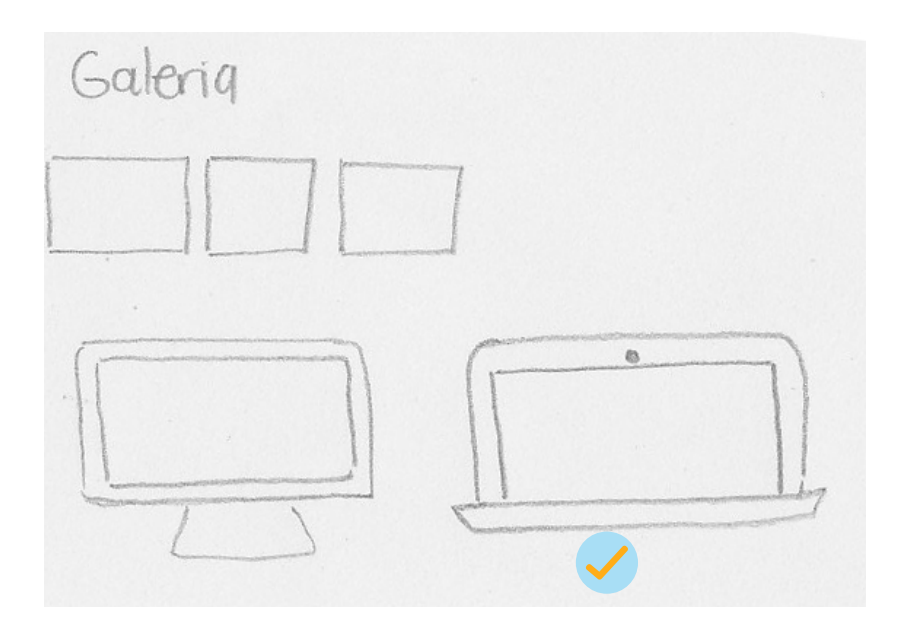

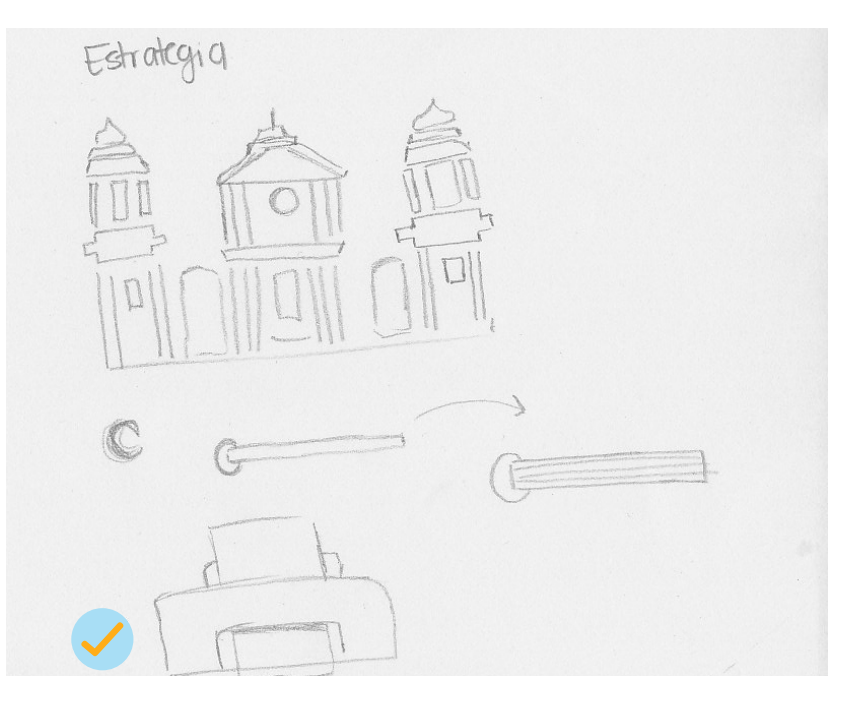

Se digitalizan las propuestas elegidas.

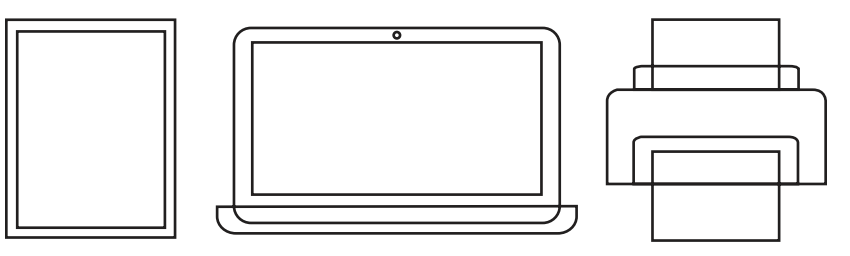

# **Secciones**

Se decide colocar cada uno de los elementos que representan las áreas del portafolio en contexto. Por lo que se procede a realizar una composición. Para luego digitalizar y realizar modificaciónes, las cuales respondan a la retícula y al concepto, así general el home del portafolio.

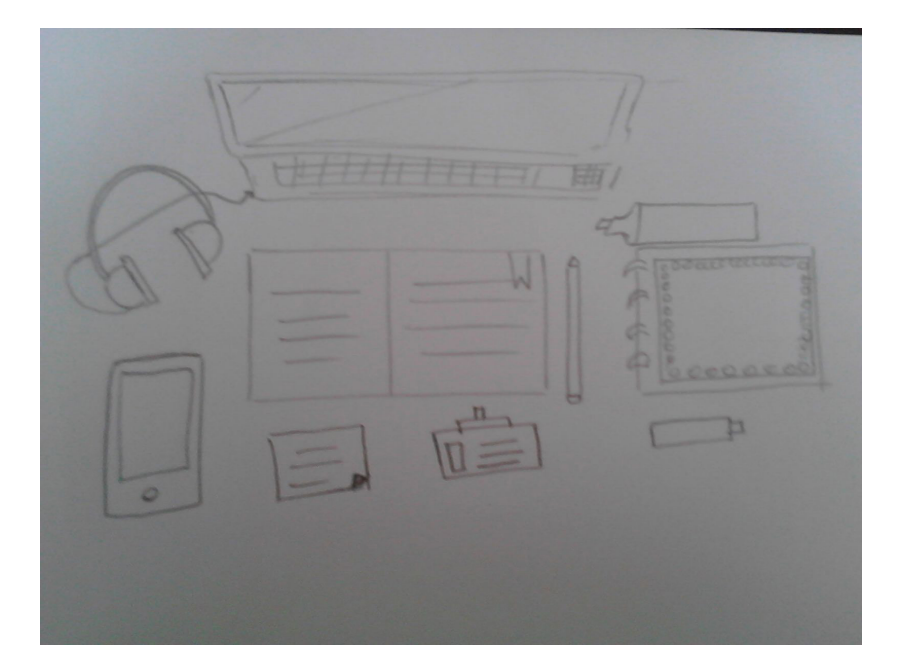

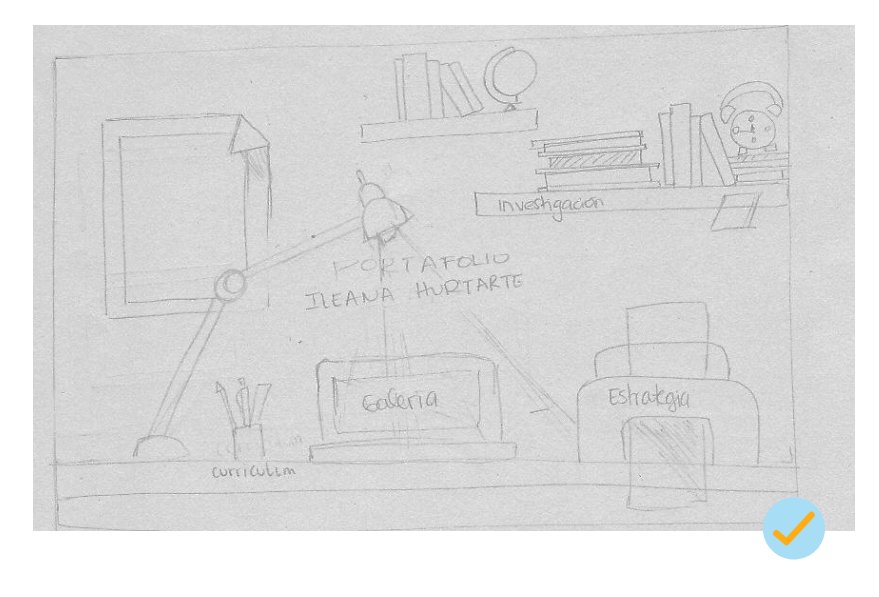

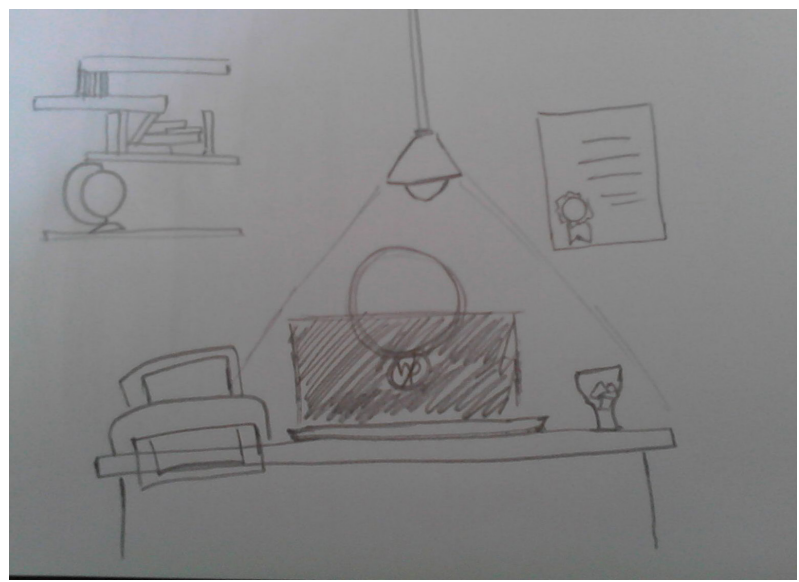

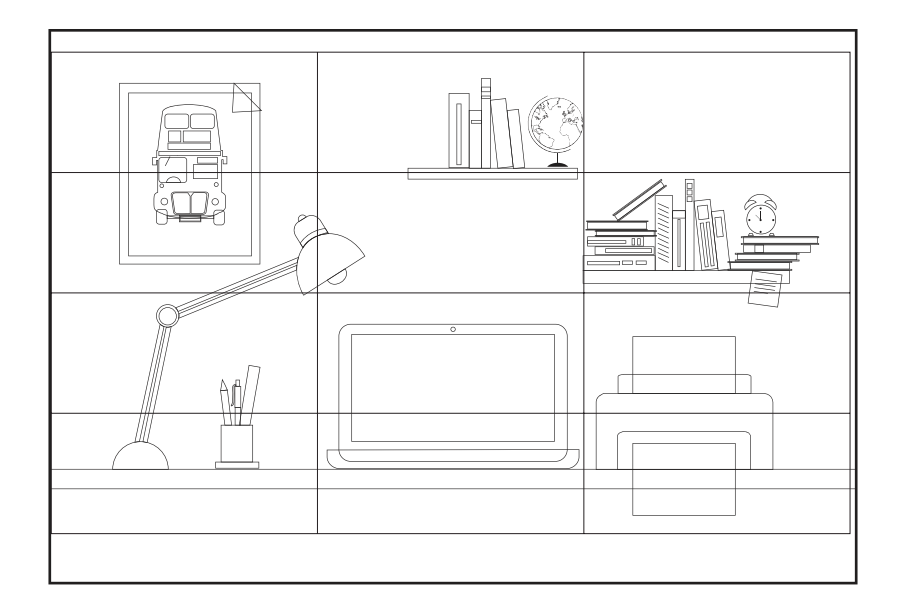

Se trabaja en la reticula establecida y se da color de igual forma, con la paleta de color mencionada con anterioridad.

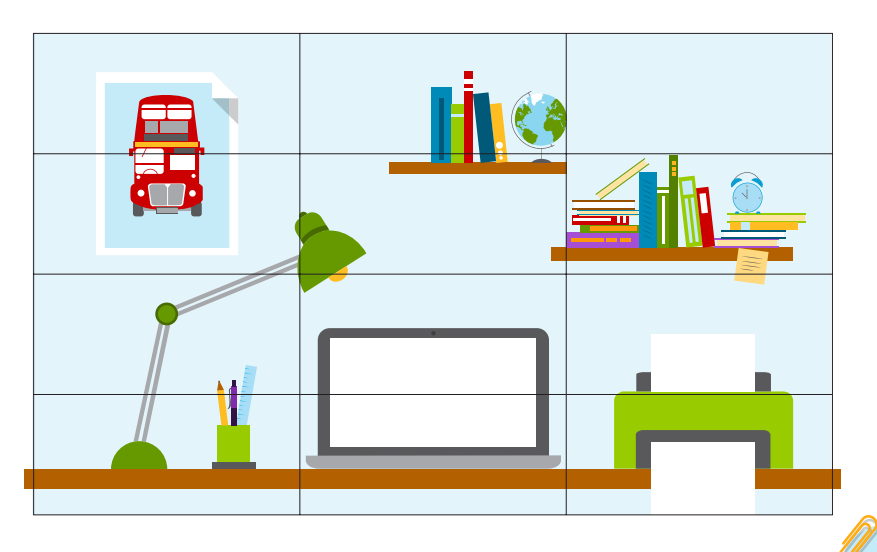

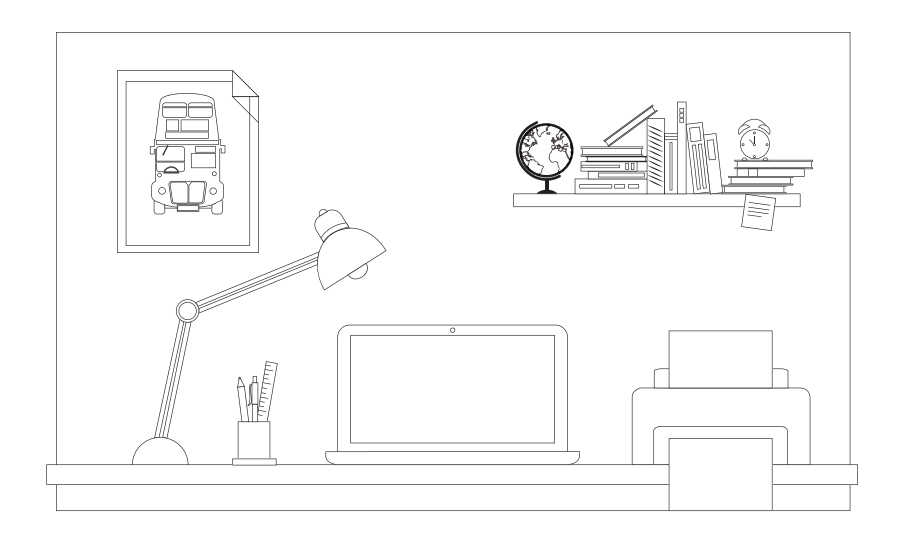

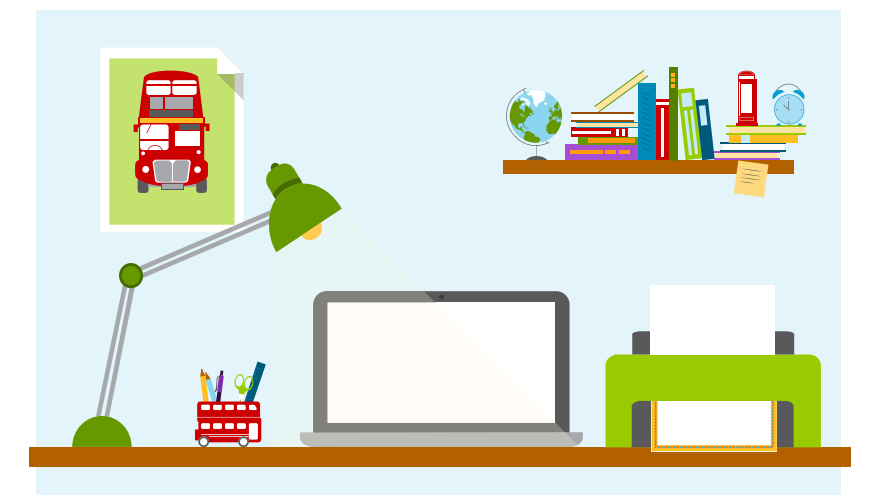

Se realizan modificaciónes en la composición, se colocan más detalles y elementos característicos del estilo flat design. Se le incorpora el título, colocandola con la tipografía previamente elegida.

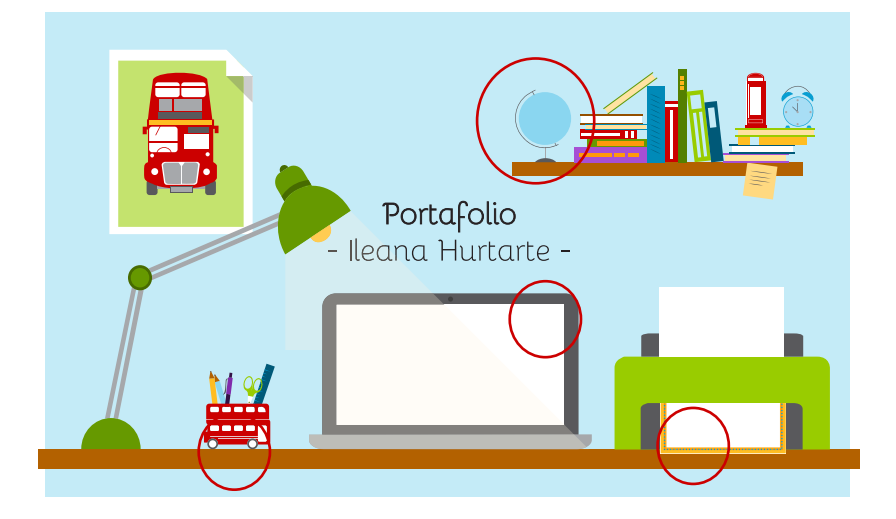

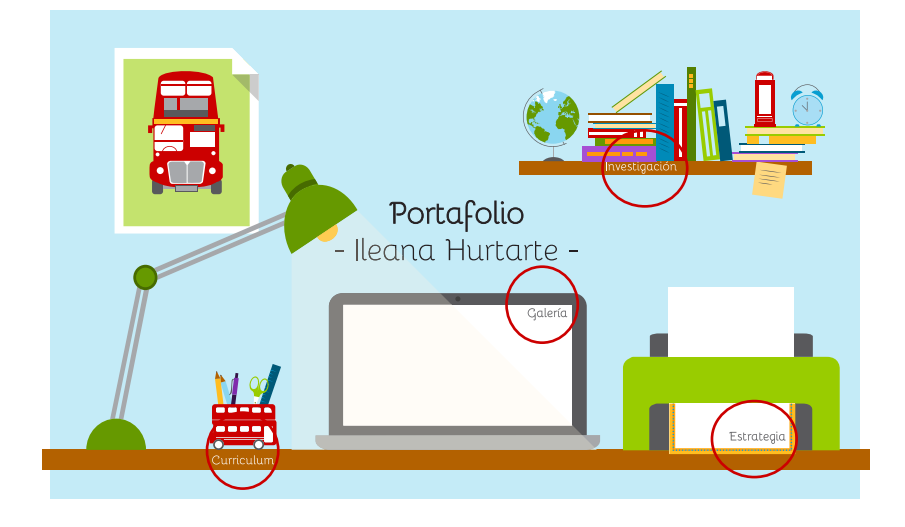

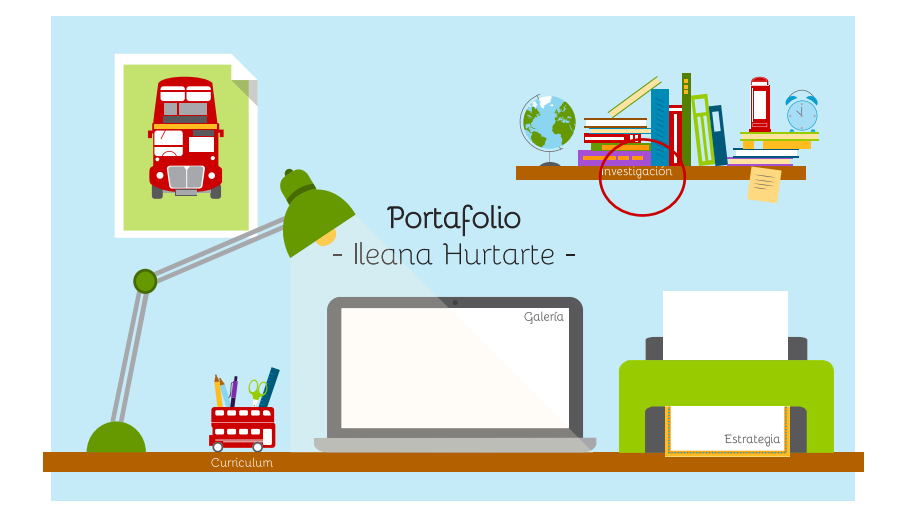

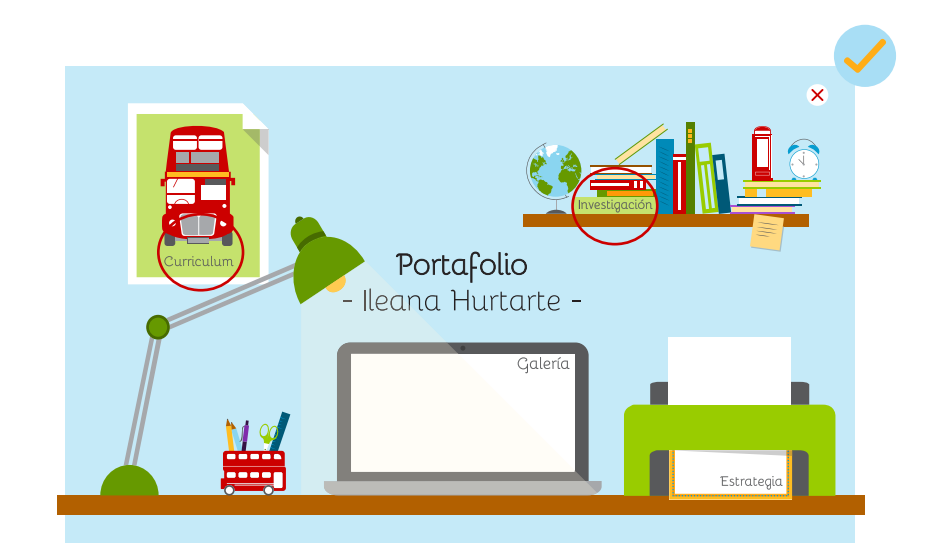

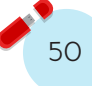

Se realiza un bocetaje manual y digital de la composición de cada área (Curriculum, galería, investigación y estrategia) respondiendo a la composición del home.

### **Curriculum**

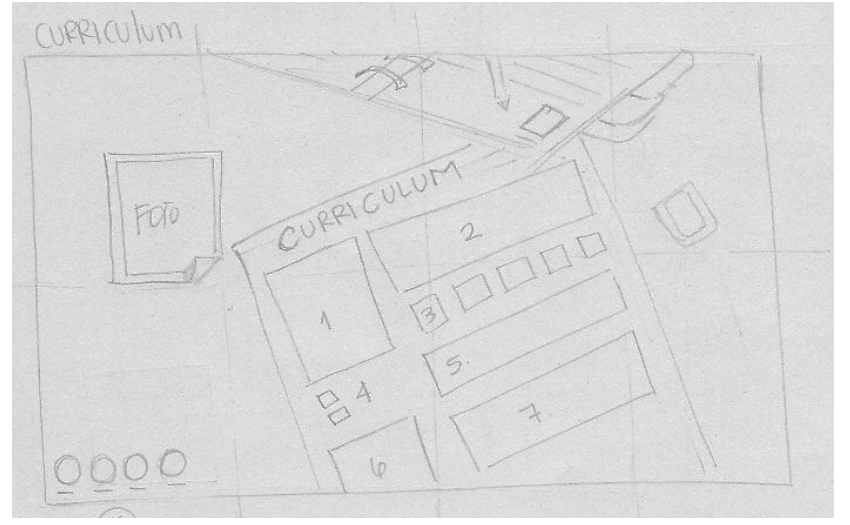

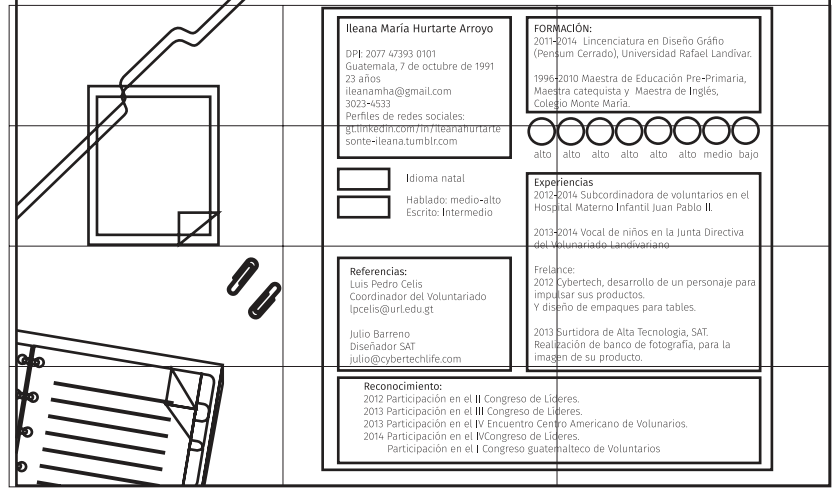

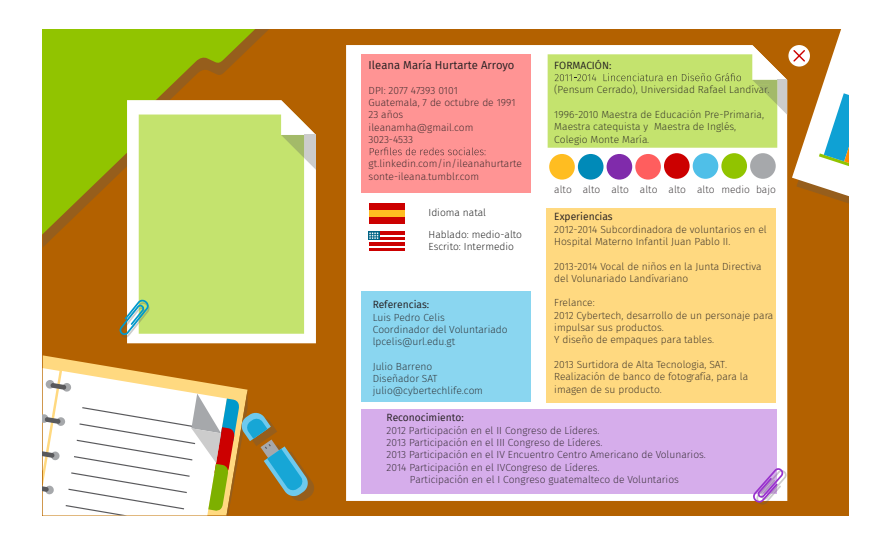

se recomendó durante las asesorías sintetizar la información, dónde solamente se coloquen los datos más relevantes.

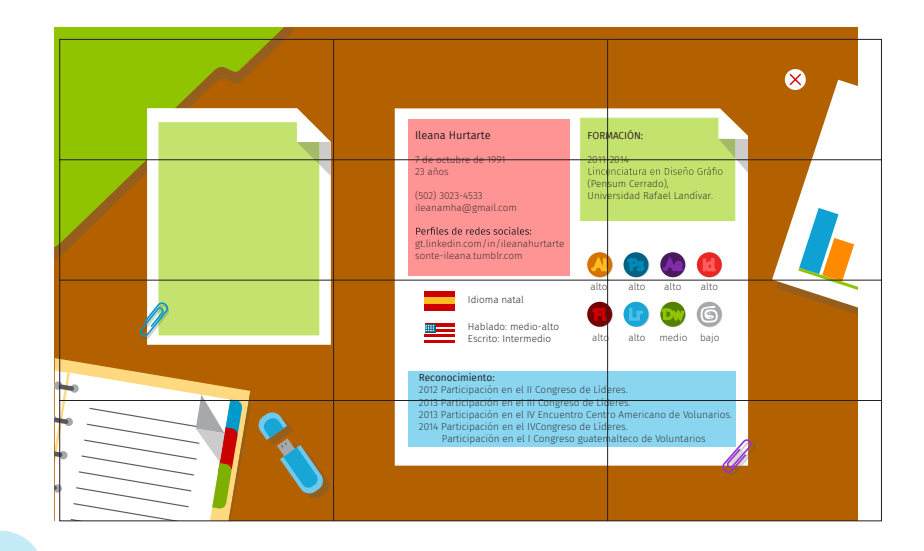

## **Galería**

Se toma como base la utilización de la computadora como se encuentra en el home, dividiendo en las dos áreas: diseño y comunicación.

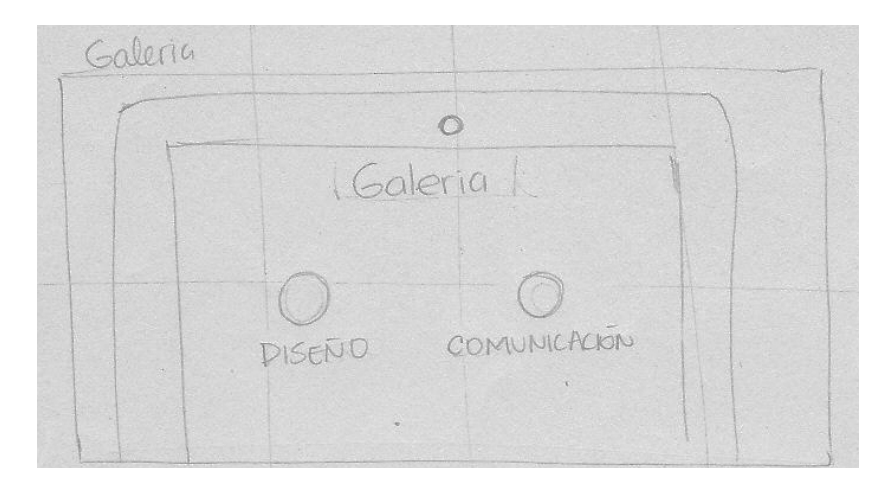

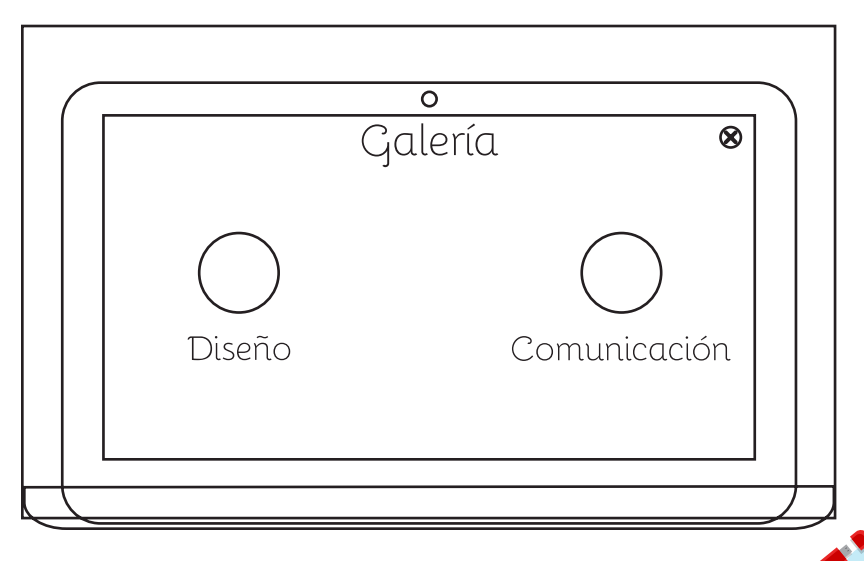

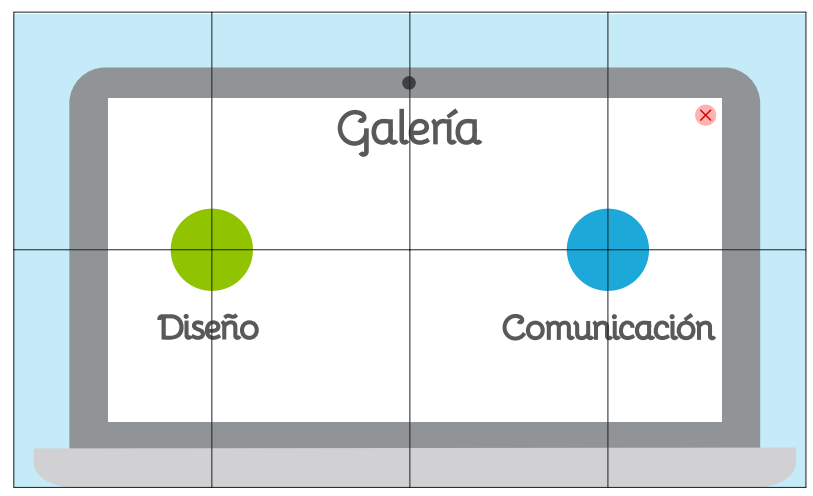

Luego se determina como será la navegación dentro de cada una de las áreas. En donde se podrá observar todos los trabajos.

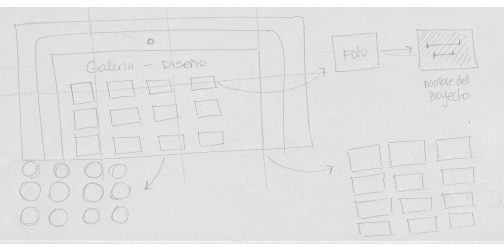

Luego de escoger un proyecto se podrá observar diferentes fotografías de cada trabajo con su respectiva ficha técnica.

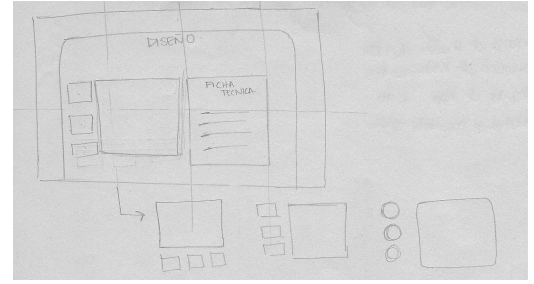

Navegación dentro del área de galería ya digitalizado. Y la propuesta de diagramación de un trabajo con su ficha técnica.

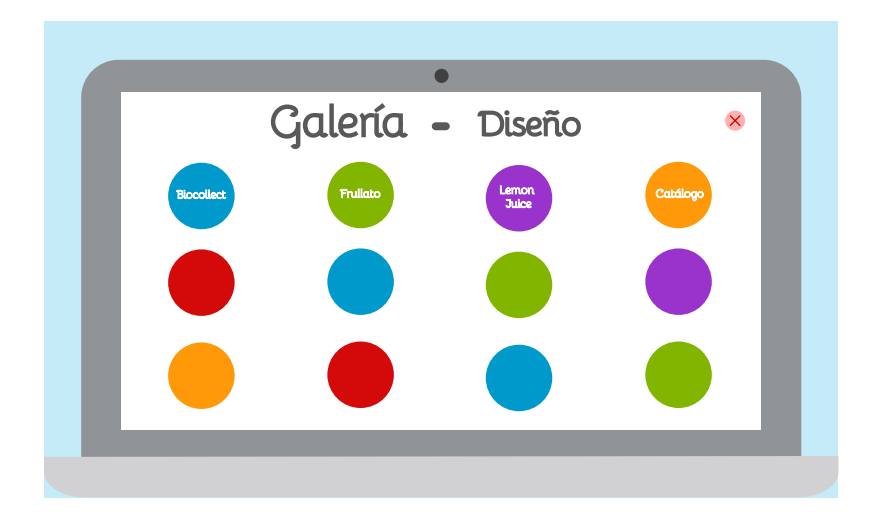

Con la anteiror propuesta no se considera una adecuada funcionalidad. Así que se toma como referencia el diseño del sistema operativo de windows 8. Ya que este da inicio al desarrollo del estilo flat design. Por lo que se realiza una nueva propuesta.

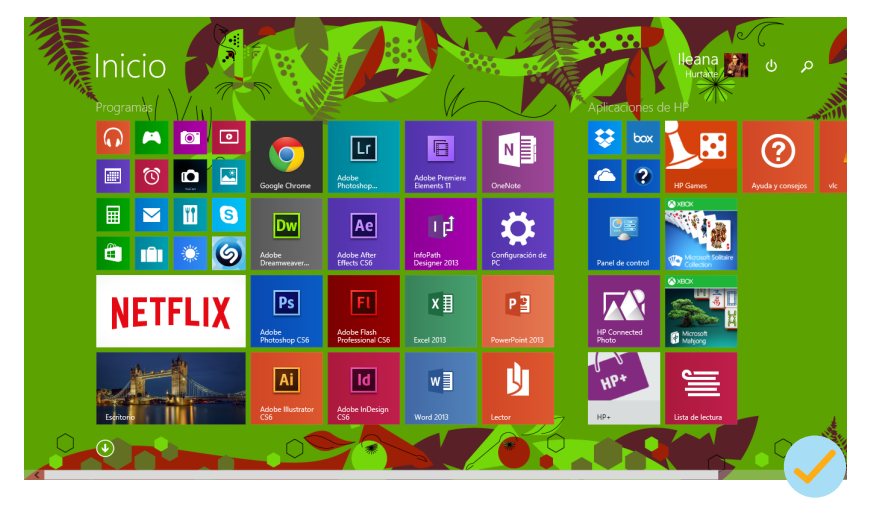

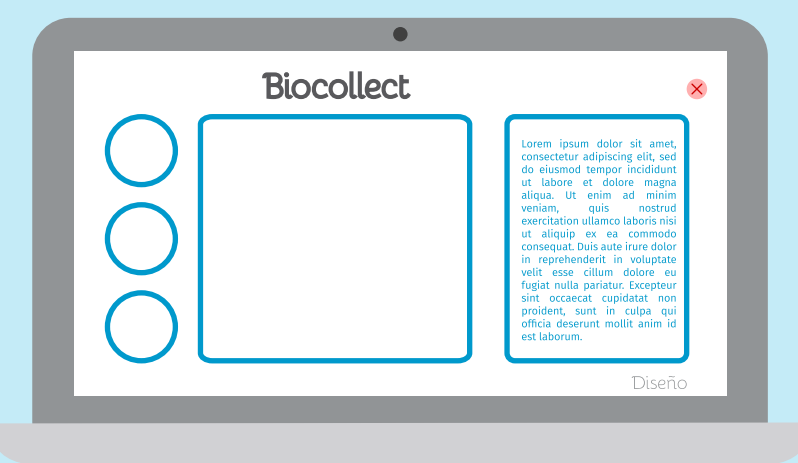

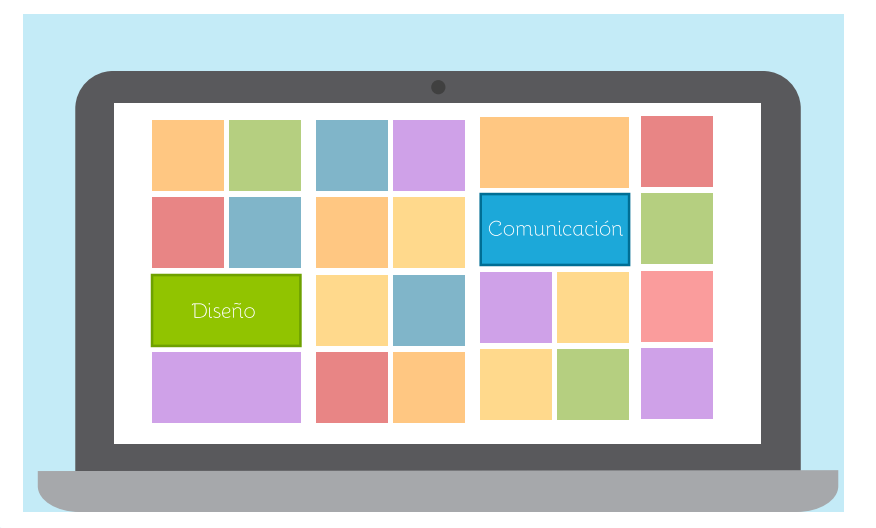

Y se propone el interior, con la presentación de todos los trabajos. Además se realiza una propuesta de un proyecto con su ficha técnica y sus fotografías.

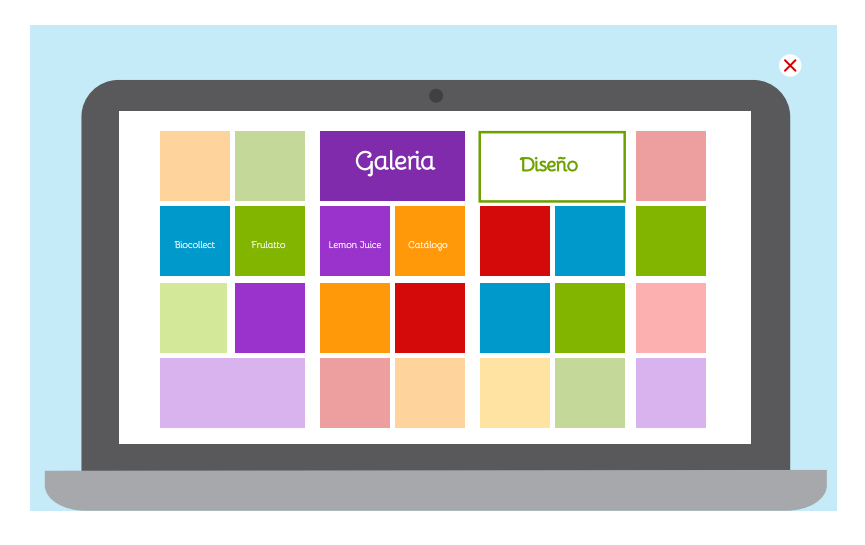

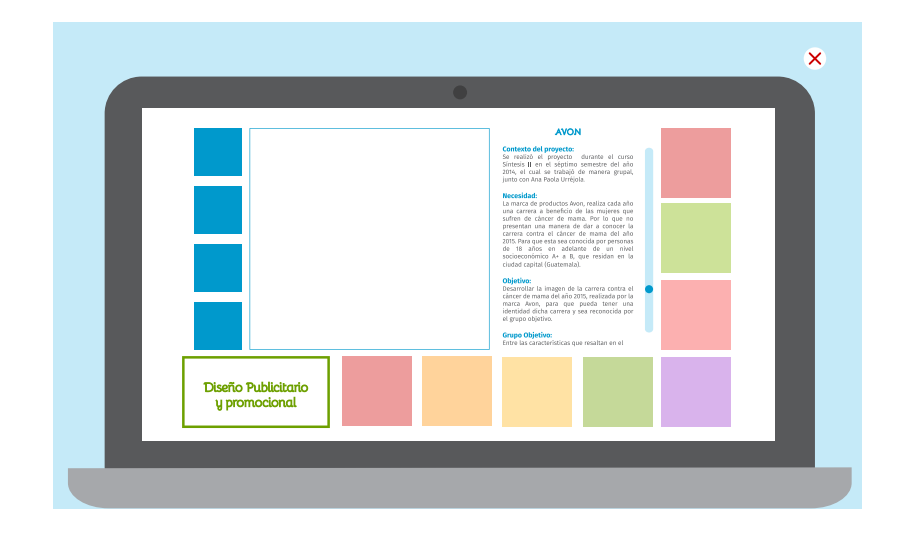

Y se crea la opción de poder observar más a detalle las fotografías.

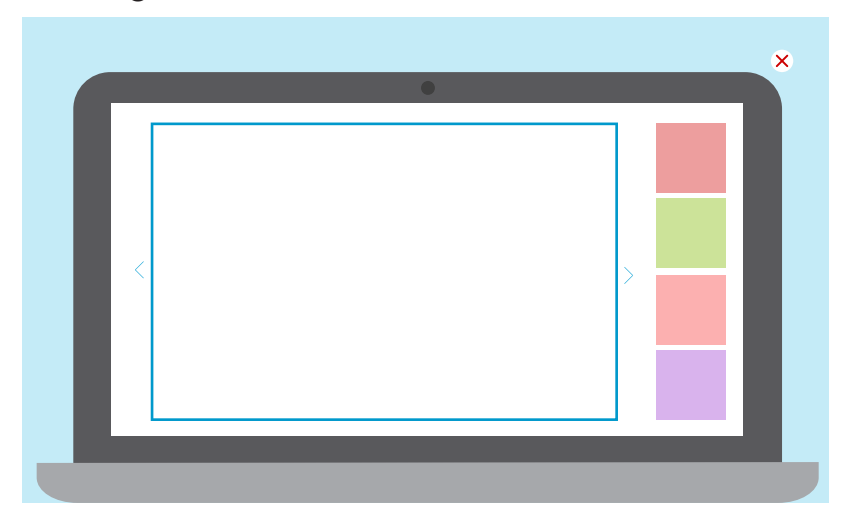

Al ser escogido este estilo, se decide explorar más la propuesta, unificando el color dentro de cada proyecto con el fin de crear armonía visual.

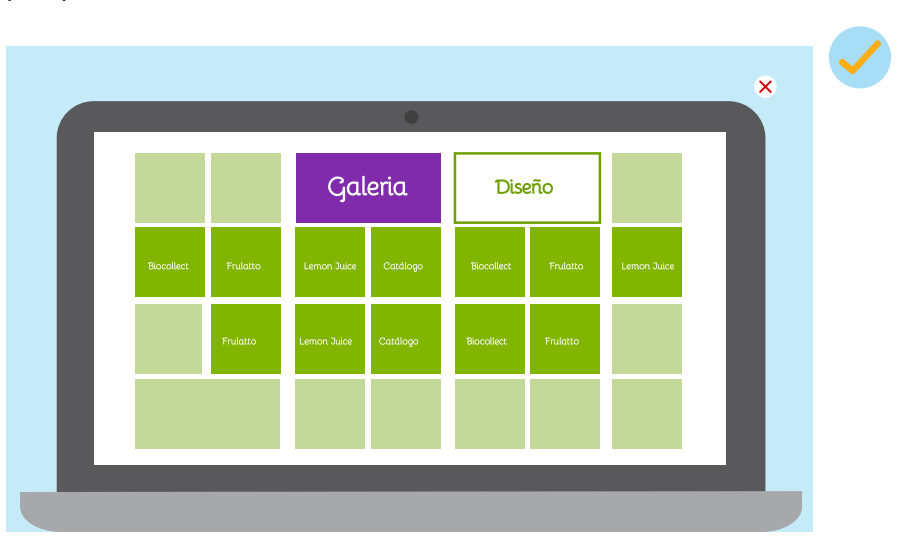

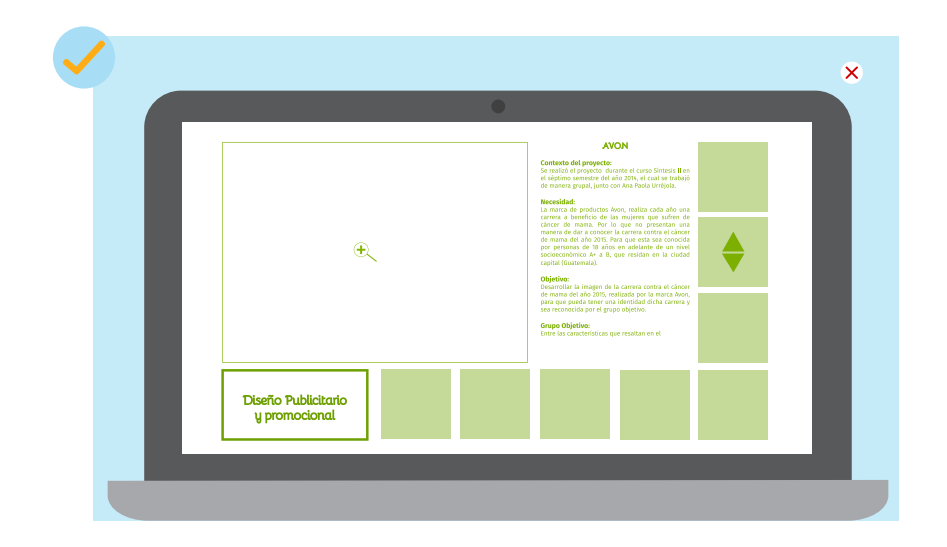

## **Investigación**

Se toma como punto de partida el elemento el libro abierto, puesto que en el home el área de investigación se encuentra en la librera.

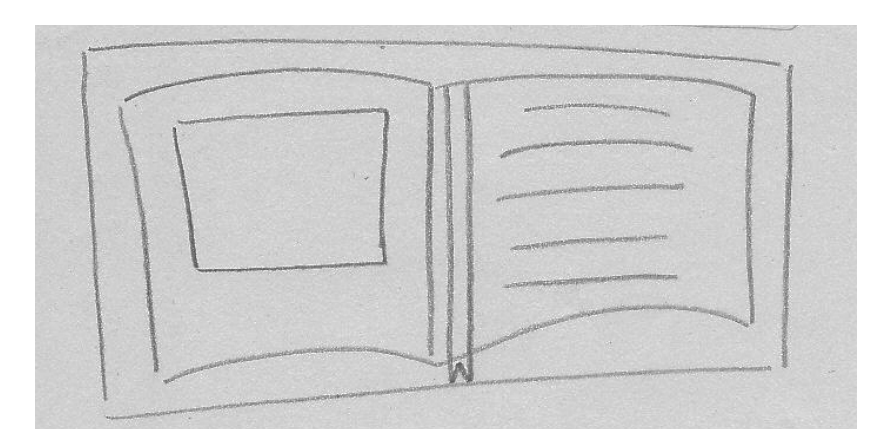

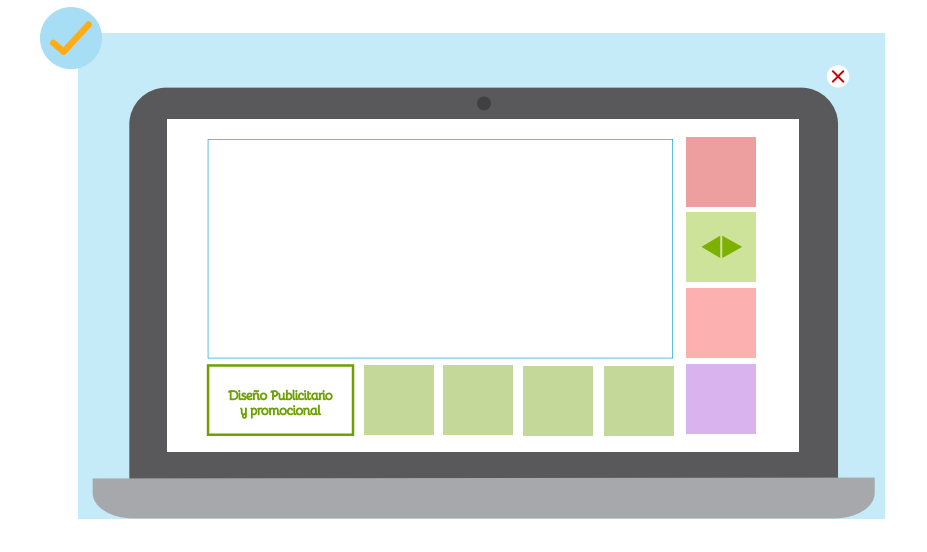

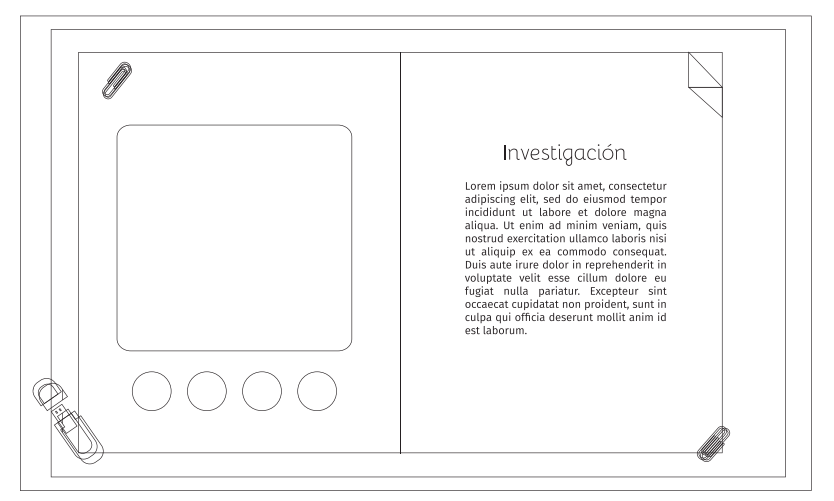

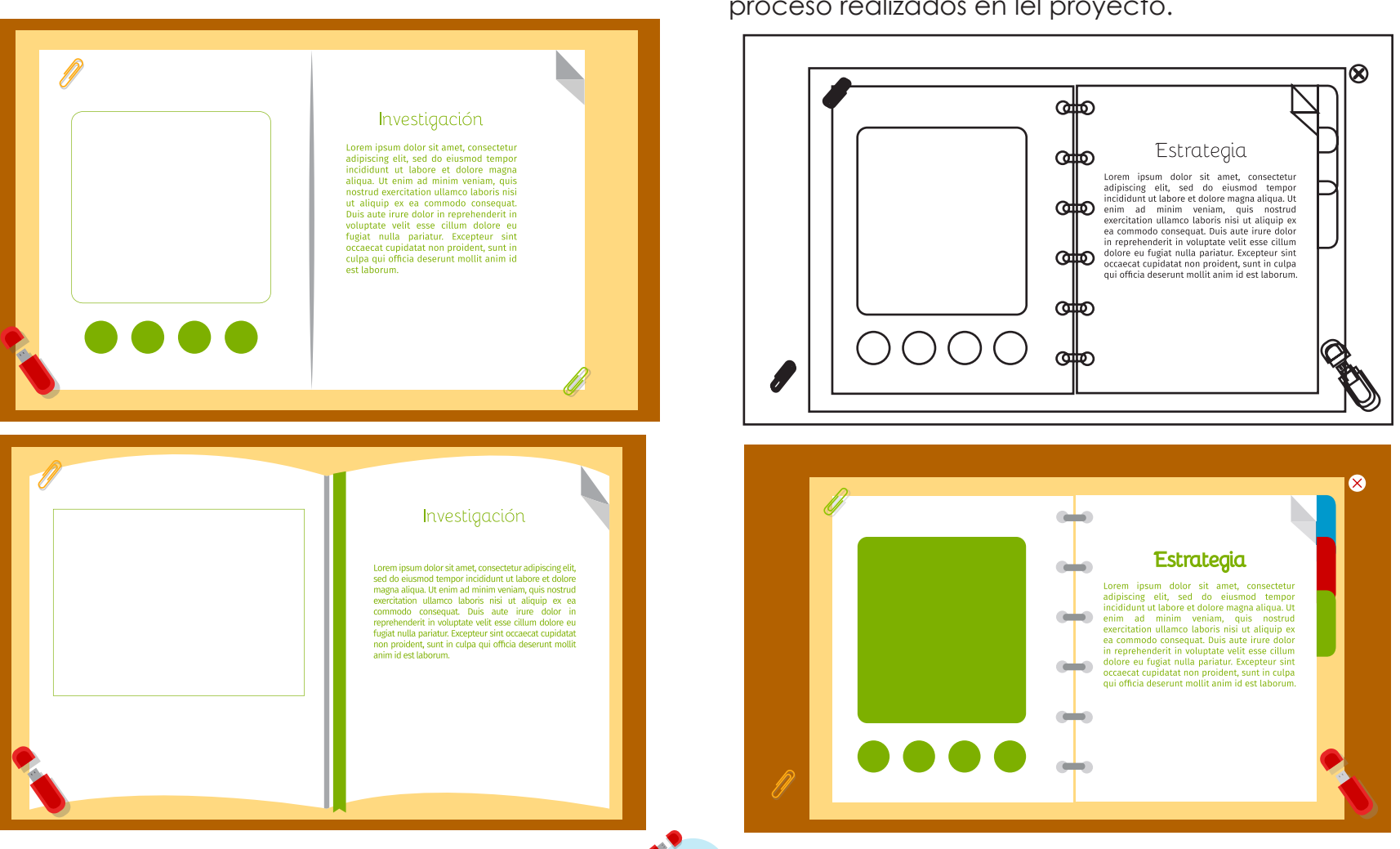

## **Estrategia**

La diagramación del área de estrategia se tomo en cuenta el hecho de la presentación del documento impreso y se tomó como preliminares propuesta un cuaderno en donde hay un recuento de los datos y proceso realizados en lel proyecto.

Pero se realiza otra propuesta en la que se realiza como el documento impreso, proceso realizado imprimir según el home del portafolio.

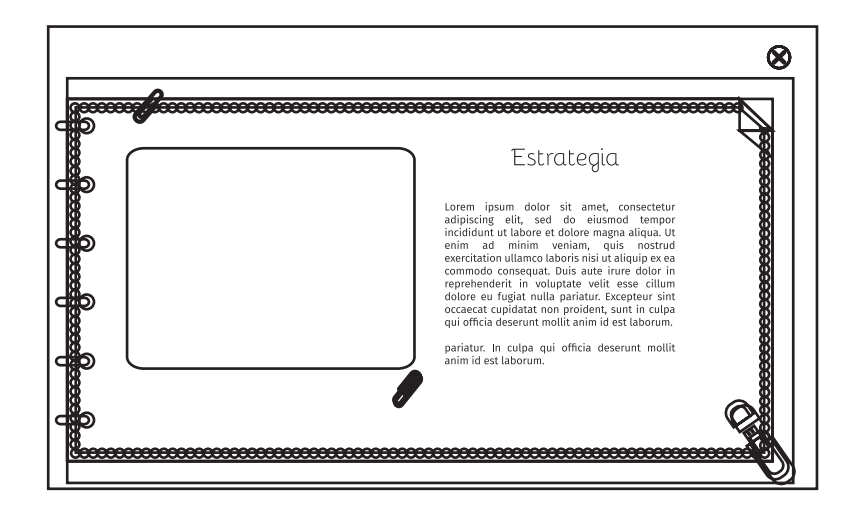

# **Íconos**

Para que el portafolio tenga una correcta navegación entre las diferentes secciones, es necesario identificar cada una. Por lo cual se realiza una variada iconografía, en la que se hace referencia a la acción que desea que se realice. Se elaboran bocetos para el menú el cual se encontrará en las diversas secciones. De igual manera se realiza los íconos para el área de diseño y de comunicación. Y se realizan los botones de regresar, saltar intro, salir, descargar PDF y música.

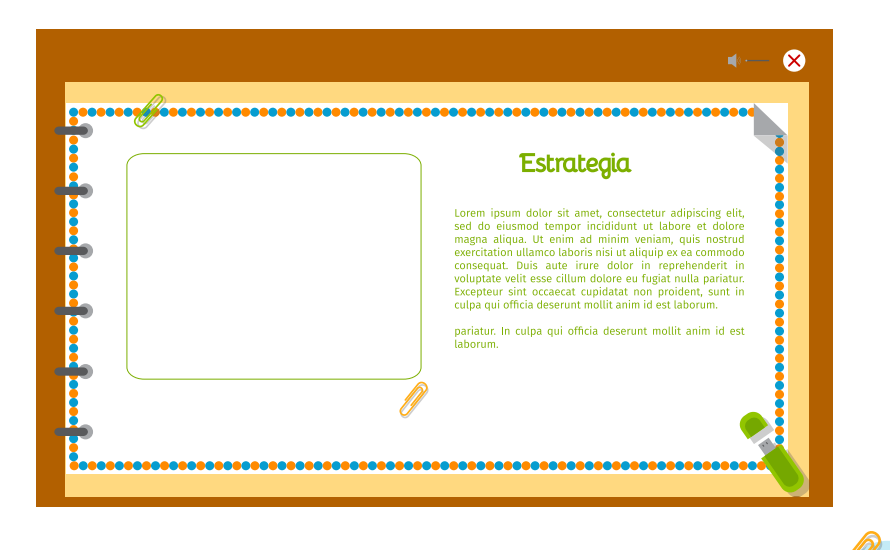

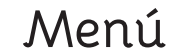

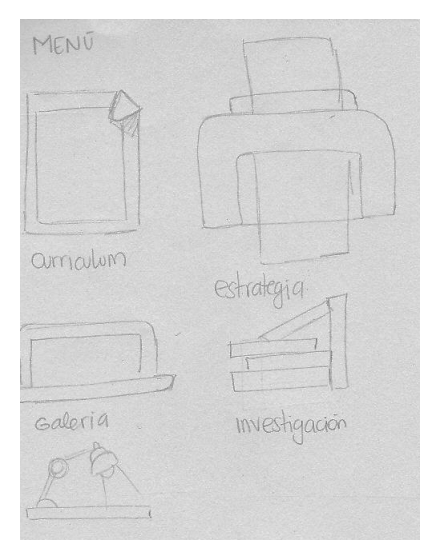

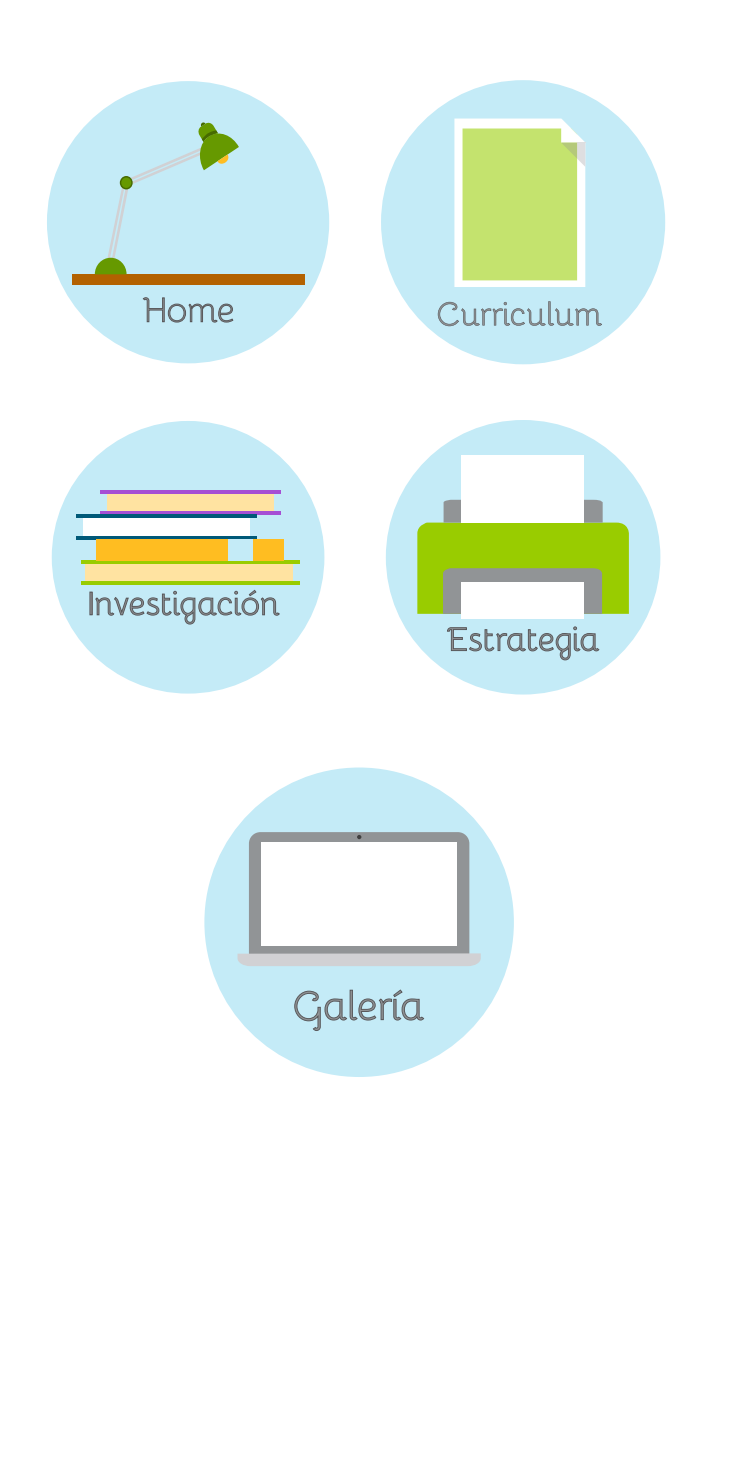

## **Secciones**

Se eligen diferentes herramientas utilizadas en el desarrollo de diseños.

### **Diseño:**

58

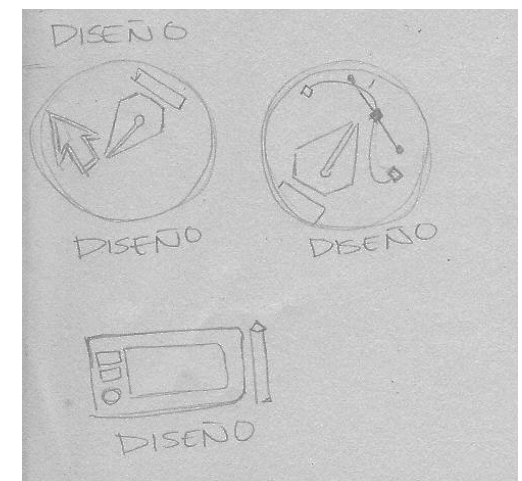

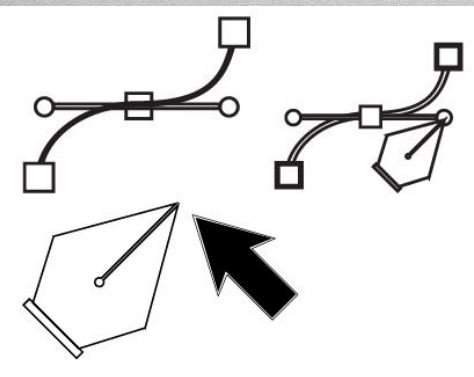

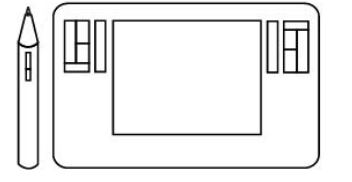

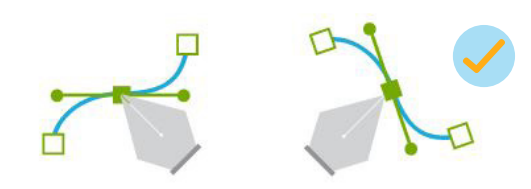

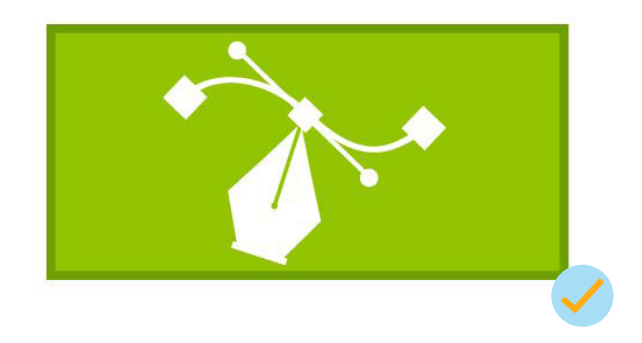

## **Comunicación**

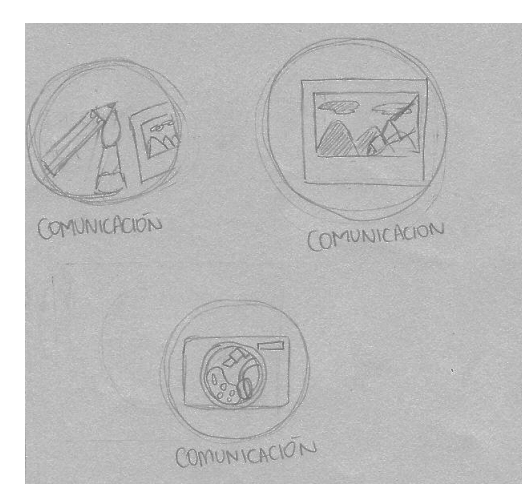

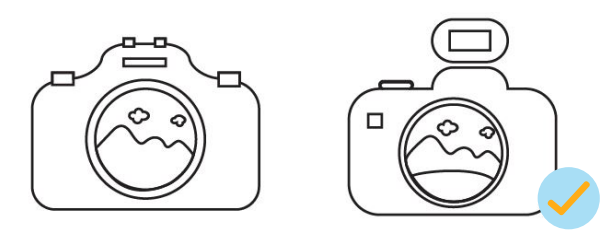

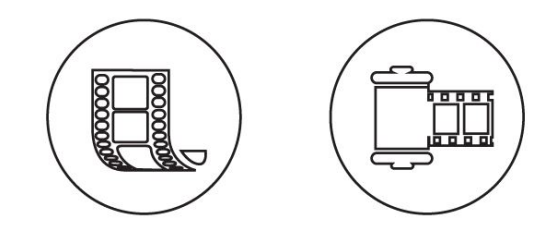

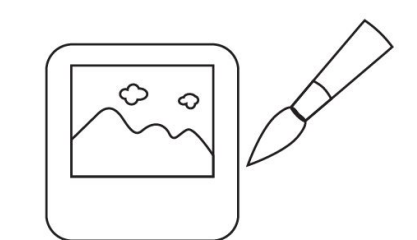

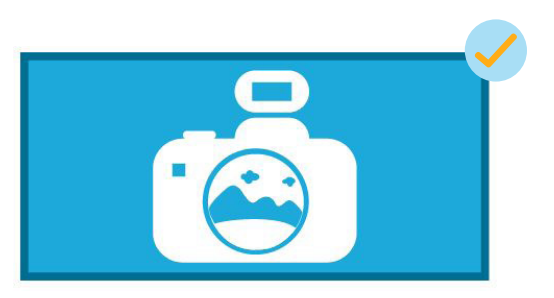

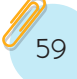

## **Salir Descarga PDF**

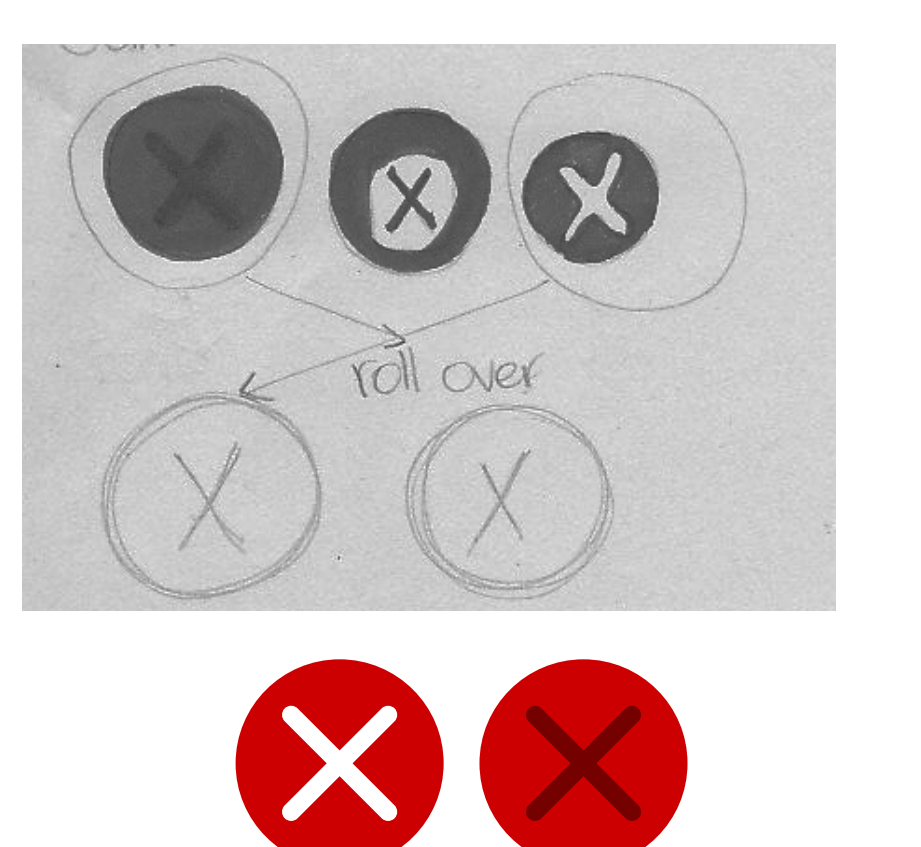

roll over

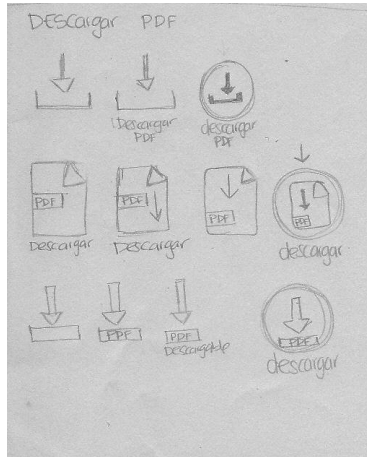

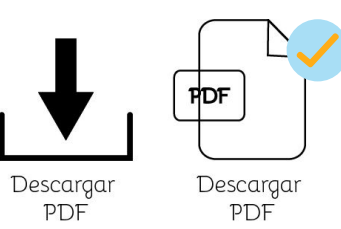

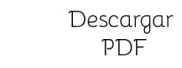

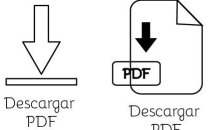

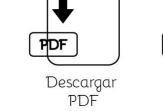

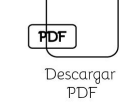

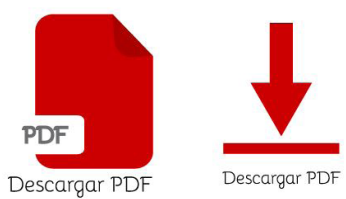

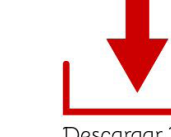

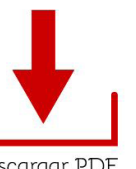

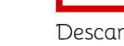

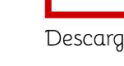

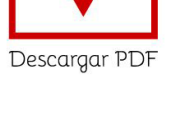

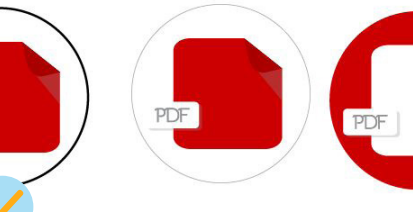

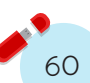

 $PDF$ 

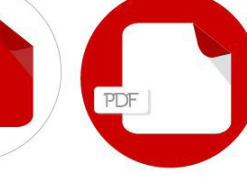

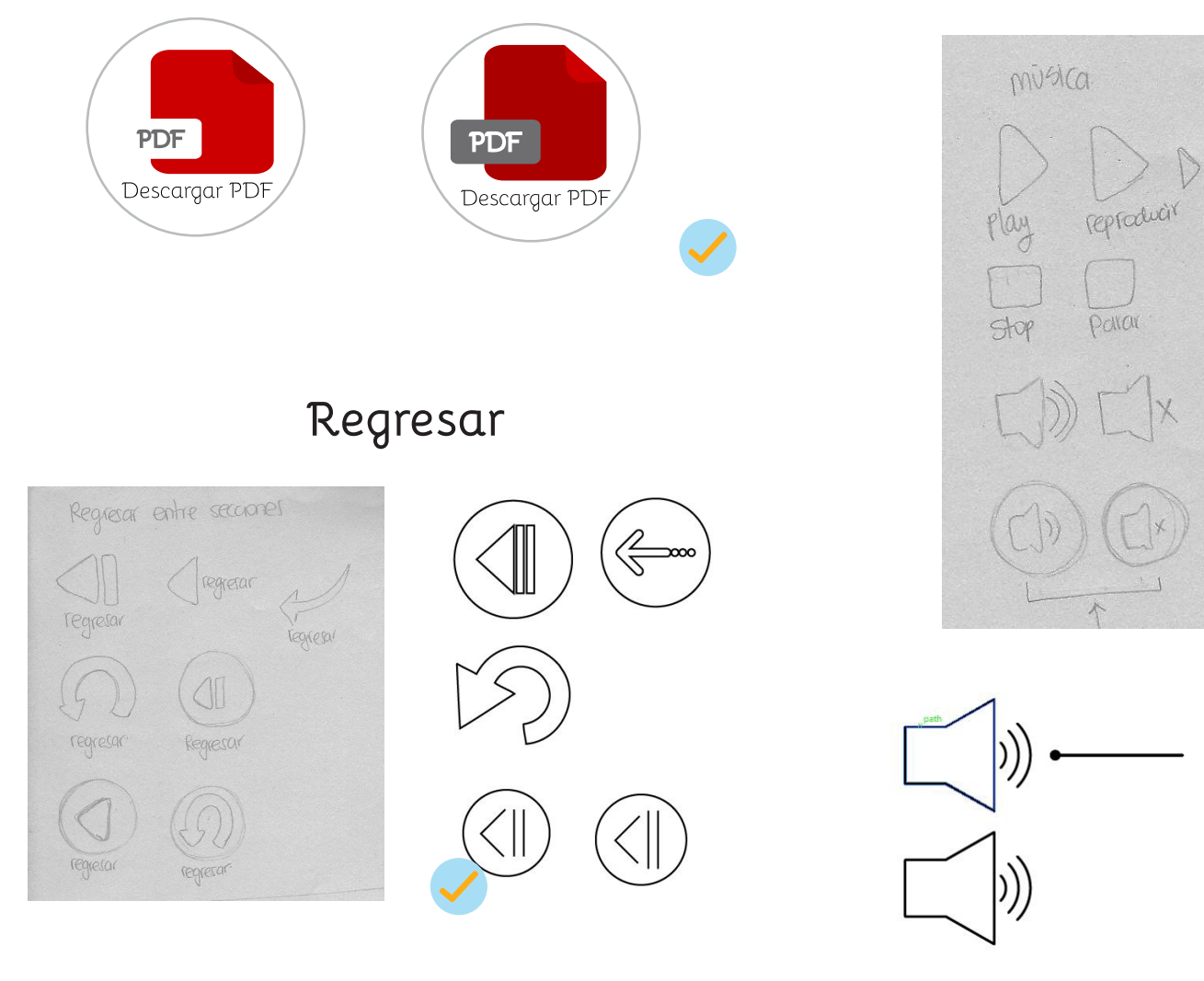

**Música**

 $\downarrow$ 

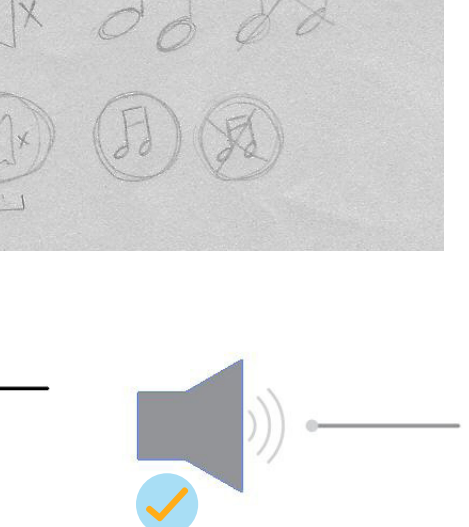

play

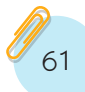

## **Saltar Intro Opcion 1**

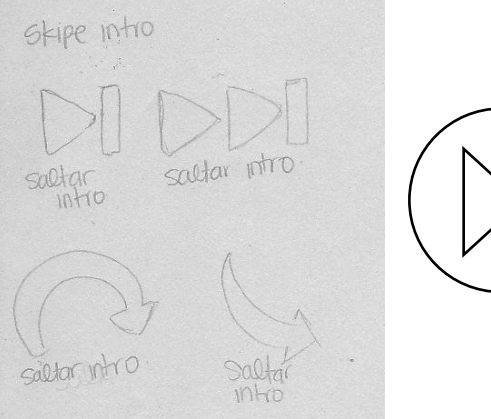

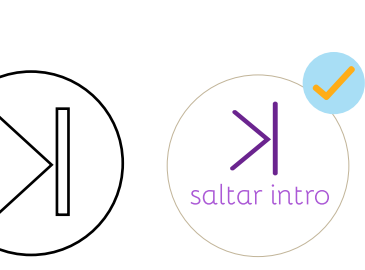

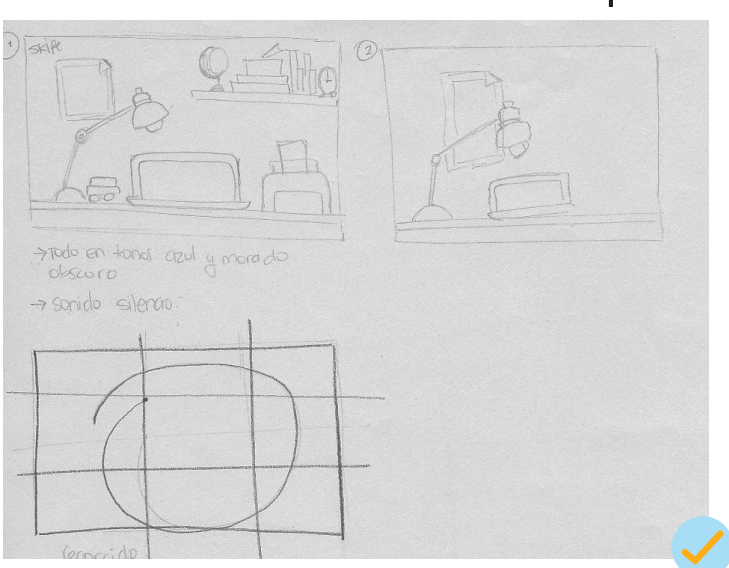

Comienza de obscuro a claridad cada uno de los elementos.

# **Opcion 2 Intro y outro**

Para la elaboración de la intro y el outro se proponen dos diferentes las cuales buscar resaltar el concepto y llamar la atención del usuario mientras comienza a visitar el portafolio y de igual manera generar un positivo recuerdo de lo que es el portafolio. A cotinuación se presenta las propuestar realizadas a mano, para luego se deigitalicen.

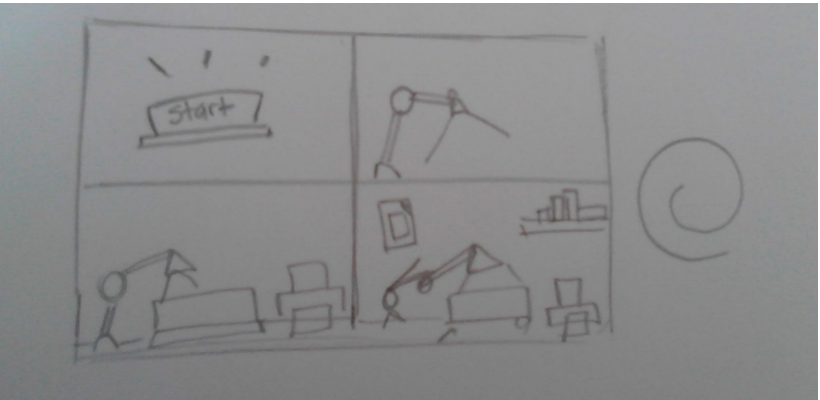

Crear un boton de inicio para dar comienzo a cada una de las partes del home.

## **Story board**

Se decide realizar una secuencia en la que el espacio se encuentren los 晶 Տ≝∐ 晶石 **Mis** elementos en la obscuridad, dando comienzo a encender cada uno de los elementos. Y de igual manera se realiza el outro sólo que de manera inversa.  $\frac{\mathbf{M}^{\mathscr{D}}_{\mathbf{H}}}{\mathbb{H}^{\mathscr{D}}}$  $\frac{N \mathscr{L}}{N}$ 晶 75 H. E  $\frac{N \mathcal{L}}{N}$  $\mathbb{L}^2$  $\frac{N}{2}$ 晶 最 雷電  $\mathbb{L}^2$ 

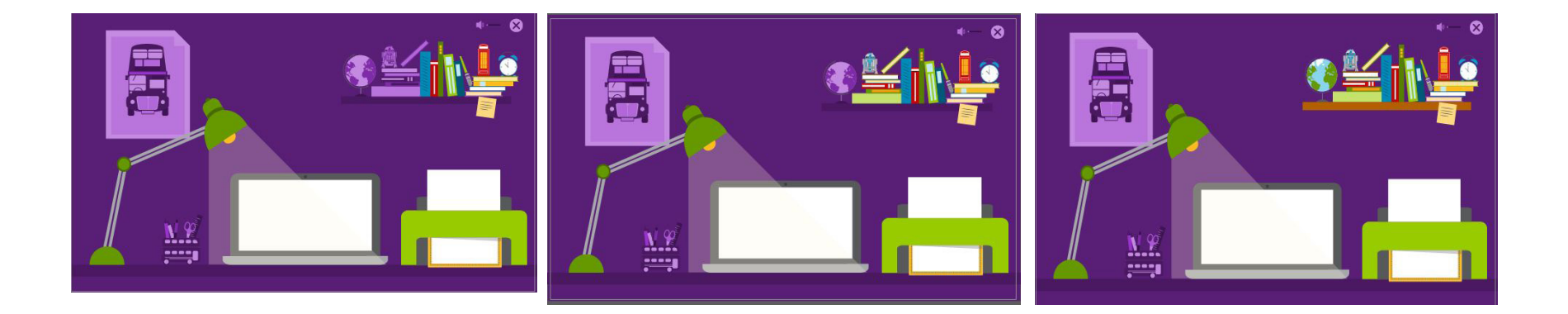

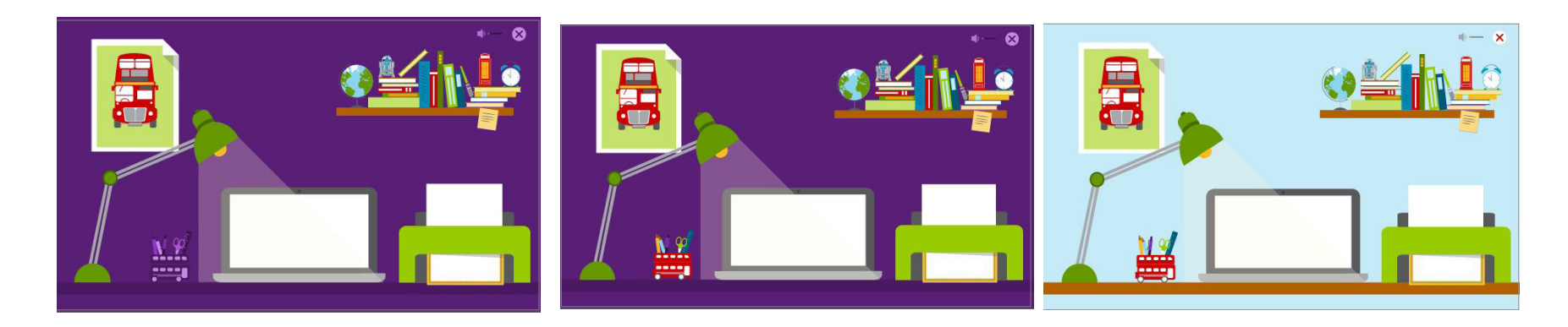

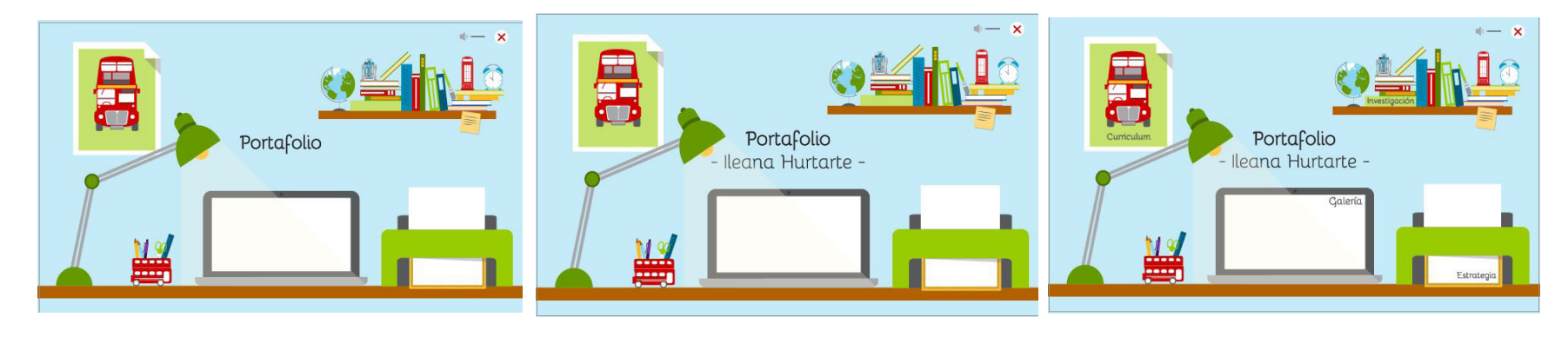

# **Mockups**

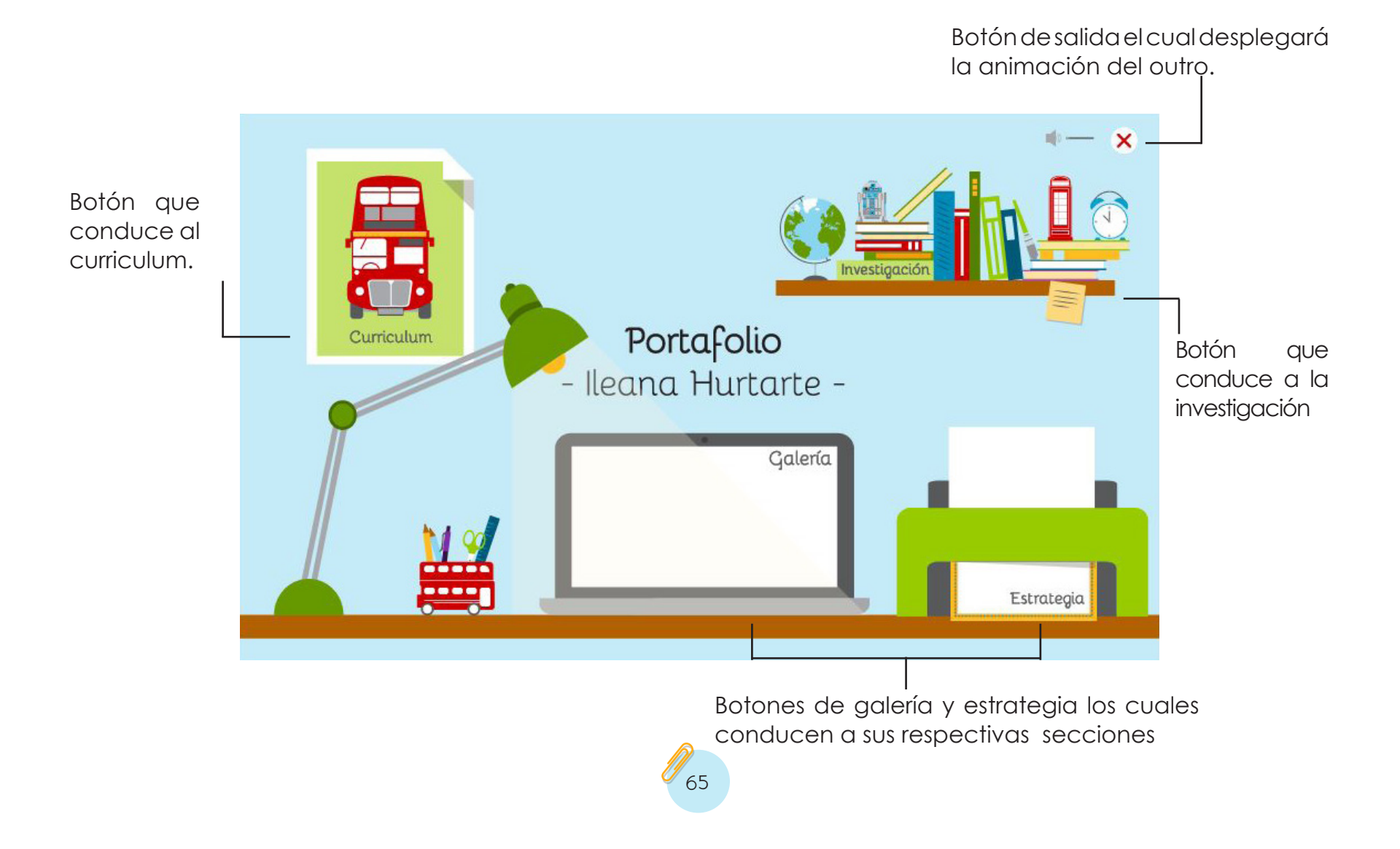

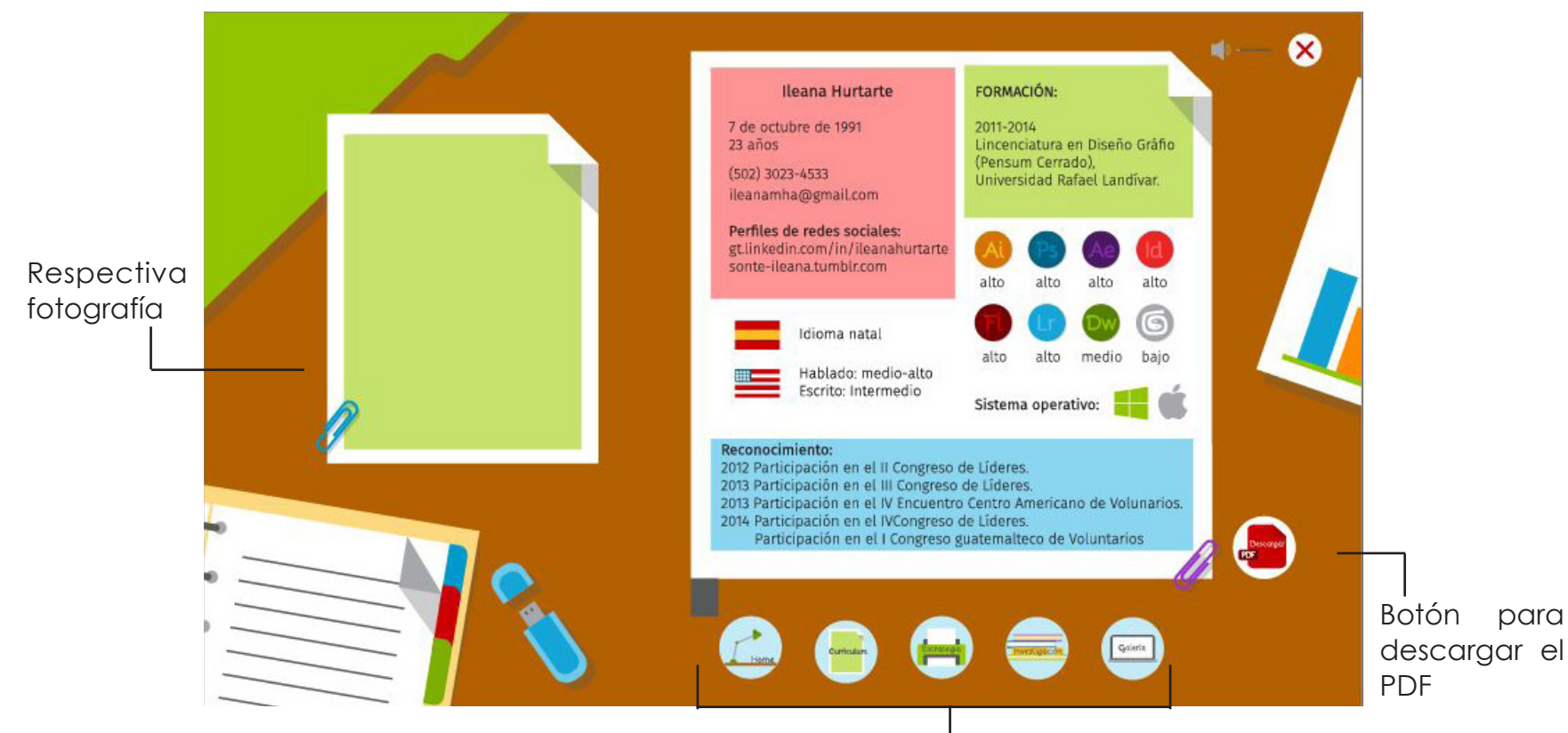

Menú fijo en todas las secciones.

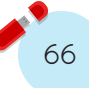

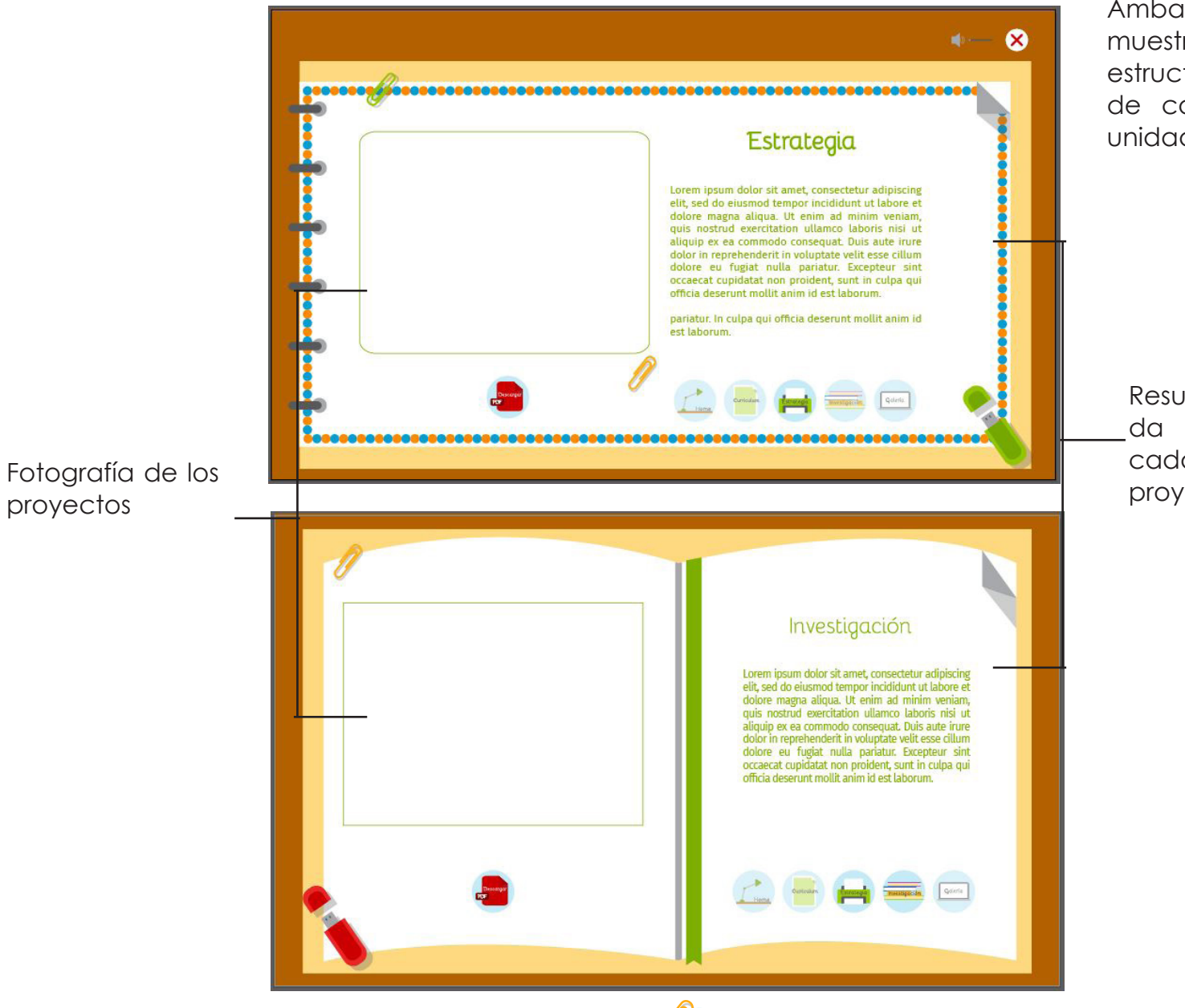

Ambas secciones muestran la misma estructura con el fin de continuar con unidad

Resumen que da a conocer cada uno de los proyectos

En esta sección se puede observar la útilización del estilo flat design que utiliza el sistema operativo windows 8.

Se presenta la ilustración y al momento de posicionarse sobre el botón este hace over mostrando el texto para presentar la sección así el usuario puede escoger a que seccion ingresar.

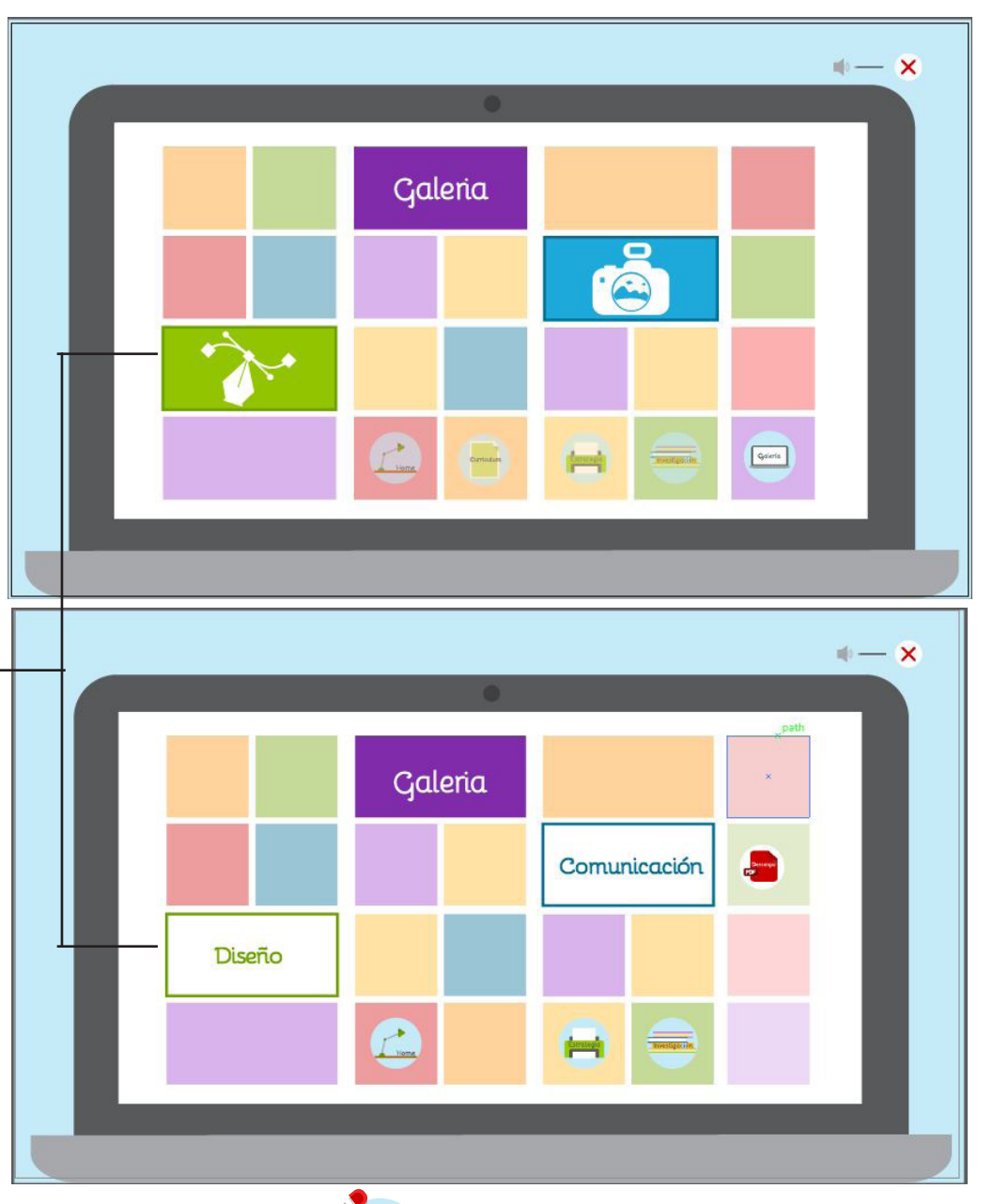

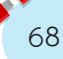

En esta sección se puede observar la galería de todos los trabajos, dependiendo del área (comunicación o diseño), en donde el usuario podrá elegir el trabajo viendo las fotografías, y al posicionarse sobre el trabajo se realizará la animacioón de un over en donde se podrá leer el nombre del proyecto. Y al hacerlo el click podra ingresar al rabajo.

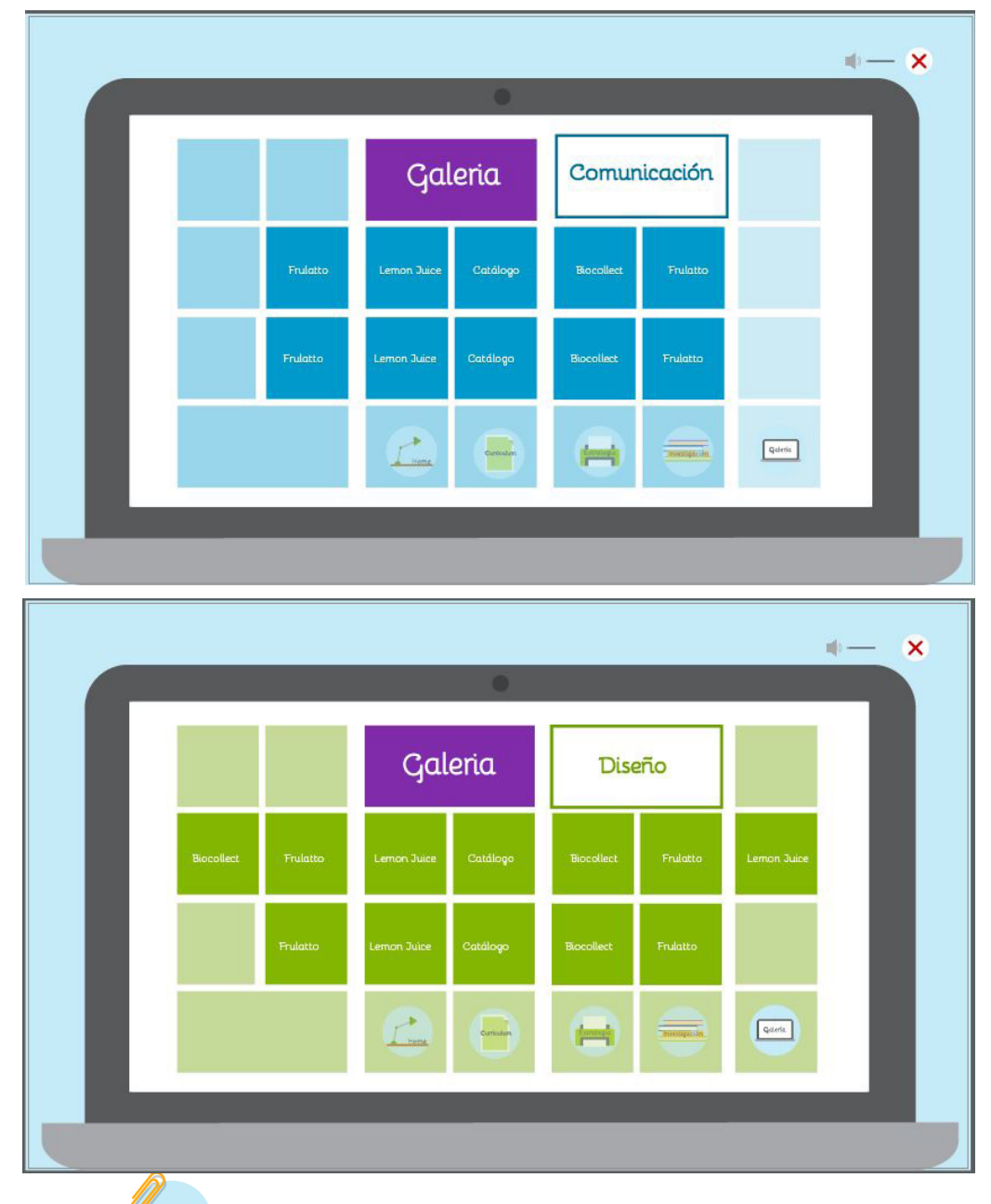

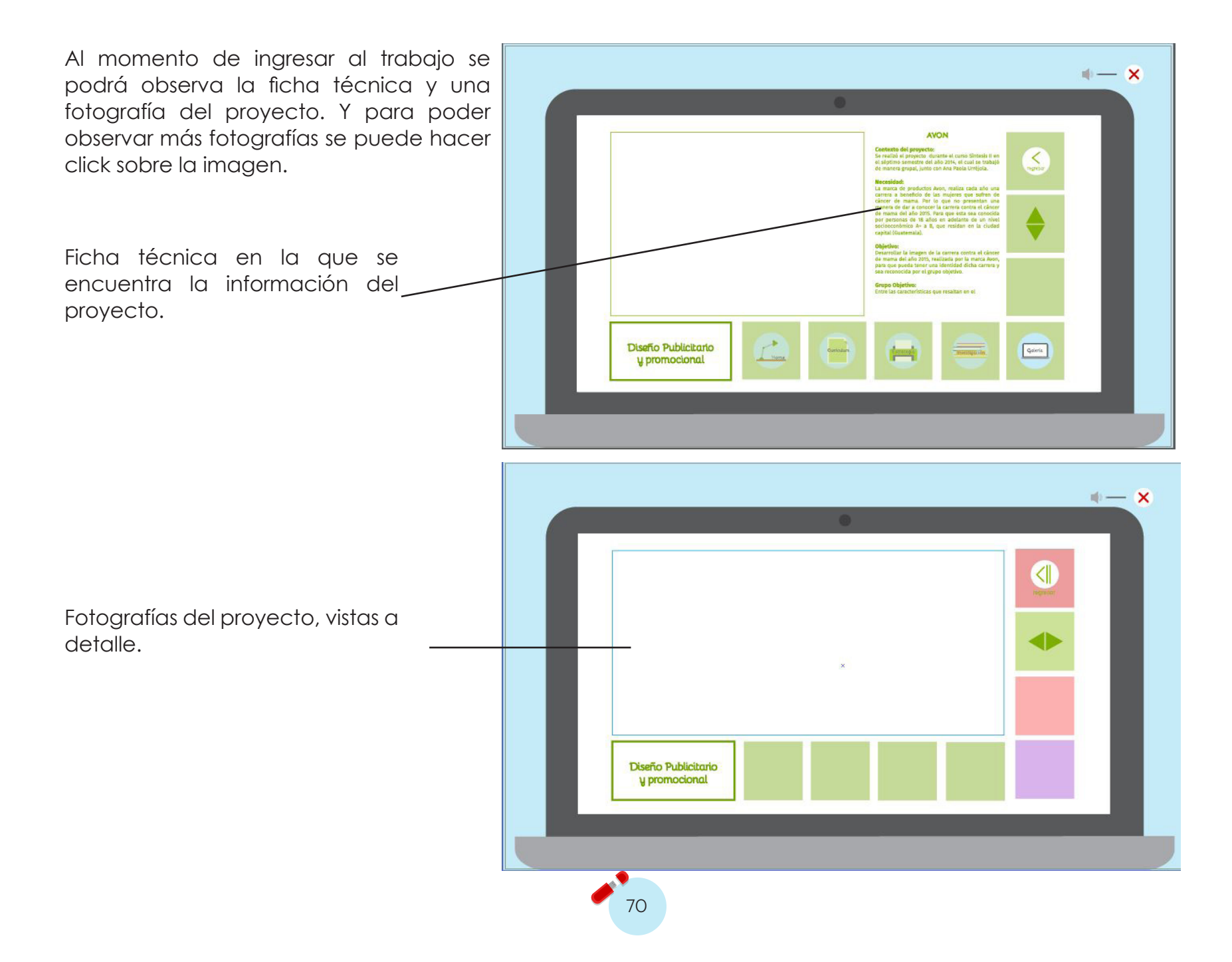

# **Booklet**

Se trabajan diferentes propuestas de booklet con la finalidadel fin de establecer la utlización de un CD o de un USB. A continuación se presentan los bocetos realizados, para cada uno de los sistemas a utilizar.

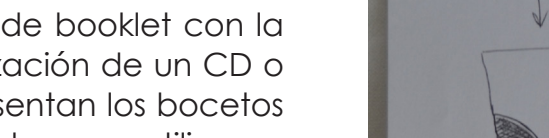

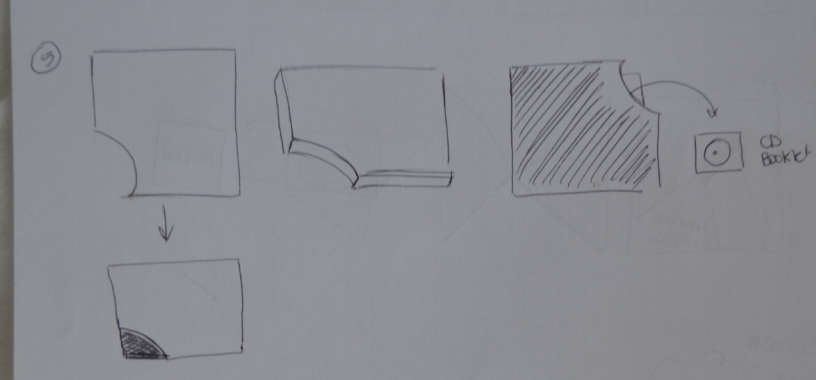

Las propuestas trabajadas para los CD, no muestran una una manera creativa e impactante en el cual se pueda ver plasmado el concepto. Por lo que se procede a realizar bocetaje de USB.

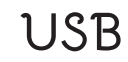

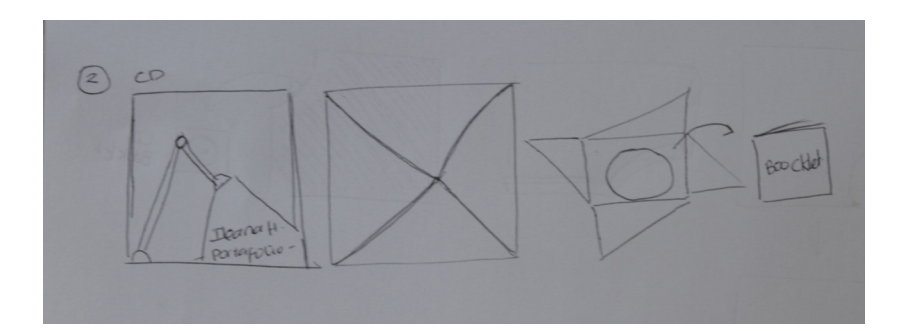

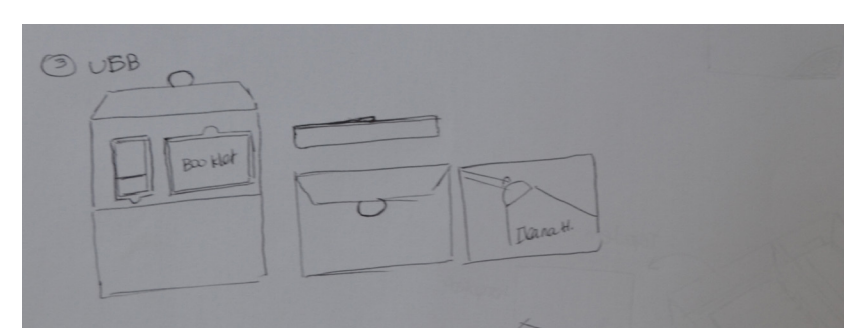

Se planea la utilización de una caja de opalina o un papel resistente con el fin de crear un empaque durardero.

**CD**

Theo

ANENTAD

BOOKLET

 $(0)$ 

ADENTRO

 $CD$ 

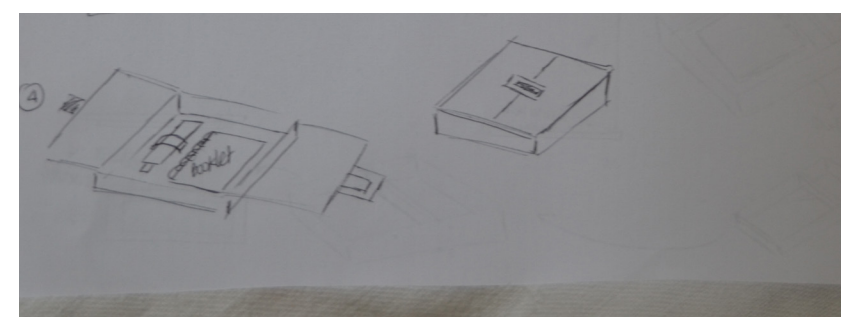

Se propone un empaque de cajaj con el fin de crear más fuerza en la protección del USB y el Booklet dentro del mismo.

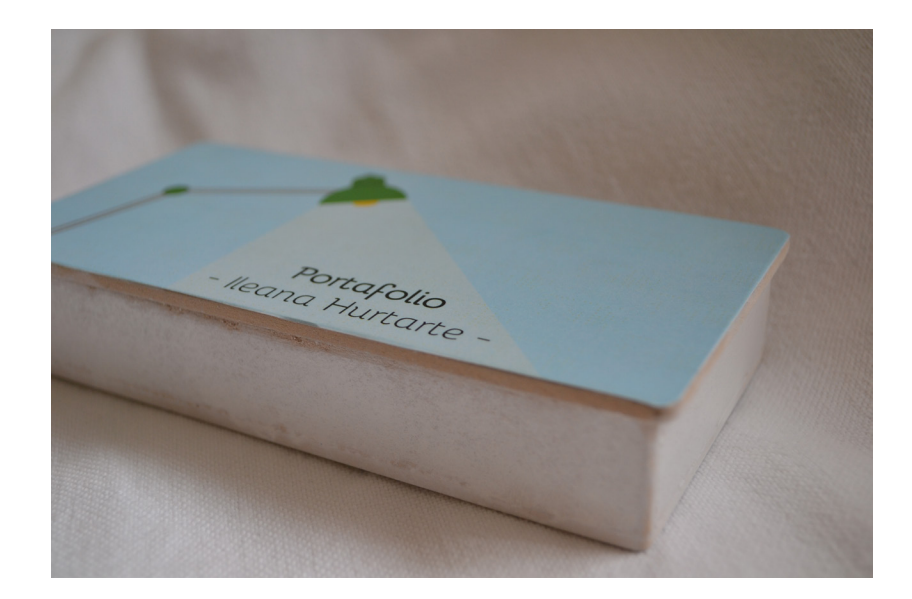

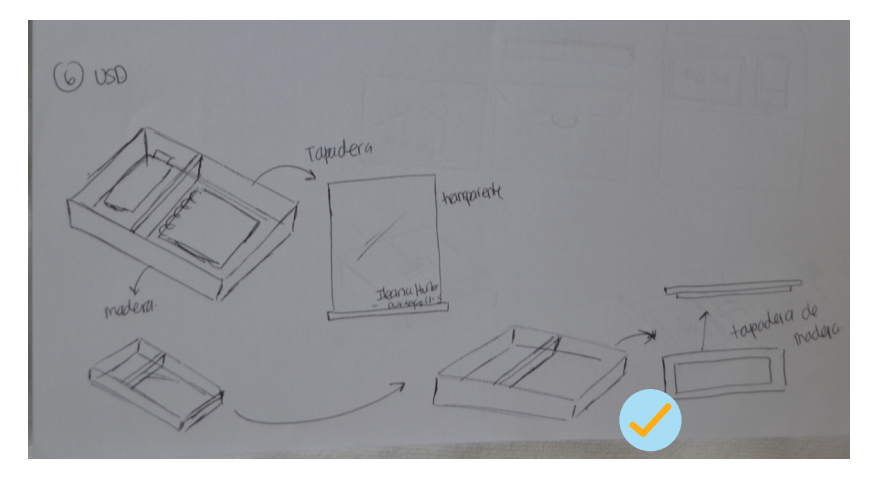

Se propone una caja con una tapadaera transparente, la cual evoluciona a ser una tapadera de madera para generar más impacto al momento de recibir el portafolio, y vincularlo con el concepto.

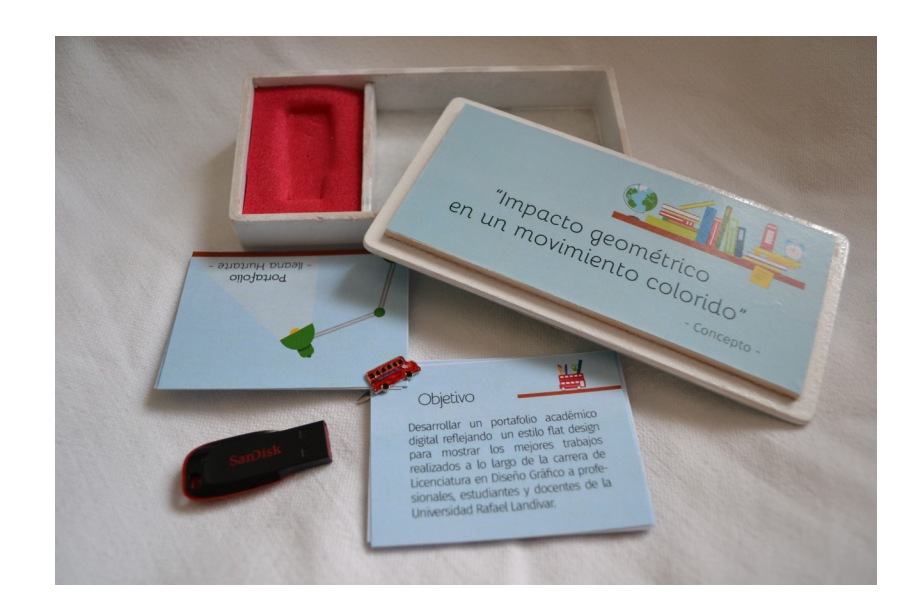
# **Propuesta preliminar**

Se presenta a continuación la propuesta preliminar tomando en cuenta cambios realizados en lso Mock Ups. Ésta propuesa será utilizada para el proceso de validación.

# D R  $N$   $\mathscr{L}$

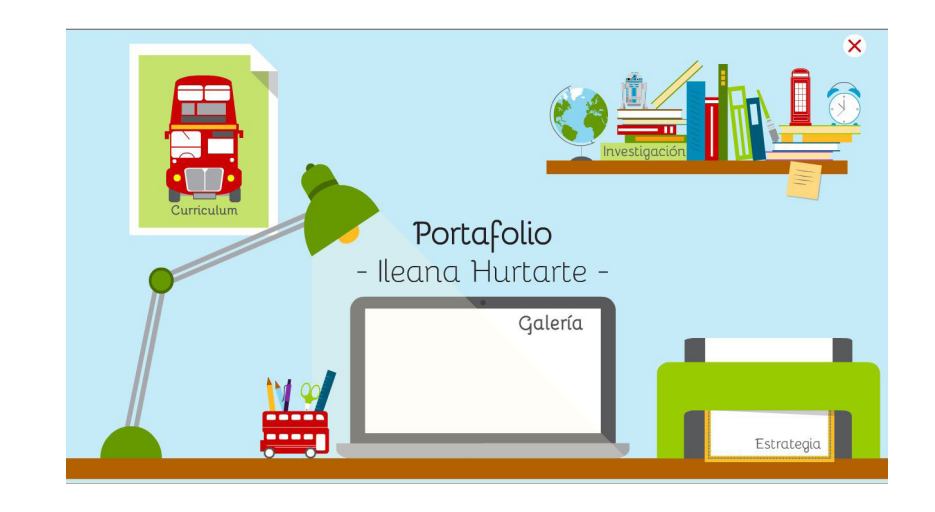

### **Introducción Home**

### **Curriculum Estrategia**

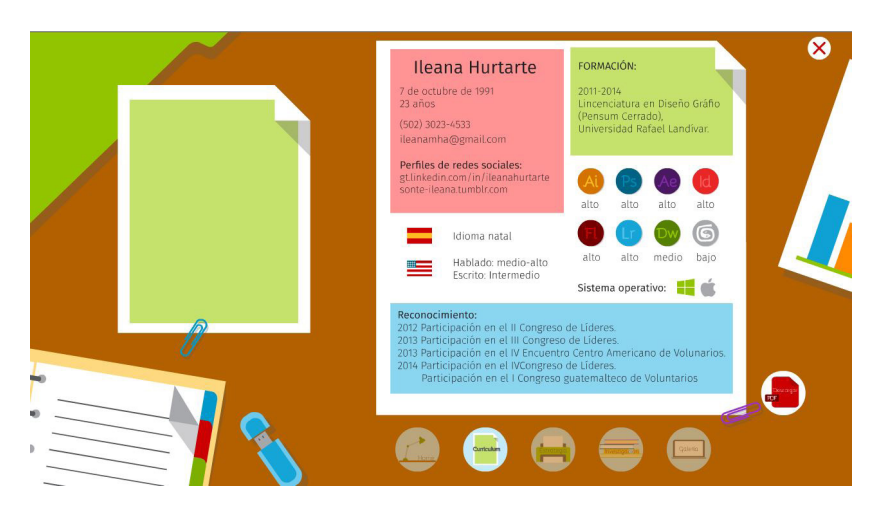

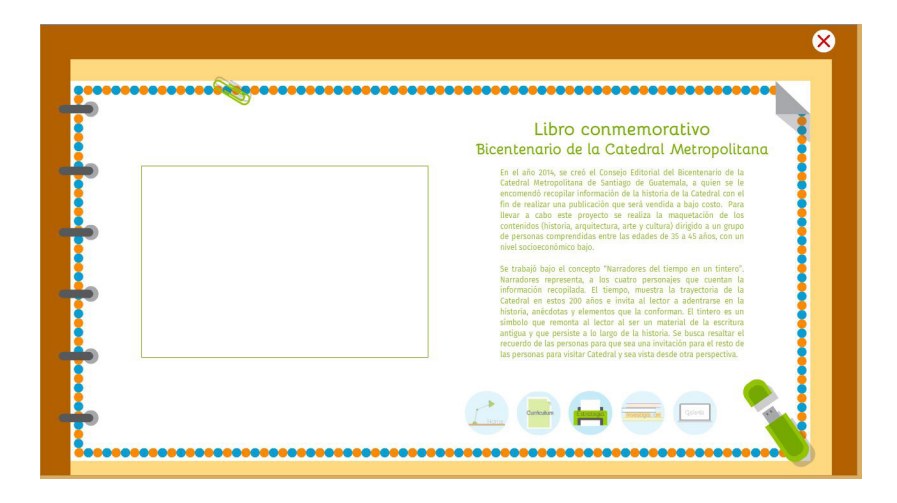

### **Investigación Galeria**

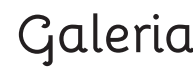

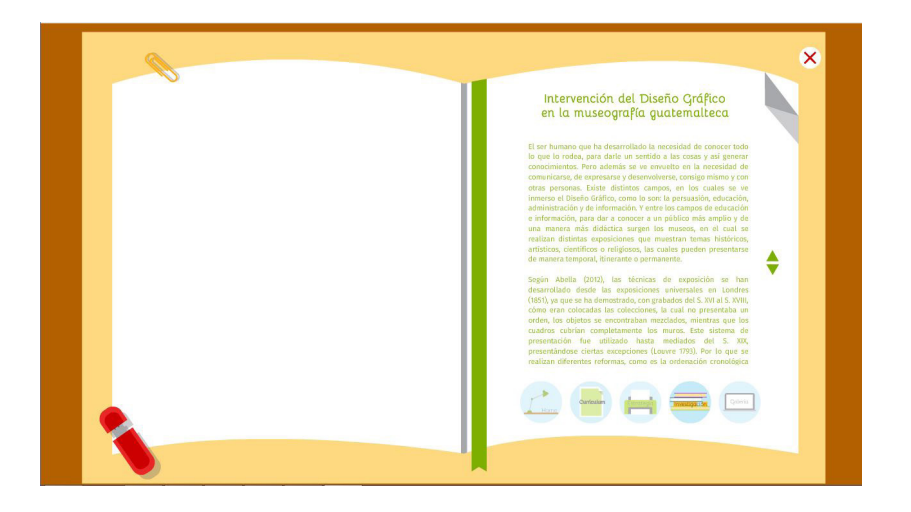

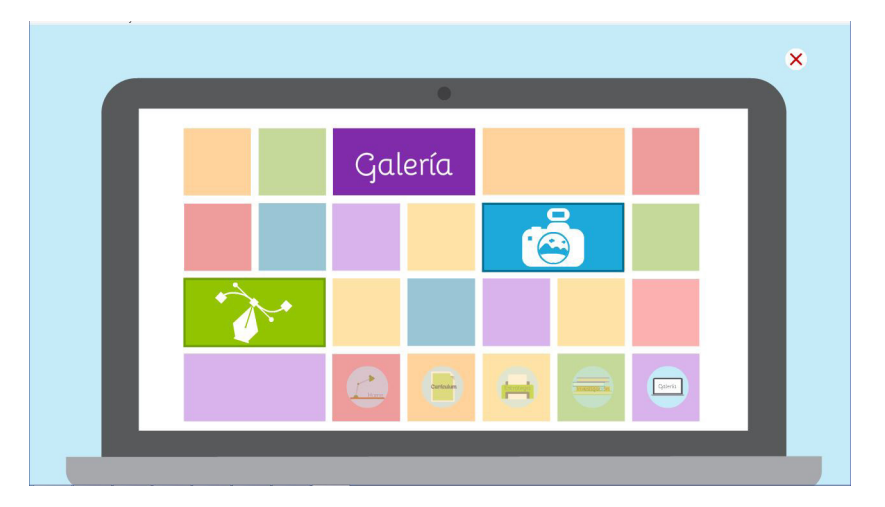

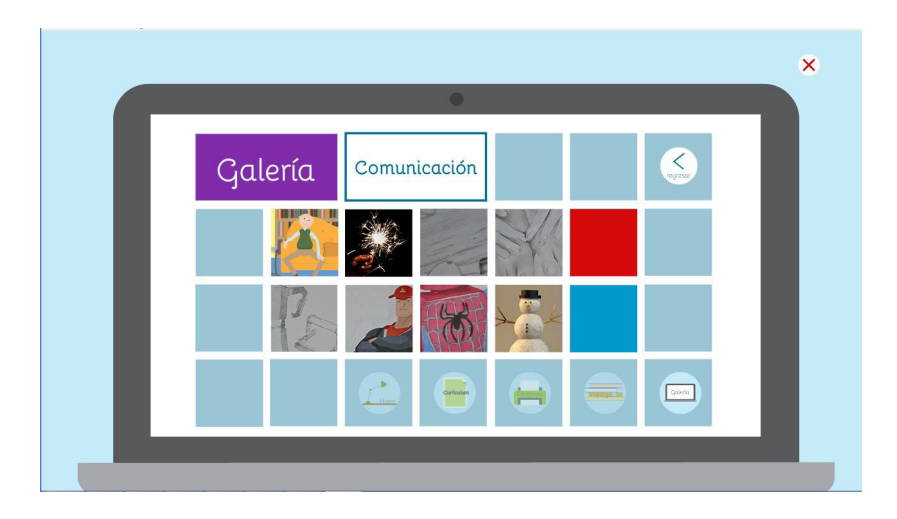

### **Fotografías del proyecto Outro**

### **Proyectos Proyecto seleccionado**

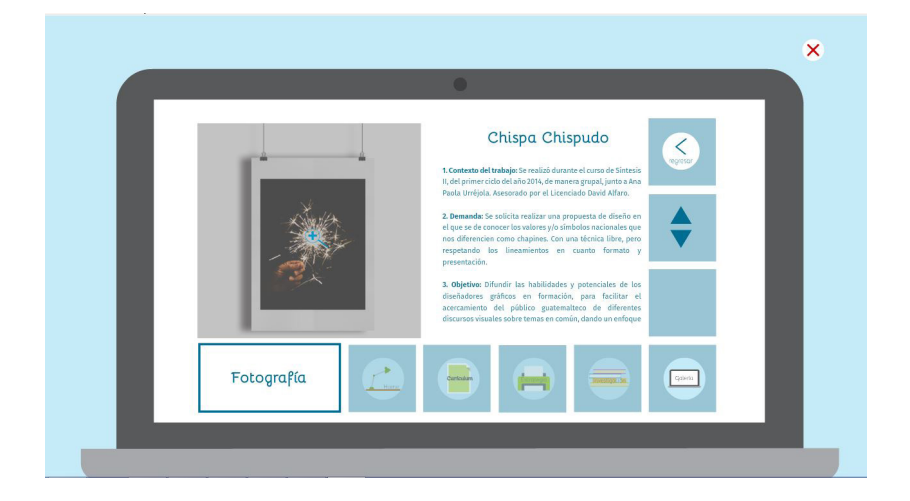

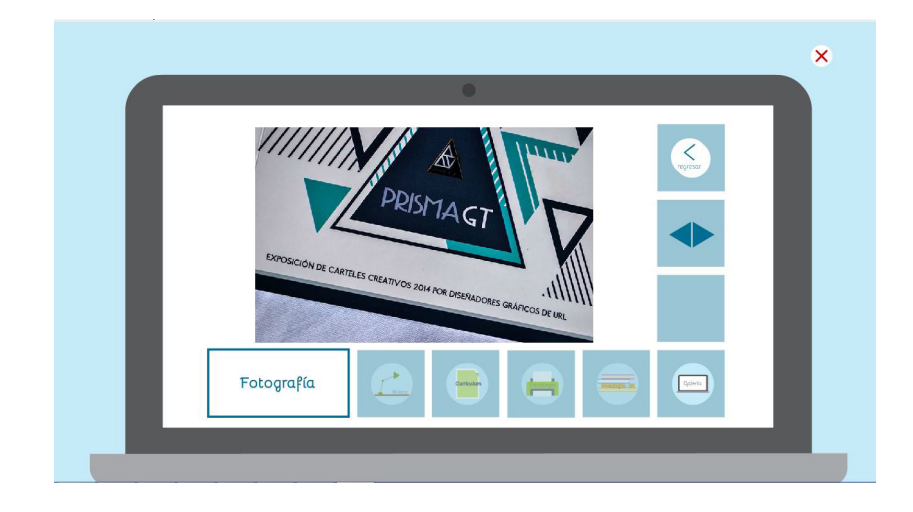

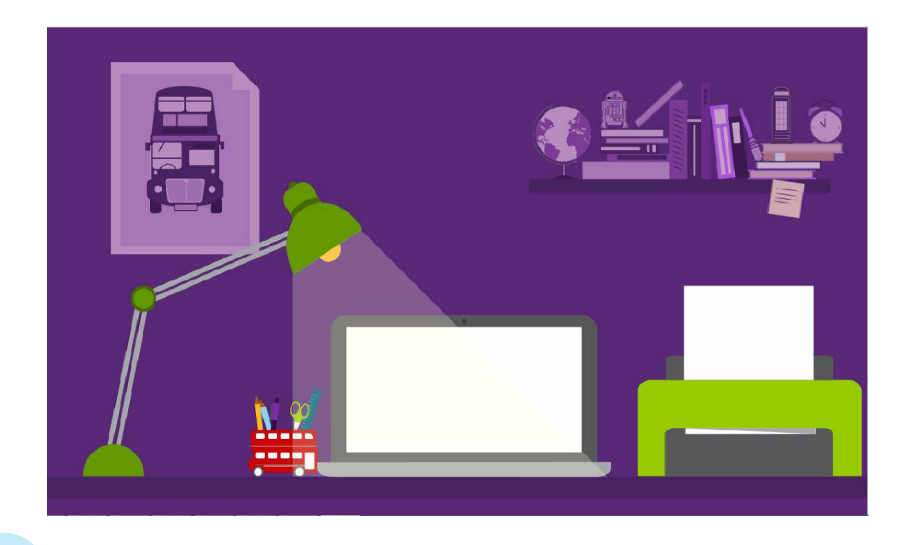

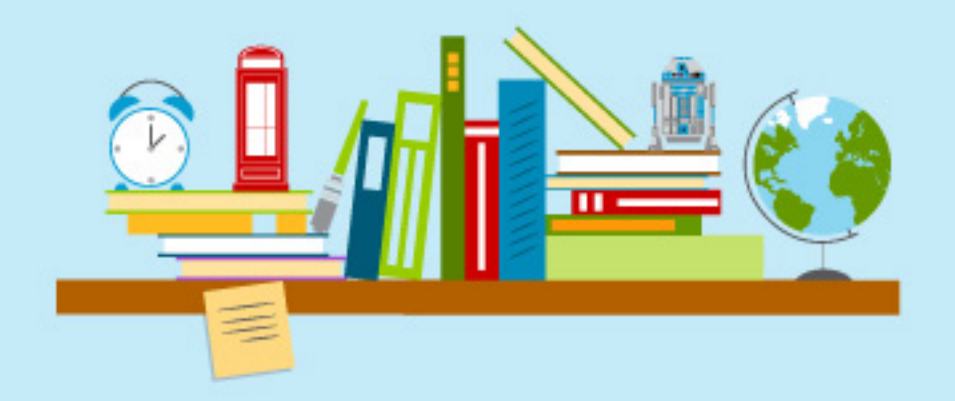

# **Validación**

Para la validación técnica del portafolio digital se realizaron dos instrumentos, en donde se tomaron en cuenta las opiniones de profesionales en diseño gráfico con orientación en el diseño multimedia, así como estudiantes de último año de la carrera. Para confrontar los resultados, se incluye de igual manera la opinión de los profesionales y empresario con el fin de poder evidenciar la funcionalidad y la presentación del mismo.

Se desarrollaron dos instrumentos digitales (ver anexo 1 y 2), los cuales constaron de 14 y 15 preguntas. Estas se enfocaron en la funcionalidad, navegación, diseño e interactividad en base al concepto "impacto geométrico en un movimiento colorido". La tabulación de ambos instrumentos se encuentra en los anexos 3 y 4, los cuales manifestaron los siguientes resultados:

### **Introducción**

Dentro de los aspectos evaluados fue la introducción, en donde se encuentra una mayor de los expertos en diseño les parece dinámica y colorida siendo un 71%, pero el otro 28% de diseñadores y 100% de los profesionales les llamó la atención la introducción, por lo cual no llega a ser monótona he invita al usuario a ver más

### **Navegación**

La navegación es importante porque busca que esta sea sencilla y fácil de explorar, para no generar confusión al usuario. En la validación se evaluó entre ambos grupos (diseñadores y profesionales) la navegación, a pesar de que entre los resultados la navegación la consideran bastante fácil, aunque recomendaban facilitarla aún más. Porque existían casos en los que no sabían en donde no podían encontrar los botones o los encontraban confusos, por lo que no sabían cómo ir a cada sección.

### **Diagramación**

El propósito de la diagramación es la jerarquización de los elementos que conforman el contenido dentro del formato. Los resultados de las validaciones de los ambos grupos fueron, para los profesionales un 100%

considera que crea armonía y una lectura fluida de los elementos, mientras que de igual manera un 42% de los diseñadores concuerdan con la armonía y un 57% que existe una integración de las ilustraciones, imágenes y texto.

### **Íconos:**

Dentro del portafolio se utilizan diferente iconografía para crear una mejor ubicación e identificación de cada una de las secciones en las cuales se encuentra el usuario. Este juega un papel indispensable para el portafolio, ya que facilita la navegación. Dentro de la validación el resultado se puede observar en la funcionalidad de la iconografía. En relación a los expertos en diseño 71% de las personas considera que esta tiene una buena integridad entre los elementos dentro del portafolio y el resto el 28% considera que son legibles y funcionales dentro del contexto del portafolio. Y en cuanto a los profesionales el 100% considera que legibles y funcionales, en cuanto a los íconos en general.

Al momento de ser más específicos en la validación, los íconos utilizados dentro del menú, para los profesionales en un 100% consideran que funcionan y les agrada la modalidad del menú. Pero para los diseñadores un 14%, consideran que funcionan adecuadamente pero no se entiende la iconografía, pero el 85% considera que función es correcta y le

agrada que cambie la modalidad del menú y no se encuentre de una forma tradicional. Los diseñadores durante la validación se pudo observar, y además comentaron en su gran mayoría que el menú no cuenta con una buena legibilidad, además que cuesta identificar en que espacio se encuentra ubicado el usuario.

### **Paleta de color**

La paleta de color es un elemento que brinda a la propuesta armonía y alegría, según los resultados. De igual manera con los diseñadores quienes además de observar alegría y armonía se genera limpieza dentro de la composición, siendo este un 14% de los diseñadores. Y entre los comentarios escuchados, el colorido de la propuesta es lo que más les llama la atención he impacta a un comienzo.

### **Tipografía**

Su principal propósito es apoyar al portafolio, desde el estilo flat design. En donde este favorezca la armonía con las fotografías, íconos e información. Dentro de los titulares se utilizó la tipografía Bellota. Para los profesionales en un 100% esta se vincula con el concepto y se crean una armonía conjunto a todos los titulares y cuerpo de texto. Y los diseñadores y profesionales muestran en un 71%, pero un 14% considera que este debería de tener mayor jerarquía visual, dominando aún más sobre el resto de los elementos.

Para los cuerpos de texto, la tipografía utilizada fue Fira Sans, la cual se consideró combinar con los titulares. Para los profesionales en un 66% considera que el tamaño utilizado es muy pequeño y dificulta la lectura. Y de igual manera para los diseñadores un 57% considera que se dificulta la lectura ya sea por el color de la tipografía o por el tamaño por lo cual sugieren evaluar estas dos características que impiden una fácil legibilidad

### **Animaciones y transiciones**

Para darle dinamismo y variedad al material, es importante utilizar animaciones y transiciones. Es importante evaluar como el usuario percibe dichos elementos dentro del portafolio. Los profesionales consideran que al ser dinámicas, variadas y creativas se acoplan para crear una buena ambientación. Para los diseñadores, las animaciones concuerdan con los profesionales, pero en relación a las transiciones recomiendan que están no sean muy marcadas, y que pueden generarse una entrada de los elementos de manera sutil para no sobre cargar cada una de las secciones.

### **Estilo y concepto**

En el portafolio se trabajó bajo el estilo flat design, se tomó como referencia la utilización de diversas características desde la diagramación, tipografía e ilustraciones. Todo esto vinculado con el concepto "Impacto geométrico en un movimiento colorido". Para la validación se cuestionaron ambos elementos y como resultado los diseñadores y profesionales concuerdan en un 100% que el estilo manejado es Flat Design comentando que este se observa con claridad en todo el portafolio. Y en relación al concepto los diseñadores lo perciben en un 14% en la distribución de los elementos y las ilustraciones y el otro 86% lo percibe en todo el portafolio, ya sea en las animaciones, ilustraciones, textos y fotografías.

fotografías y en cuanto a los diseñadores un 57% con cuerda con los profesionales y un 42% agrega que son grandes y estas permiten apreciar a detalle cada trabajo. Aunque cabe resaltar que recomiendan que la fotografías que se encuentran a gran tamaño respeten la retícula manejada y la cual permitirá poder observar aún más grande.

### **Música**

La música utilizada dentro del portafolio, se buscó con el fin de que fuera alegre y relajante al mismo tiempo. Por lo que los profesionales y diseñadores consideran que le da dinamismo y motiva a seguir observando el portafolio.

### **Galería**

Dentro de la sección de galería es de suma importancia la evaluación de fotografías así como las disposición de los trabajos. Se demostró en ambos grupos (diseñadores y profesionales) que su funcionalidad era efectiva, la facilidad de entrar a cada uno de los trabajos y lo innovador de presentar los trabajos de una manera general. Y en relación a las fotografías presentadas de cada proyecto, el 100% para los profesionales considera que son agradables para poder observar la variedad de las

A partir de lo expuesto con anterioridad, se presenta de una manera visual los cambios realizados a la propuesta preliminar, para poder llegar al resultado final

# **Tabla de cambios**

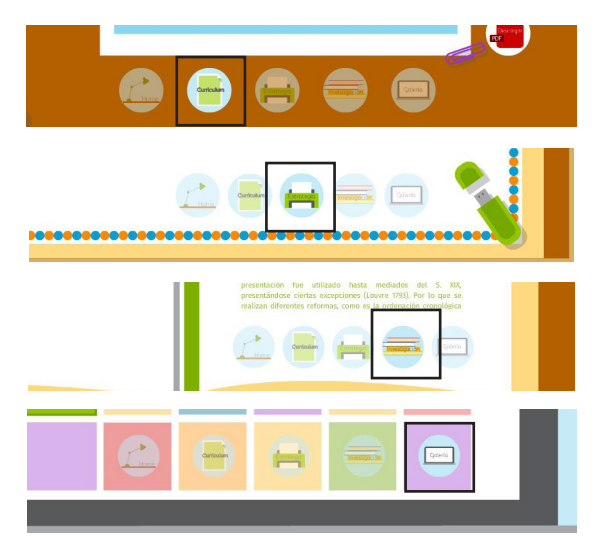

No se observa con claridad cada uno de los elementos del menú. Además no evidencia claramente en donde se encuentra ubicado el usuario.

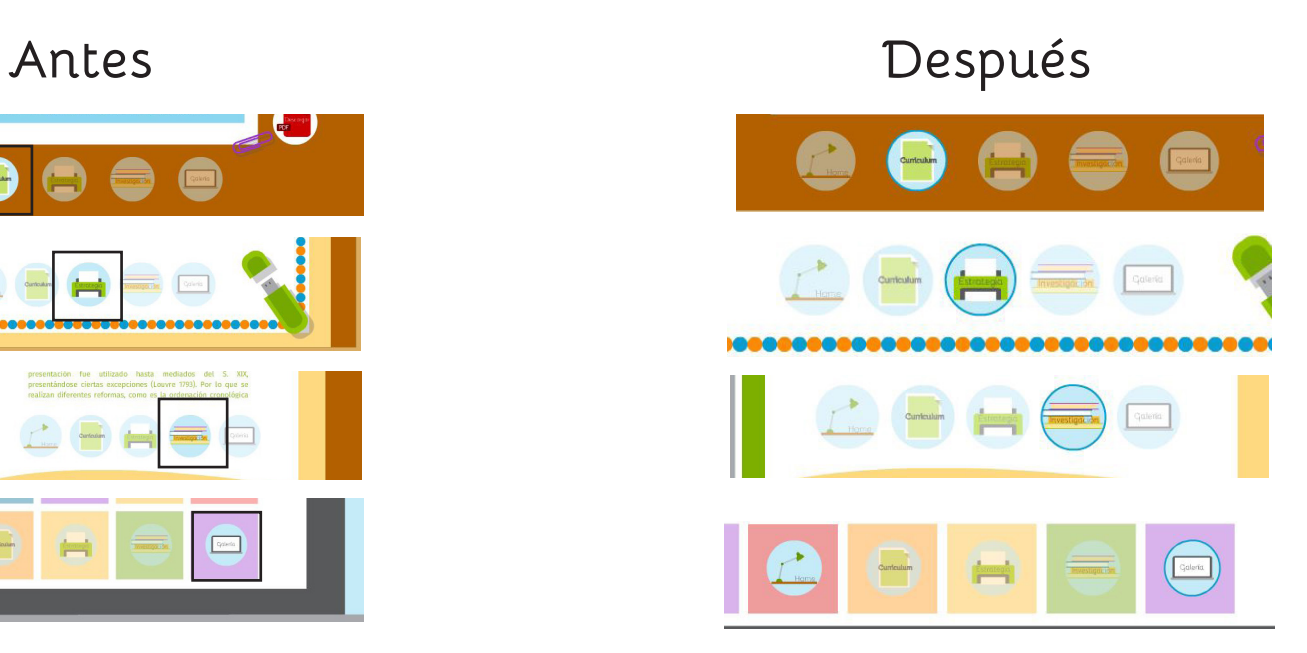

Se crea un contorno de una tonalidad más fuerte al fondo para resaltar el área en el que se encuentra en cada una de las secciones.

**Antes Después**

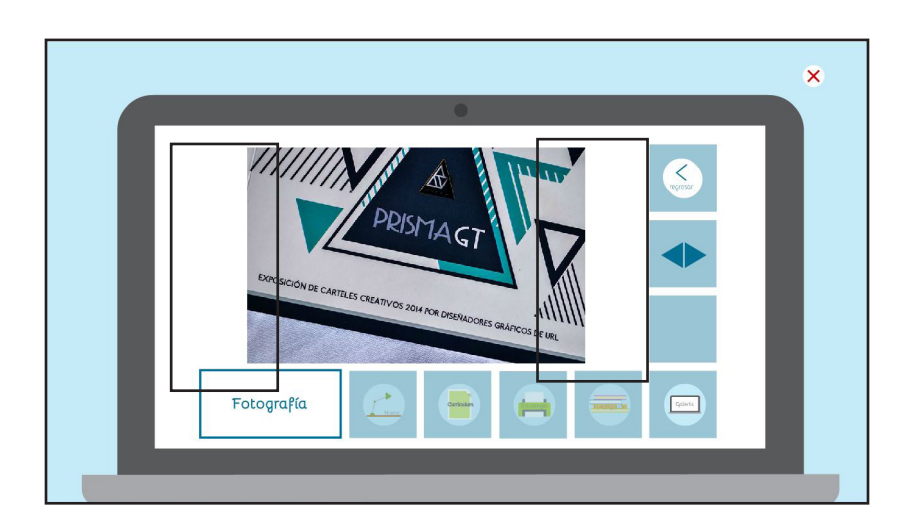

Las imagenes se observan pequeñas y para poder observarlas mejor, respetar la retícula.

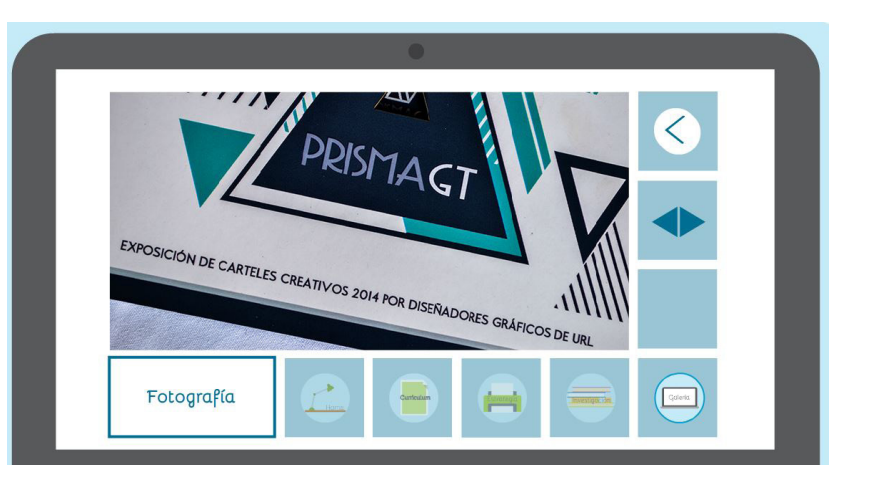

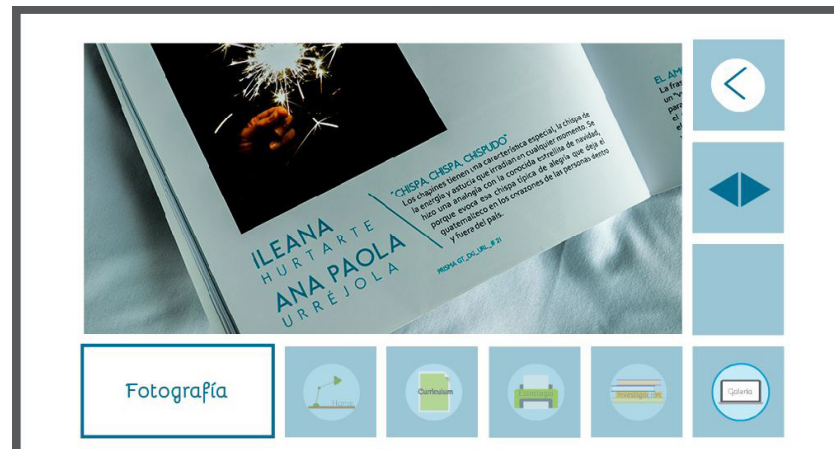

Se agrandan más las fotografías respondiendo la retícula y se quita el texto del boton de regresar ya que no era legible.

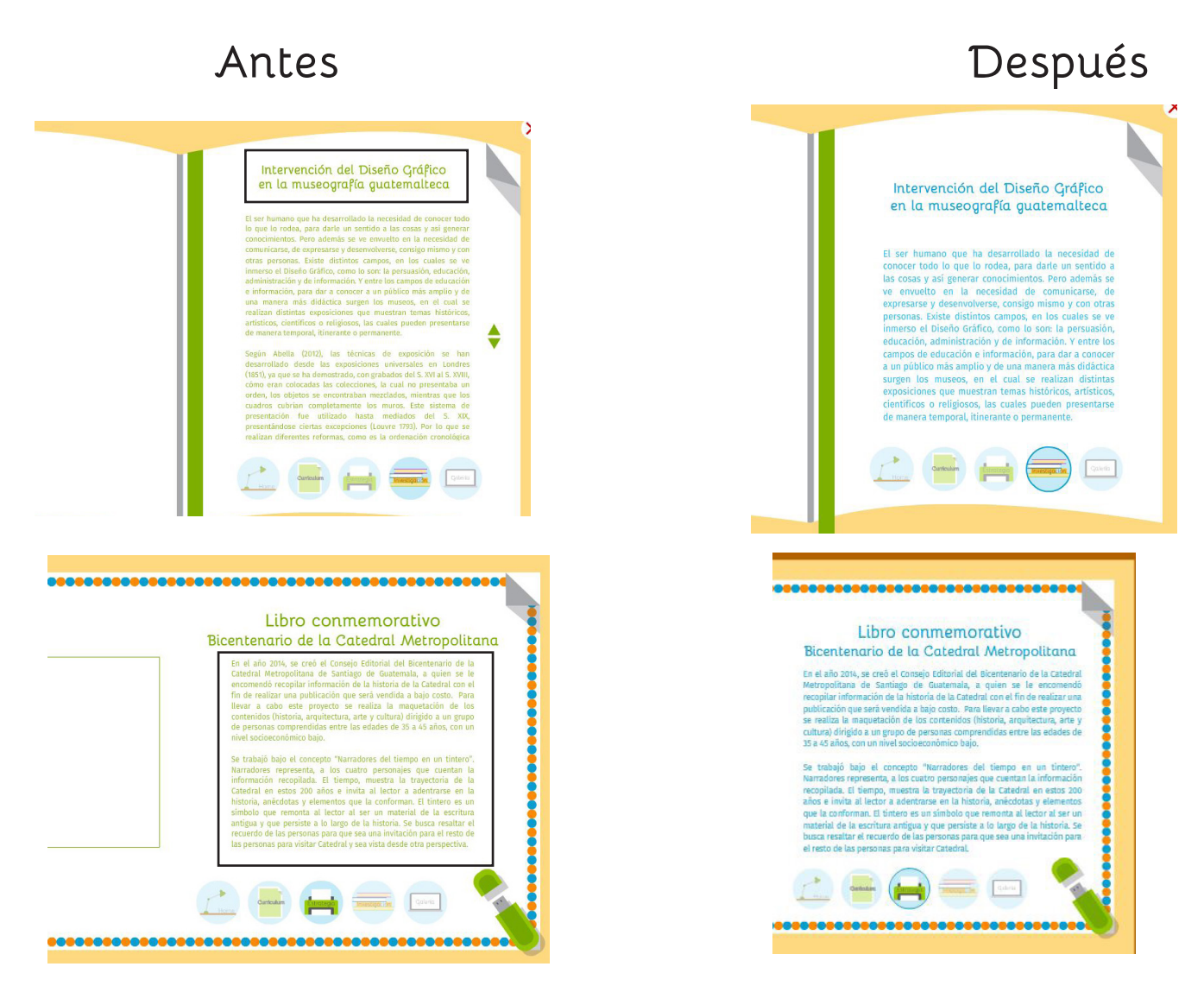

Se cambia el color de la tipografía en títulos y cuerpo de texto, donde se busca crear jerarquía visual y legibilidad en el cuerpo de texto.

# **Producción**

Se presenta a continuación las especificaciones técnicas que fueron utilizadas para el desarrollo de la programación y su ejecución la cual favorece a su correcta visualización en diferentes sistemas operativos y resoluciones de pantalla.

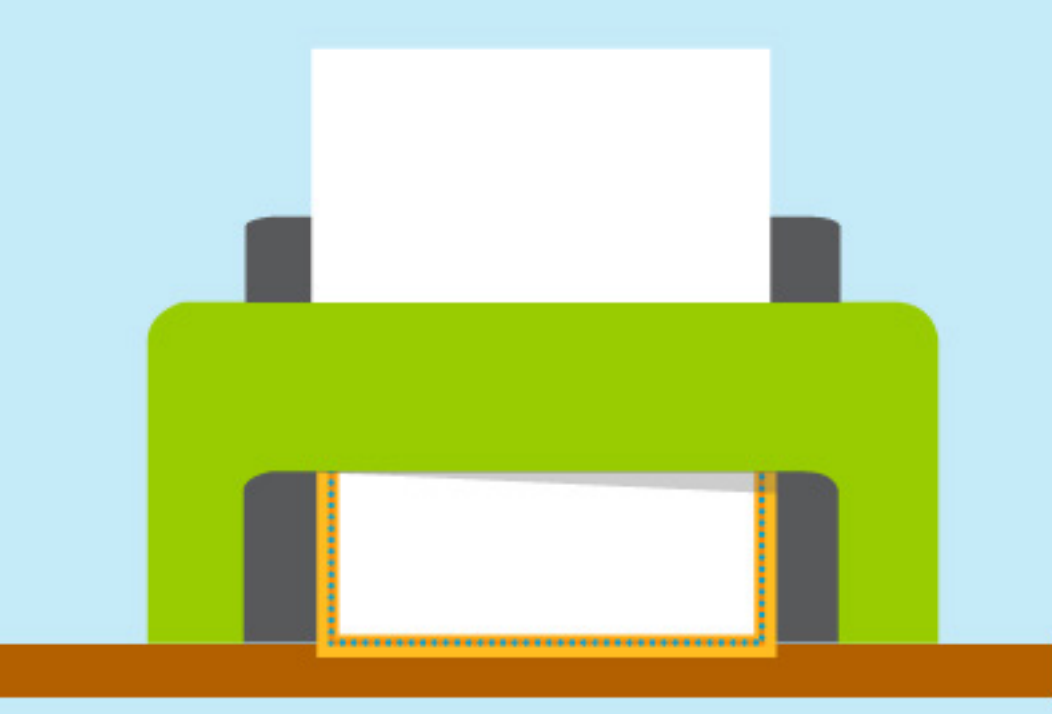

Para la elaboración del diseño, animación y programación del portafolio académico se utilizaron las herramientas de la colección Adobe Creative Suite CS6, se uso Adobe Photoshop CS5, Adobe Illustrador CS6, Adobe After Efects CS6, Adobe Flash CS6, los cuales facilitaron el proceso de desarrollo.

Se utilizó, el programa Adobe Photoshop, para darle tratamiento de todas las fotografías utilizadas en el portafolio, para que los archivos no fueran tan pesados. El programa Adobe Illustrator fue la herramienta utilizada para ilustrar todos los elementos gráficos de apoyo, ilustraciones y diagramaciones de secciones para luego ser colocadas en la plataforma en que se expondrán. El programa de After Effects fue utilizada para la elaboración de la animación de la introducción y la salida del portafolio, la cual tiene una duración de 9 segundos.

Para la elaboración del montaje del portafolio académico se utilizó la plataforma de Adobe Flash, en el cual permitió la animar cada una de la secciones, introducir el audio y aplicar la interactividad por medio de la programación. Se utilizó el lenguaje de Action Scrip 3.0, programando en un formato de 1280 x 768 (16:9), a una velocidad de 25 fps.

Con el fin de tener compatibilidad, se generan dos medios de reproducción, es de tener presente que para visualizar el contenido se debe de contar con una pantalla de resolución mínima de 1024 x 768 px,

Adobe Flash player 7 y Adobe Reader. Se proveen los archivos ejecutables para Windows con extensión .exe identificado como: IleanaHurtarte\_Portafolio. exe y el ejecutable para Mac con extensión .app identificado como: IleanaHurtarte\_Portafolio.app.

### **Estructura del USB**

- **IleanaHurtarte\_Portafolio.app IleanaHurtarte\_Portafolio.exe IleanaHurtarte\_Portafolio.swf Música Imágenes** *Fotografías* **Videos Introyoutro** *intro.flv outro.flv* **SWF** *Galeria.swf* **PDF** *Investigación.pdf Estrategia.pdf Curriculum.pdf*
- 84

### **Instrucciones para reproducir el portafolio:**

- Inserte el USB en la computadora.
- Ejecutar el archivo "IleanaHurtarte\_Portafolio.exe" o "IleanaHurtarte\_Portafolio.app", según el sistema operativo correspondiente.
- Para salir, pulsar la "x" ubicada en la parte superior derecha.
- Expulsar el USB de la computadora.

# **Propuesta Final**

Se presenta a continuación la propuesta final del portafolio en modo de pantalla completa, mostrando un orden secuencial del portafolio académico basado en el concepto "impacto geométrico en un movimiento colorido", trabajado bajo el estilo flat design.

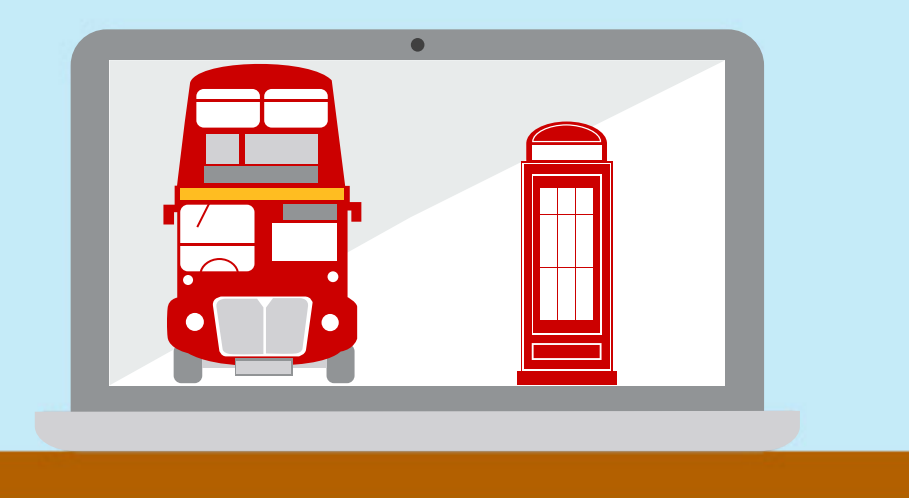

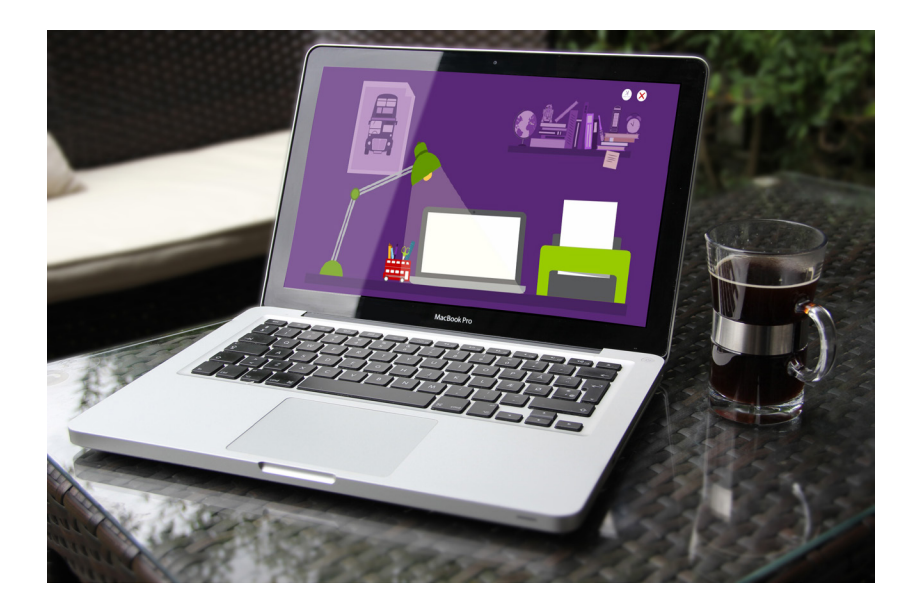

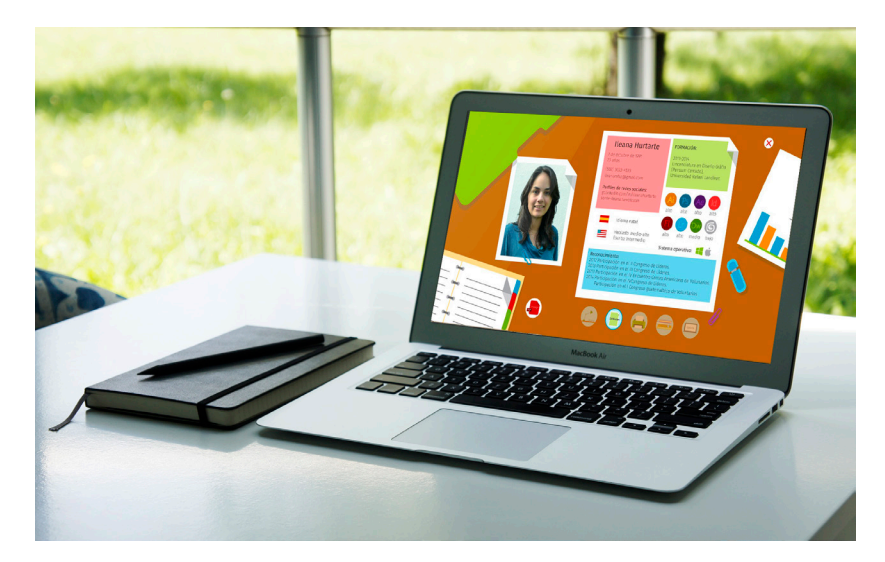

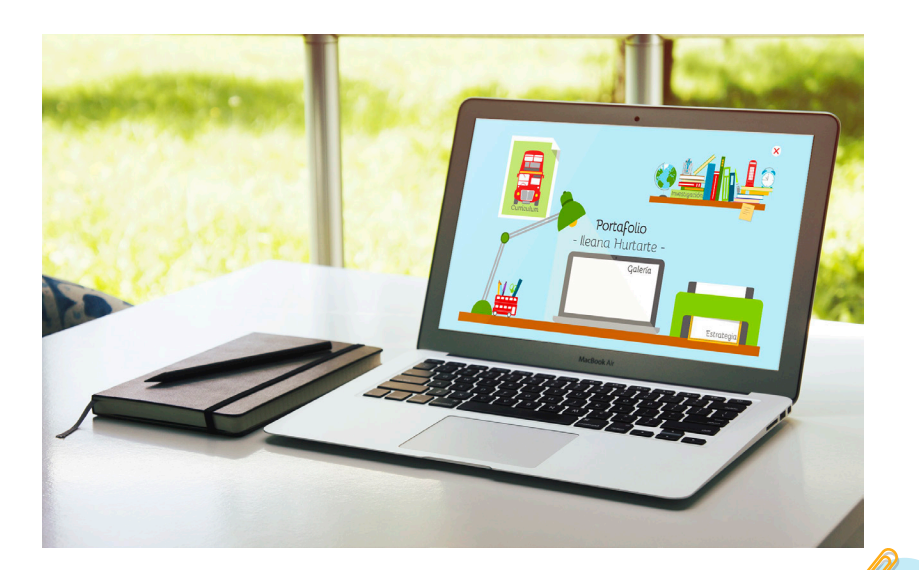

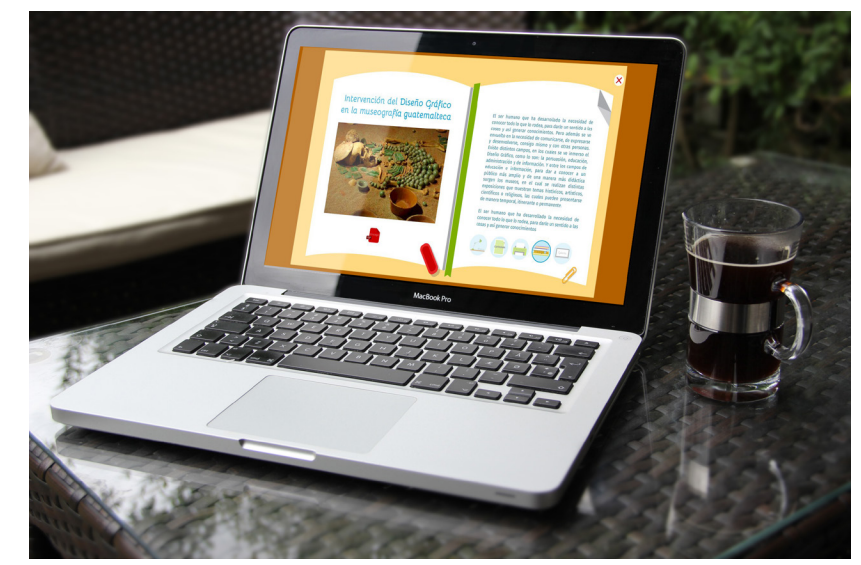

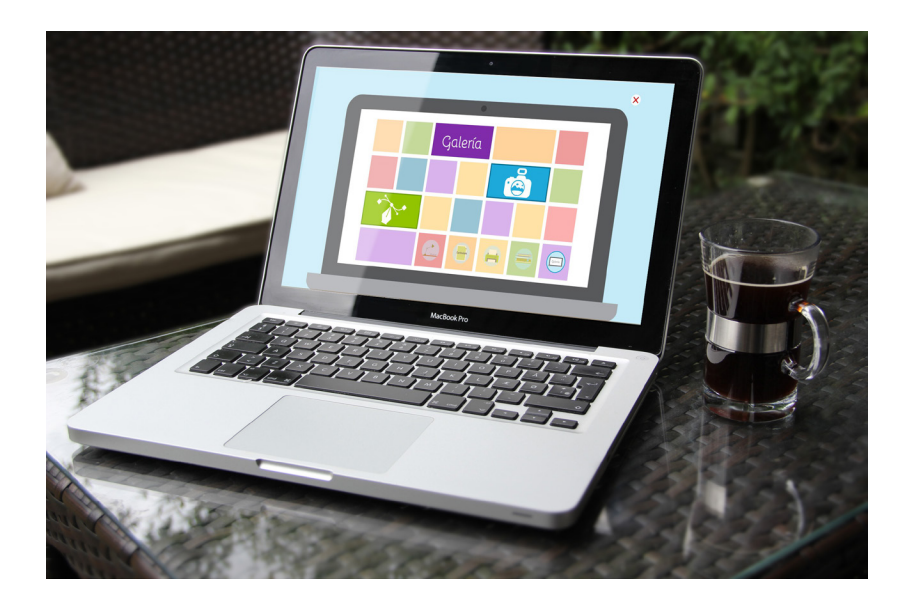

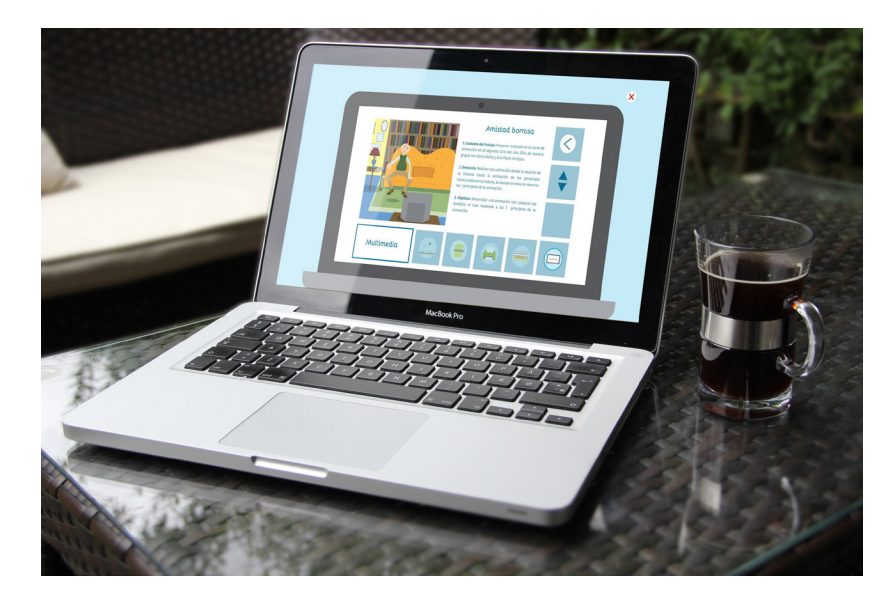

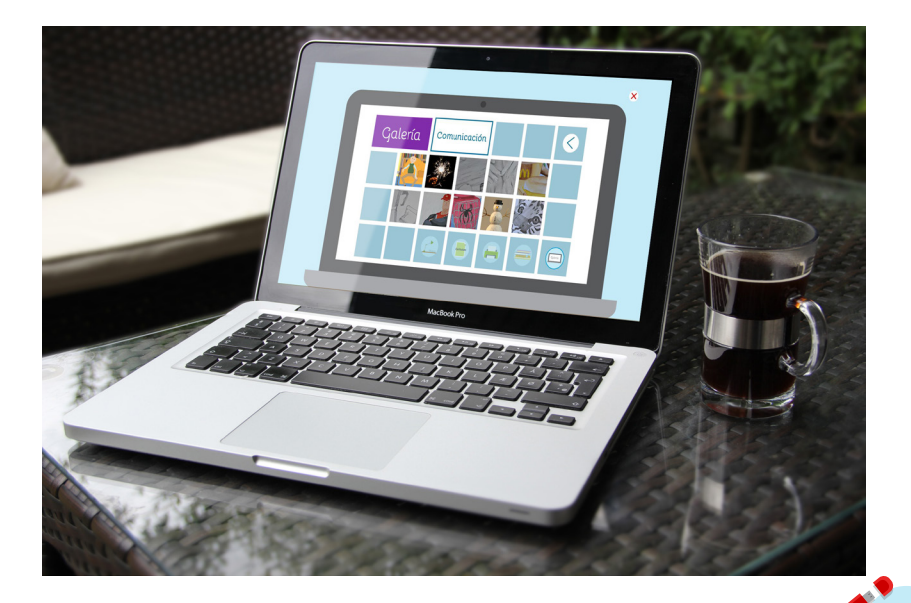

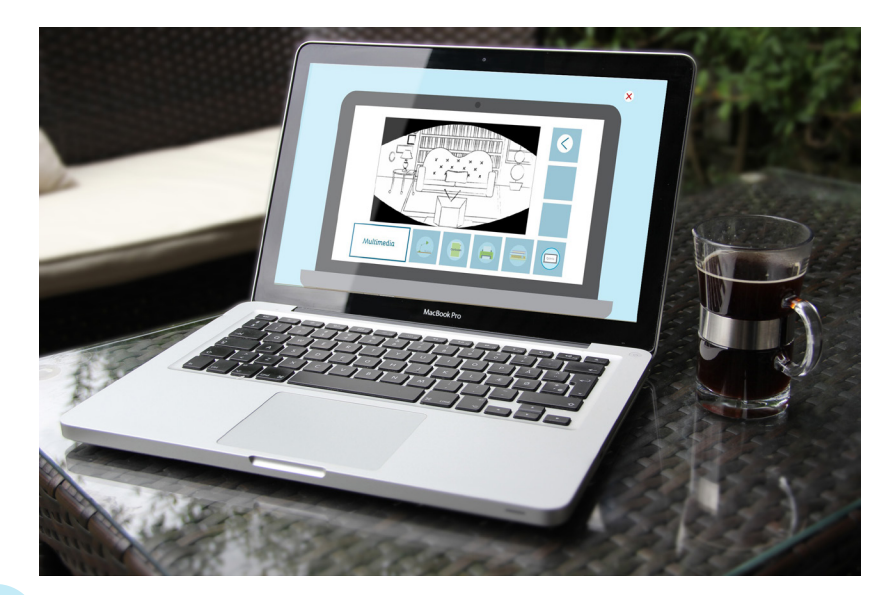

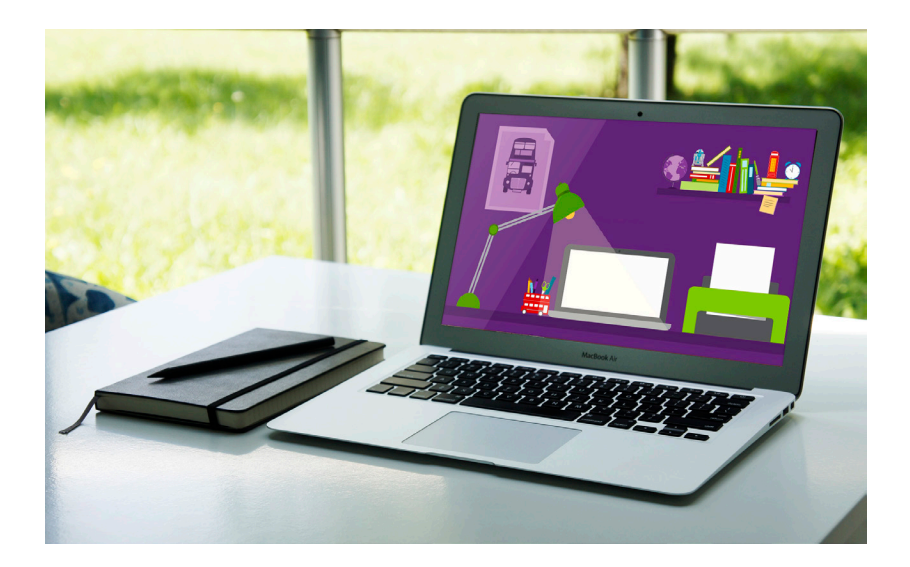

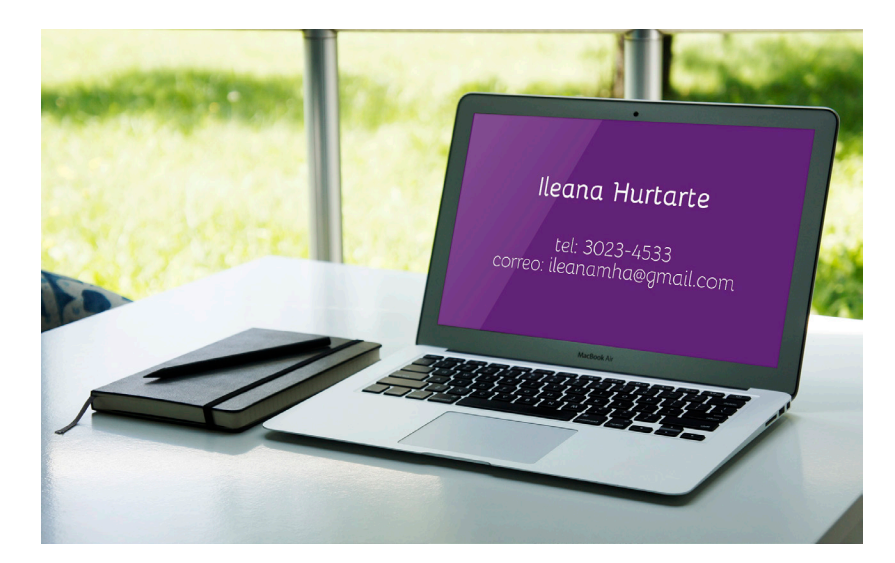

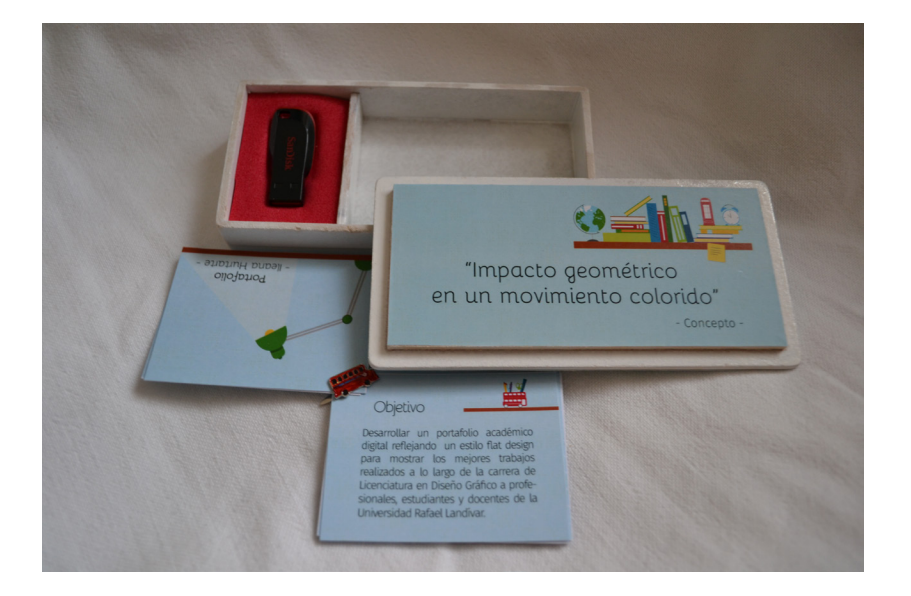

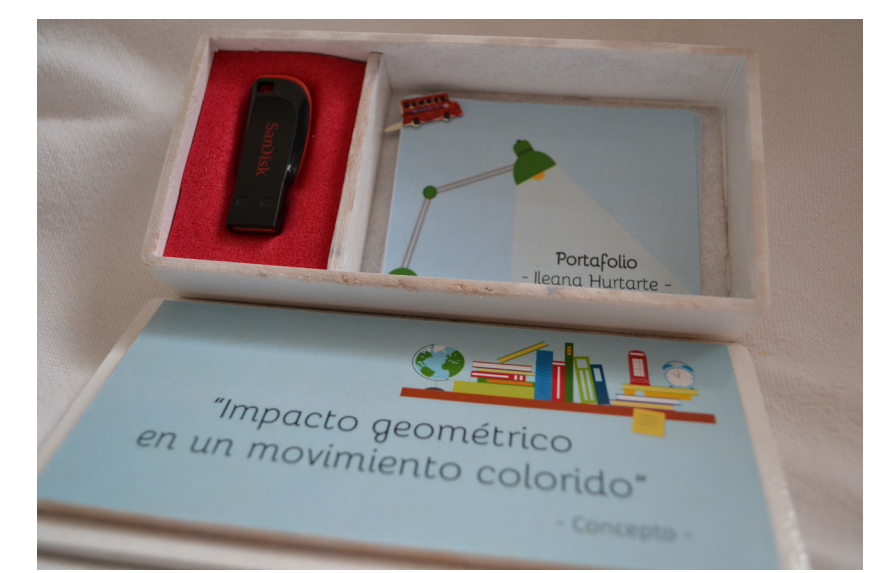

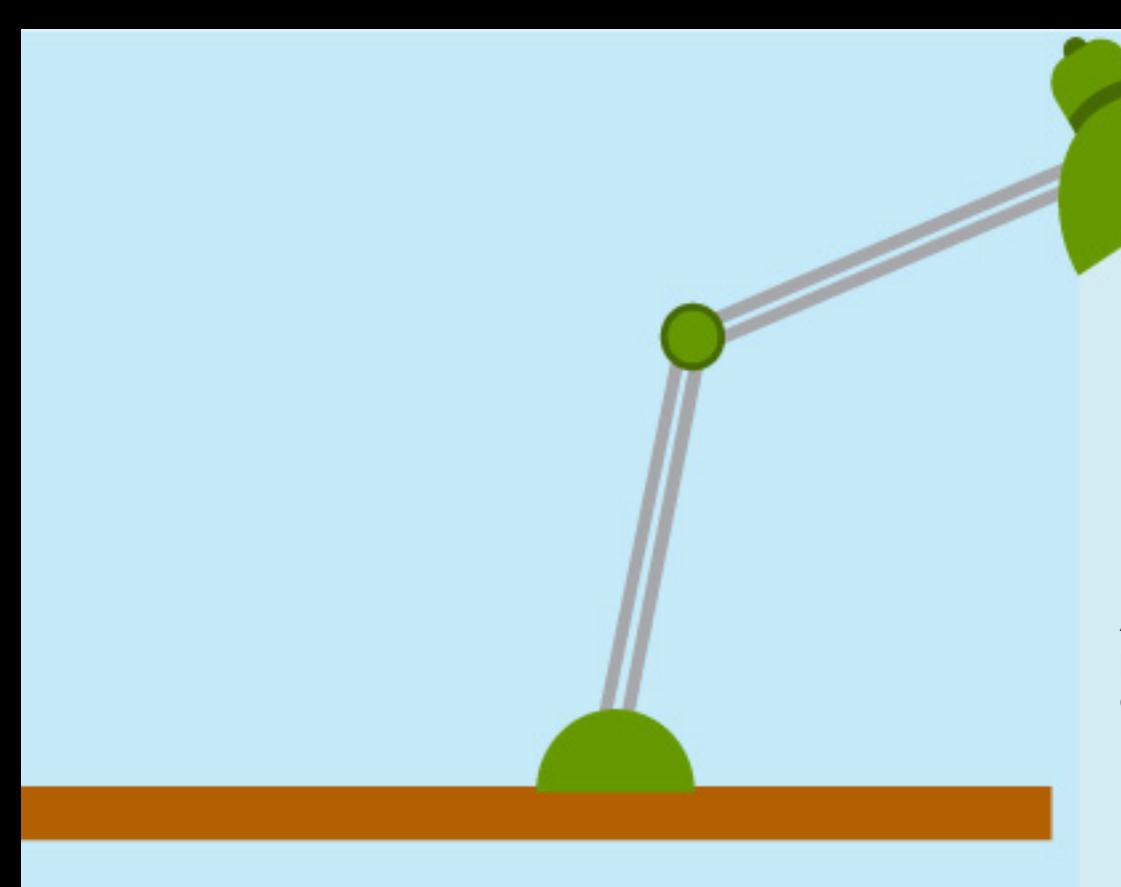

# **Fundamentación**

A continuación se presenta la fundamentación del portafolio final, según cada elemeto trabajado a lo largo del proyecto.

En la elaboración del Portafolio Académico, se comienza a definir el concepto el cual sería la base de la línea gráfica a realizarse. Este se trabaja vinculando el estilo elegido (Flat Design) junto con las características del Diseñador. Se concluye trabajar con el concepto "Impacto geométrico en un movimiento colorido". En él se encuentran todos los trabajos que destacan en el ámbito académico, para lograr reflejar todos los conocimientos adquiridos a través de los años en la Universidad. Además incluye la investigación y el proyecto de estrategia los cuales se desarrolló paralelo a la realización del Portafolio.

Para la elaboración del Portafolio se trabajó en los programas de Adobe Illustrator CS6, Adobe Photoshop CS6 y Adobe Flash CS6 (Actions Scrip 3.0), logrando de esta manera aplicar los diferentes conocimientos aprendidos a lo largo de la carrera.

### **Formato y retícula**

El formato utilizado, se encuentra entre los estándares actuales de 1280 x 768, el cual presenta una escala de 16:9, el cual permite tener una correcta visualización de todo los elementos dentro del portafolio. Si se diera el caso de ver el portafolio en otra pantalla este se adaptará al tamaño de la pantalla para poder observar a su totalidad, creando un diseño responsivo.

La retícula aplicada dentro del portafolio, se encuentra vinculada con el concepto y el estilo Flat Design. Desde el aspecto geométrico responde a una retícula recta y formal, en donde se ubican los elementos de una forma ordenada utilizando ejes verticales y horizontales; permitiendo la jerarquía de los elementos dentro de portafolio.

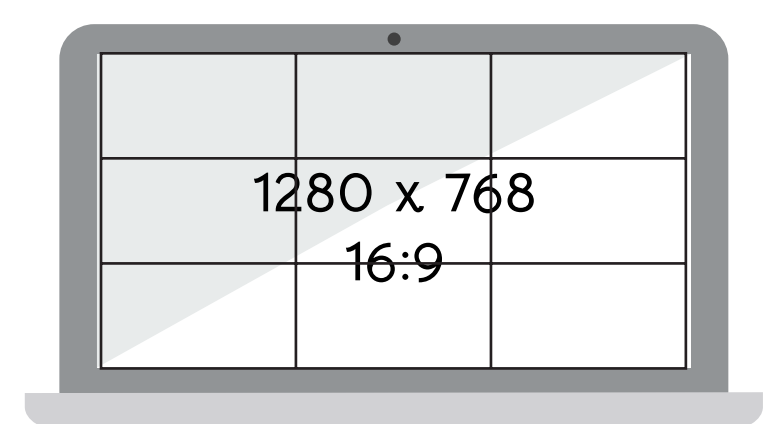

Los colores utilizados parten de las características del estilo Flat Design, el cual se caracteriza por ser colores fuertes y saturados. Con este elemento se tiene el propósito de representar lo colorido que sugiere el concepto. Las tonalidades de cada uno de los colores se presenta en las ilustraciones, las cuales realizan una combinación con los textos y las fotografías colocadas. Considerando que el portafolio se encuentra en un formato digital los colores se encuentran trabajos bajo el modo de color RGB.

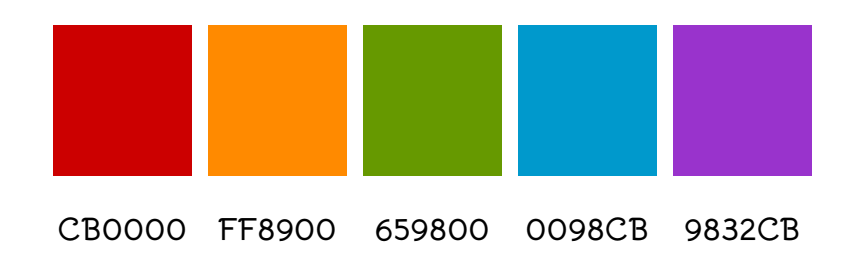

### **Color: Tipografía:**

Se utilizan las familias de tipografía de Bellota para titulares y Fira Sans para cuerpo de texto, forman parte importante del portafolio. Éstas se caracterizan por ser modernas, por ser san serif y poseer trazos basados en figuras geométricas y encontrarse en tendencia del estilo flat design. Buscan la legibilidad de los textos y crear una armonía junto con las fotografías y las ilustraciones. Al tener una fusión de dos figuras geométricas (círculo y cuadrado), crean un vínculo con el concepto ya que se busca el elemento geométrico-rígido, pero al mismo tiempo se puede observar un movimiento en la fluidez del trazo de cada una de las letras el cual se vincula con la personalidad del diseñador.

# Portafolio - Ileana Hurtarte -

Lorem ipsum dolor sit amet, consectetur adipiscing elit, sed do eiusmod tempor incididunt ut labore et dolore magna aliqua. Ut enim ad minim veniam, quis nostrud exercitation ullamco laboris nisi ut aliquip ex ea commodo conseguat. Duis aute irure dolor in reprehenderit in voluptate velit esse cillum dolore eu fugiat nulla pariatur. Excepteur sint occaecat cupidatat non proident, sunt in culpa qui officia deserunt mollit anim id est laborum.

### **Ilustraciones:**

Las ilustraciones se desarrollaron a partir del estilo flat design, vinculandose con el concepto con la palabra geométrico. Ya que al principio cada ilustración fue realizada con figuras geométricas. Estas se encuentran en cada una de las secciones y permite al usuario identificar cada una de las áreas según se trabajó desde el home y la temática trabajada en cada una de las secciones (currículum, investigación, estrategia y galería). Además se buscó por medio de las ilustraciones resaltar lo colorido, como parte del concepto para generar en el usuario un impacto visual.

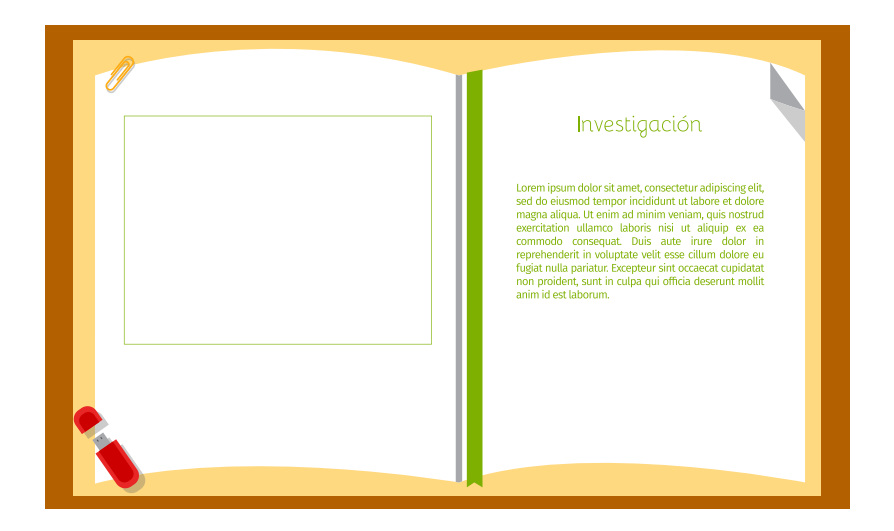

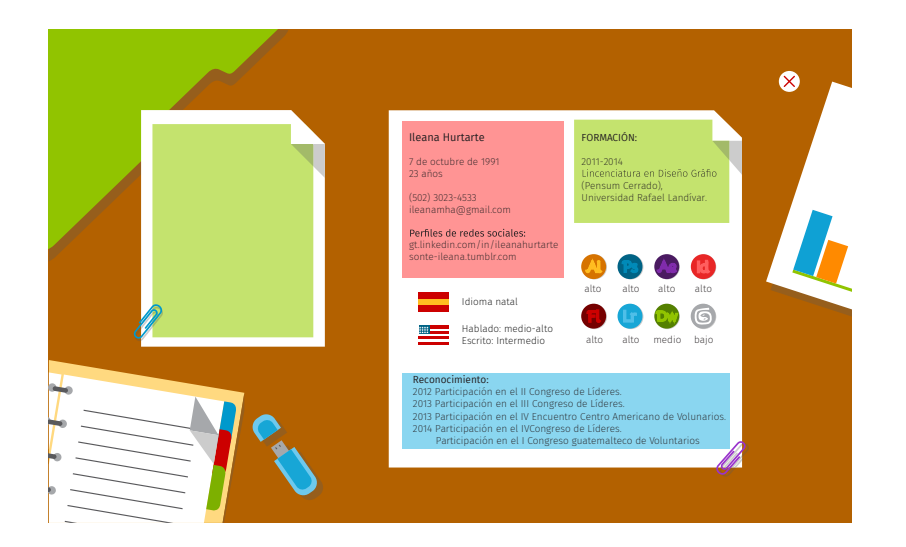

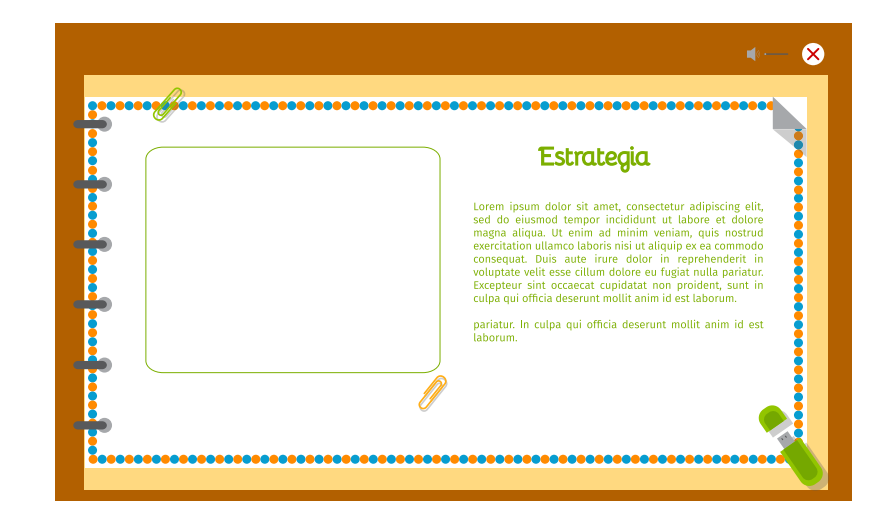

### **Animaciones y transiciones**

Las animaciones estan presentes dentro de cada uno de los elementos presentes dentro del portafolio. En la introducción se buscó generar el proceso de un día, demostrando la trayectoria de un diseñador. Por lo que se comparar con como comienza el día con el nacimiento de un nuevo día, el proceso de elaboración de la idea con la exploración del portafolio hasta que el día se acaba con el proyecto finalizado y presentado y este quedándose en la memoria de la persona que lo trabajó y de igual manera se pretende que luego de haber observado el portafolio este se recuerde por el usuario.

Las animaciones y las transiciones estan reflejadas en el portafolio por el dinamismo, en el que se busca enfatizar y apoyar el concepto "Impacto geométrico en un movimiento colorido". Resaltando como prioridad la palabra movimiento dotándola de fluidez al momento de ingresar al portafolio, explorarlo, hasta salir del mismo. Y creando un mayor interés en el usuario por permanecer más tiempo en el portafolio y observar a detalle los elementos que compone al portafolio y enriquecen al diseñador.

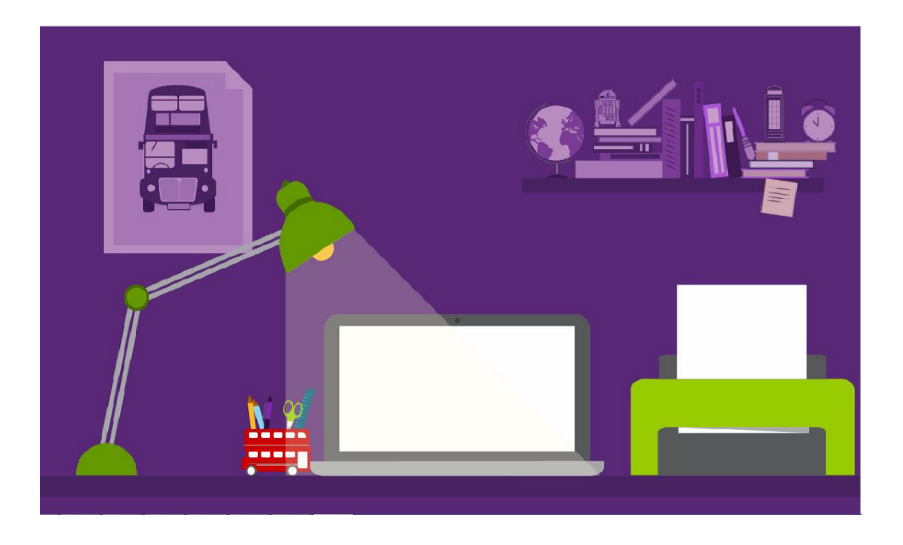

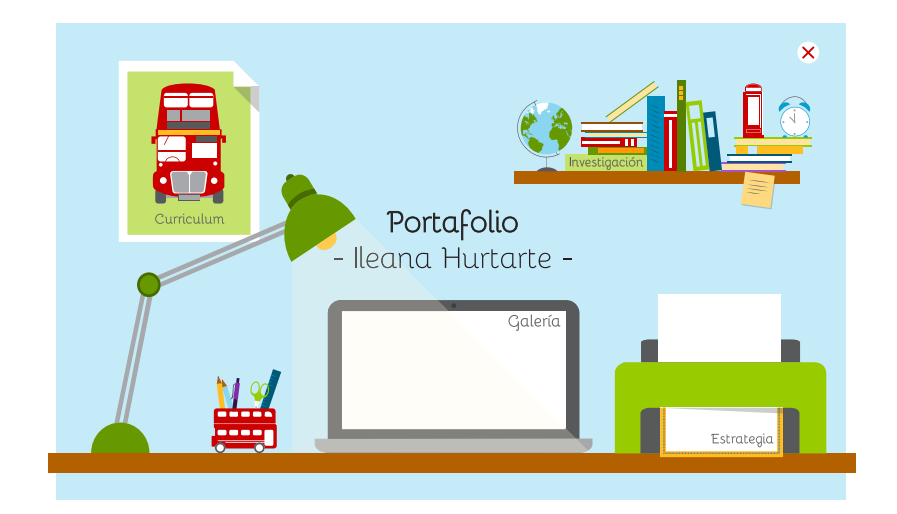

### **Empaque:**

Se eligió presentar el portafolio en una USB yaque es uno de los elementos más repetitivos dentro de las ilustraciones realizadas en la propuesta.

Consta de una caja de madera, en la tapadera se encuentra el nombre del diseñador y en la contra tapadera el concepto en el cual se trabajo el portafolio. En su interior , el USB esta asegurado para que no se mantenga en constante movimiento. Además se encuentra un booklet, con la presentación, objetivo, instrucciones y requerimientos; diagramado con el mismo estilo trabajado dentro del portafolio, respondiendo a concepto "impacto geométrico en un movimiento colorido", en donde se busca impresionar a la persona que lo está recibiendo.

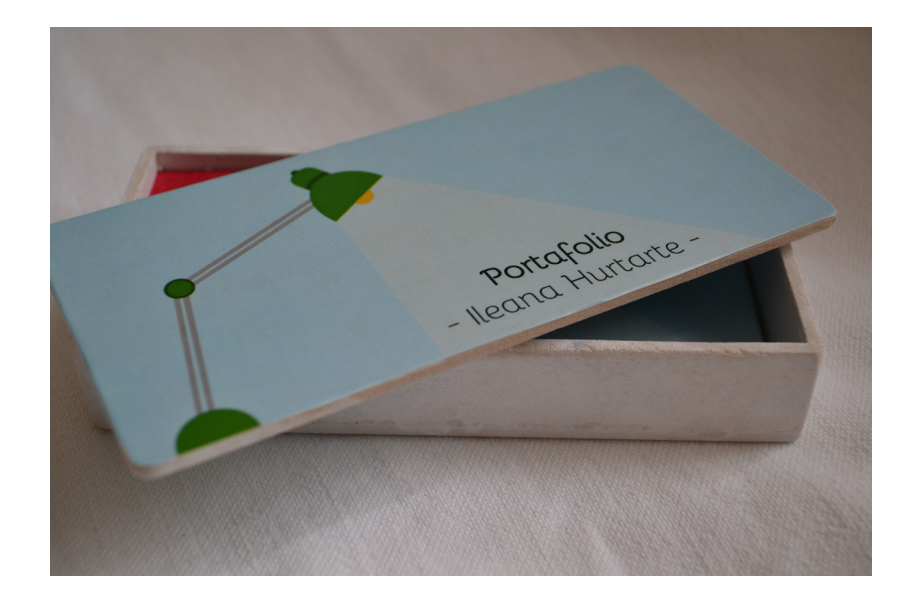

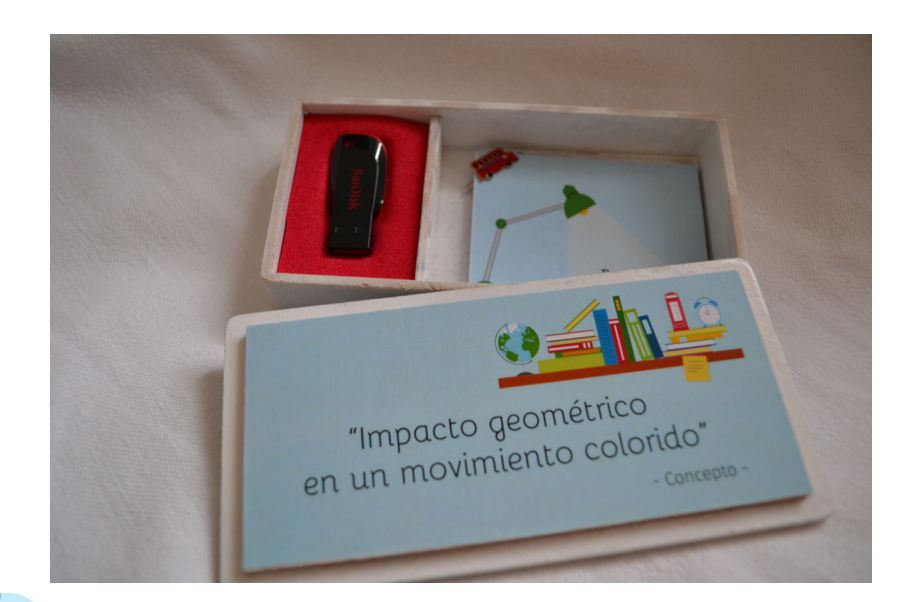

# **Conclusiones**

El desarrollo del portafolio académico digital tiene como principal propósito el mostrar todos los conocimientos adquiridos a través de los años como estudiante de Diseño Gráfico, reflejados en cada uno de los proyectos realizados a lo largo de la carrera. Se trabajó bajo el estilo de flat design, el cual se plasmó mediante el concepto "Impacto geométrico en un movimiento colorido", el cual busca por medio de formas geométricas el uso de ilustraciones, iconografía y animaciones que favorecen la representación del estilo conjunto a la personalidad del diseñador logrando demostrar la capacidad para ejercer como profesional.

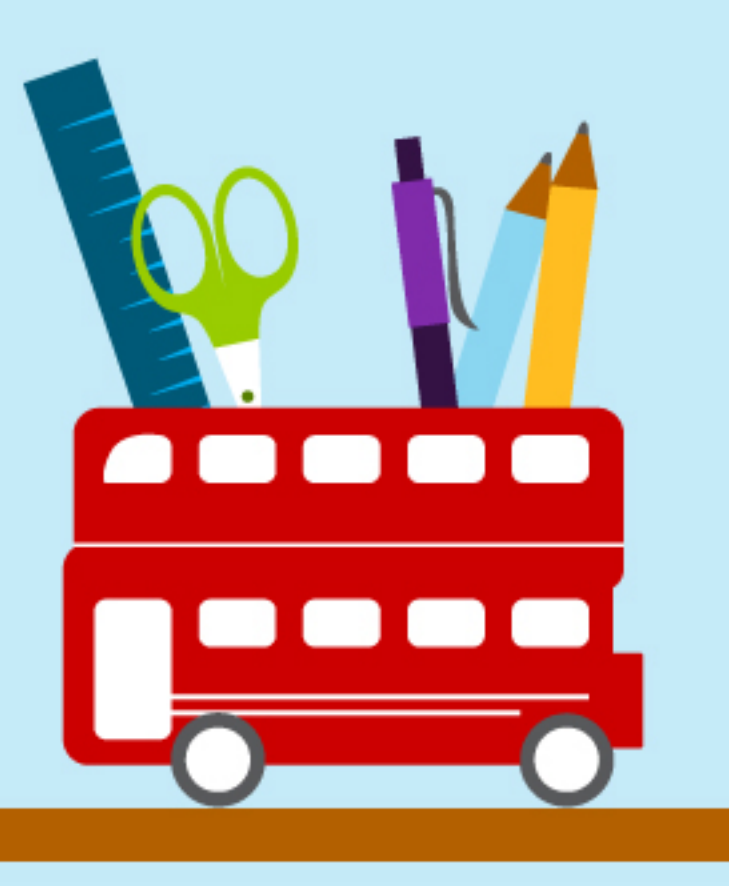

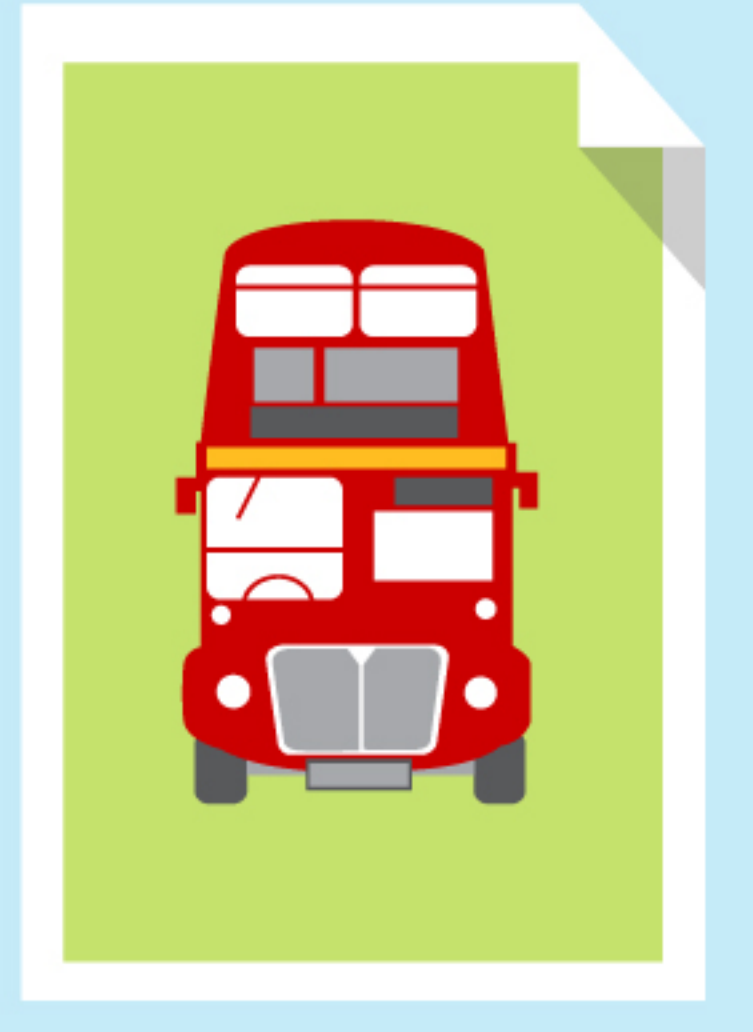

# **Recomendaciones**

Dentro del portafolio digital, es importante crear una unidad basándose en el estilo definido con anterioridad, para dar un sentido único a la experiencia del usuario. No olvidando reflejar las caracterísitcas que lo diferencia de los demas diseñadores gráficos.

## **Anexos**

- 1. Validación dirigida a profesionales en Diseño Gráfico 1.1Resultados de validación Profesionales en Diseño Gráfico
- 2. Validación dirigida a profesionales y empresarios 2.2 Resultados de validación Profesionales y empresarios
- 3. Fichas técnicas de proyectos de Diseño Gráfico
- 4. Fichas técnicas de proyectos de Comunicación Visual

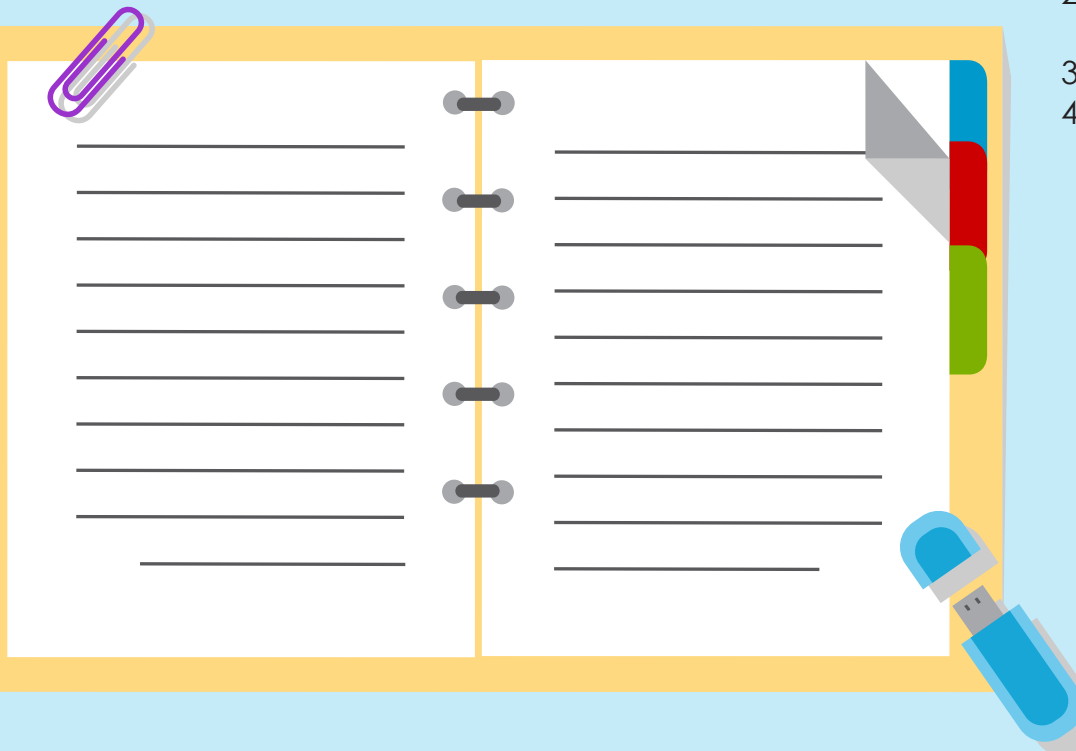

### 1. Validación profesionales en Diseño Gráfico

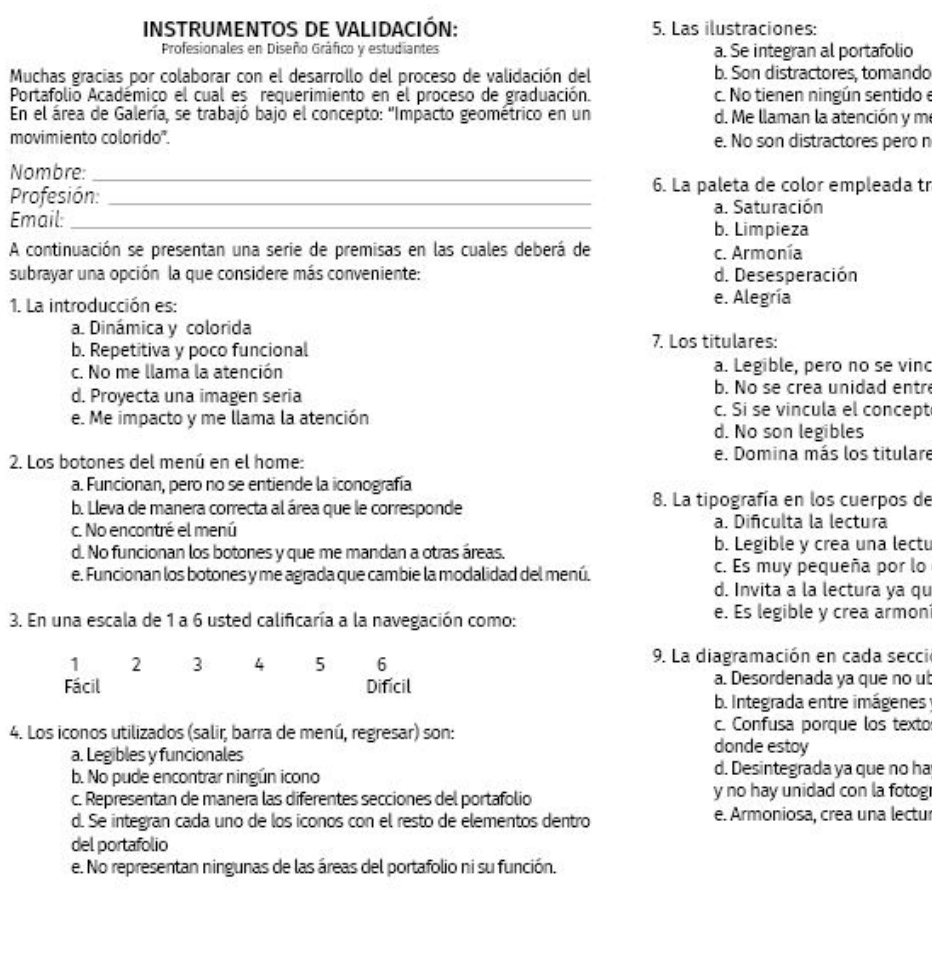

- 
- un papel importante
- en el portafolio
- e invitan a ver que más hay en la sección
- o tienen razón de estar.

ansmite una sensación de:

- cula con el concepto
- e los cada uno
- to y crean una armonía todos juntos
- 
- es que el resto de los elementos.

textos es:

- ıra agradable
- que no se entiende lo que dice.
- e es legible
	- ía con el resto de elementos.

ón es:

pico cada elemento

v texto

os son muy pequeños y no me indican

y jerarquía de textos, muchas tipografías rafía.

ra fluida de todos los elementos.

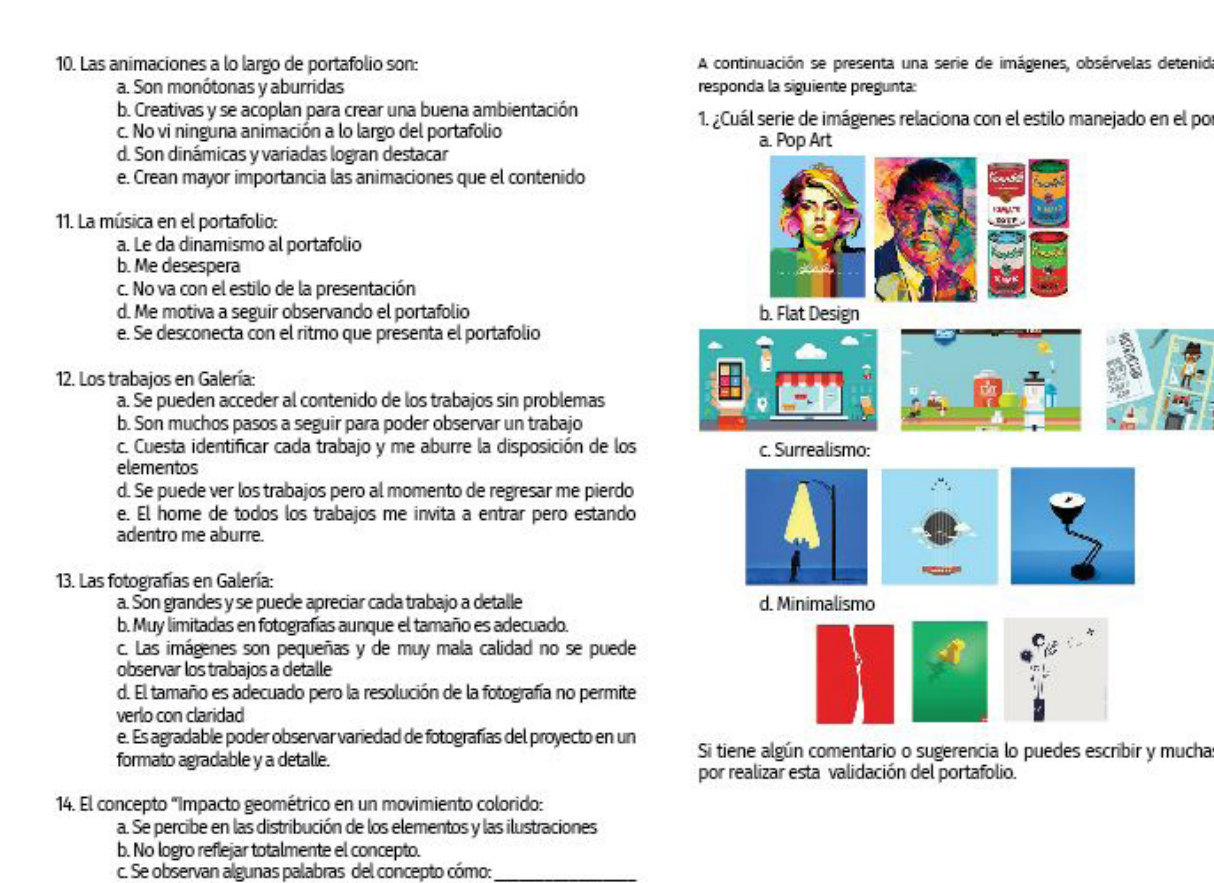

- 
- d. Es muy confuso y no se conecta con el portafolio
- e. Se percibe en todo el portafolio (animaciones, ilustraciones, textos, fotografía)

A continuación se presenta una serie de imágenes, obsérvelas detenidamente y

1. ¿Cuál serie de imágenes relaciona con el estilo manejado en el portafolio?

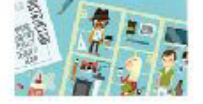

Si tiene algún comentario o sugerencia lo puedes escribir y muchas gracias

### 1.1. Resultados profesionales en Diseño Gráfico

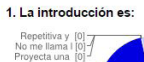

Dinámica y c [5]-

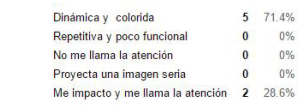

#### 2. Los botones del menú en el home:

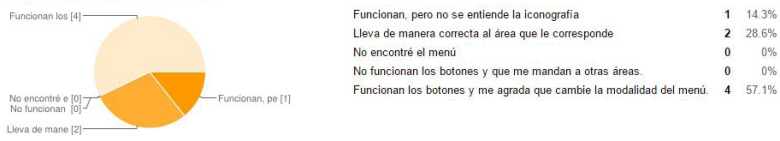

Me impacto y [2]

#### 3. En una escala de 1 a 6 usted calificaria a la navegación como:

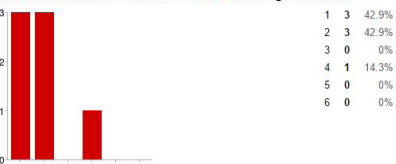

#### 4. Los iconos utilizados (salir, barra de menú, regresar) son:

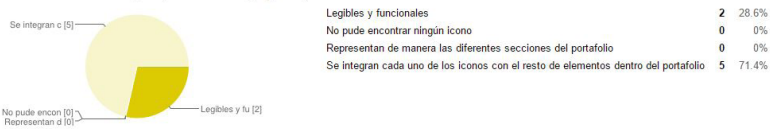

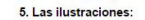

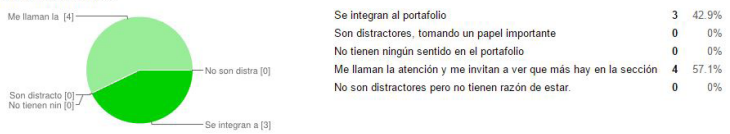

#### 6. La paleta de color empleada transmite una sensación de

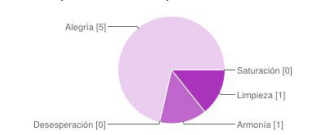

#### $0\qquad 0\%$ Saturación  $1 - 14.3%$ Limpieza Armonía  $1 14.3%$ Desesperación 0 0% Alegría 5 71.4%

#### 7. Los titulares:

 $1 - 14.3%$ 

2 28.6%

 $0$   $0\%$ 

 $0^{\circ}$  0%

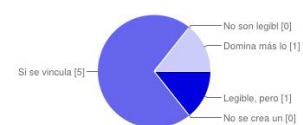

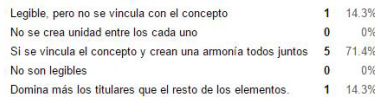

3 42.9%

 $\overline{\mathbf{0}}$   $\overline{\mathbf{0}}$   $\sqrt{0.06}$ 

 $0\qquad 0\%$ 

 $0\qquad 0\%$ 

#### 8. La tipografía en los cuerpos de textos es:

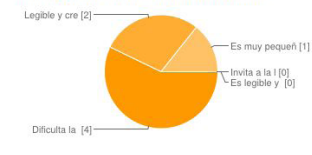

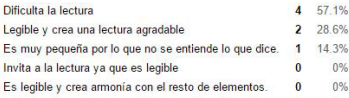

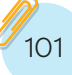

#### 9. La diagramación en cada sección es:

Integrada ent [4]-

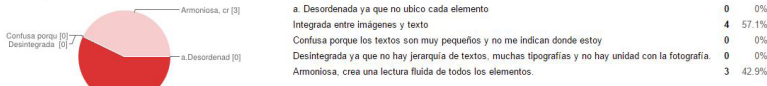

#### 10. Las animaciones a lo largo de portafolio son:

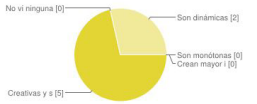

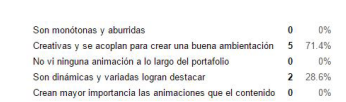

#### 1. ¿Cuál serie de imágenes relaciona con el estilo manejado en el portafolio?

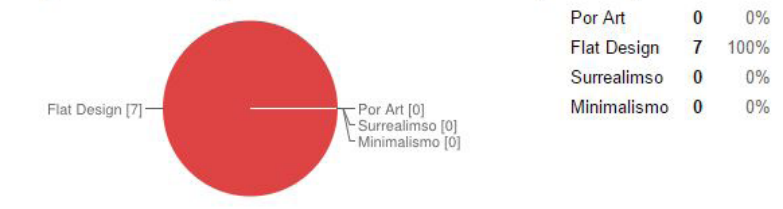

#### 11. La música en el portafolio:

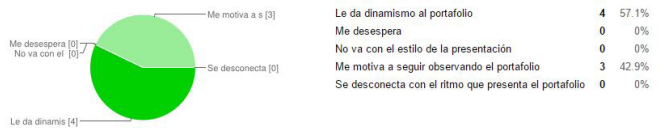

#### 12. Los trabajos en Galería:

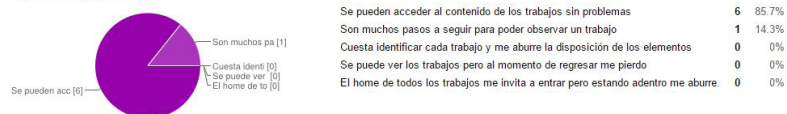

#### 13. Las fotografías en Galería:

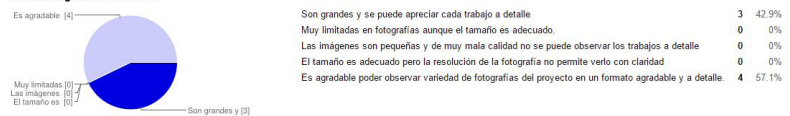

#### 14. El concepto "Impacto geométrico en un movimiento colorido:

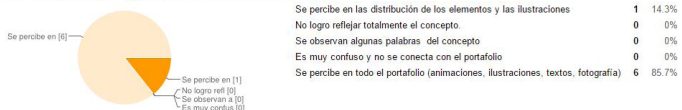

6 85.7%

1 14.3%

 $\overline{\mathbf{0}}$   $\overline{\mathbf{0}}$   $\sqrt{0.06}$ 

 $0\qquad 0\%$ 

 $1 14.3%$ 

 $0\qquad 0\%$ 

 $0\qquad 0\%$  $\overline{\mathbf{0}}$   $\overline{\mathbf{0}}$   $\overline{\mathbf{0}}$ 

### 2. Validación profesionales y empresarios

#### **INSTRUMENTOS DE VALIDACIÓN:**

Muchas gracias por colaborar con el desarrollo del proceso de validación del nocas de Galería, se decidió trabajar bajo el concepto: "Impacto geraduación. Para<br>el área de Galería, se decidió trabajar bajo el concepto: "Impacto geométrico en un movimiento colorido".

Nombre: Profesión: Cargo:

**Email:** 

A continuación se presentan una serie de premisas en las cuales deberá de subrayar una opción la que considere más conveniente:

1. Al entrar al portafolio la introducción es:

- a. Muv lenta
- b. Innecesaria
- c. Atractiva
- d. Impactante
- e. Muy rápida

2. Los botones del menú en el home:

a. Funcionan, pero no se entiende cada uno

- b. Si me lleva a cada sección correctamente pero no me gustan
- c. No encontré el menú
- d. No funcionan los botones y que me mandan a otras áreas.
- e. Funcionan los botones y me agrada la modalidad del menú.

3. En una escala de 1 a 6 usted calificaría a la navegación como:

 $1 \qquad 2 \qquad 3 \qquad 4 \qquad 5$ 6 Difícil Fácil

4. Los iconos utilizados (salir, barra de menú, regresar) son:

- a. Legibles y funcionales
- b. No pude encontrar ningún icono
- c. Aburridos y tradicionales
- d. Se integran con el resto de elementos
- e. No representan ningunas de las áreas del portafolio ni su función.

#### 5. Las ilustraciones:

a. Se integran al portafolio b. Son distractores, tomando un papel importante c. No tienen ningún sentido en el portafolio d. Me llaman la atención y me invitan a ver que más hay en la sección e. No son distractores pero no tienen razón de estar.

6. La paleta de color empleada transmite una sensación de: a. Saturación

- b. Limpieza c. Armonía d. Desesperación
- e. Alegría

7. Los titulares:

a. Legible, pero no se vincula con el concepto b. No se crea unidad entre los cada uno c. Si se vincula el concepto y crean una armonía todos juntos d. No son legibles e. Domina más los titulares que el resto de los elementos.

8. El tipo de letra en los textos es:

- a. Dificulta la lectura
	- b. Legible y crea una lectura agradable
	- c. Es muy pequeña por lo que no se entiende lo que dice. d. Invita a la lectura ya que es legible
	- e. Es legible y crea armonía con el resto de elementos.

9. La colocación de los elementos en cada sección es: a. Desordenada va que no ubico cada elemento b. Integrada entre imágenes y texto c. Confusa, los textos son muy pequeños y no me indican donde estoy d. No hay unidad entre los textos y las fotografías o imágenes. e. Armoniosa, crea una lectura fluida de todos los elementos.

10. Las animaciones a lo largo de portafolio son: a. Son monótonas y aburridas b. Creativas y se acoplan para crear una buena ambientación c. No vi ninguna animación a lo largo del portafolio d. Son dinámicas y variadas logran destacar

e. Crean mayor importancia las animaciones que el contenido

#### 11. La música en el portafolio:

a. Le da dinamismo al portafolio

b. Me desespera

c. No va con el estilo de la presentación

d. Me motiva a seguir observando el portafolio

e. Se desconecta con el ritmo que presenta el portafolio

12. Los trabajos en Galería:

a. Se pueden acceder al contenido de los trabajos sin problemas b. Son muchos pasos a seguir para poder observar un trabajo c. Cuesta identificar cada trabajo y me aburre la disposición de los elementos

d. Se puede ver los trabajos pero al momento de regresar me pierdo

e. El home de todos los trabajos me invita a entrar pero estando adentro me aburre.

#### 13. Las fotografías en Galería:

a. Son grandes y se puede apreciar cada trabajo a detalle

b. Muy limitadas en fotografías aunque el tamaño es adecuado. c. Las imágenes son pequeñas y de muy mala calidad no se puede observar los trabajos a detalle

d. El tamaño es adecuado pero la resolución de la fotografía no permite verlo con claridad

e. Es agradable poder observar variedad de fotografías del proyecto en un formato agradable y a detalle.

A continuación se presenta una serie de imágenes, obsérvelas detenidamente y responda la siguiente pregunta:

1. ¿Cuál serie de imágenes relaciona con el estilo manejado en el portafolio? a. Pop Art

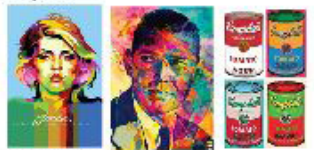

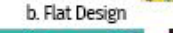

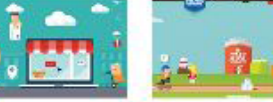

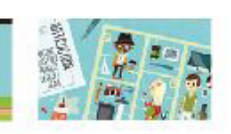

c. Surrealismo:

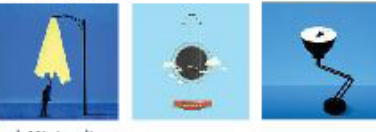

d. Minimalismo

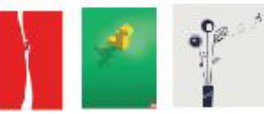

Si tiene algún comentario o sugerencia lo puedes escribir y muchas gracias por realizar esta validación del portafolio.

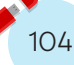

### 2.2. Resultados profesionales y empresarios

#### 1. Al entrar al portafolio la introducción es:

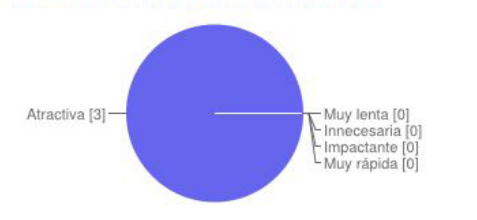

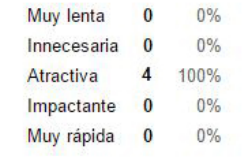

#### 4. Los iconos utilizados (salir, barra de menú, regresar) son:

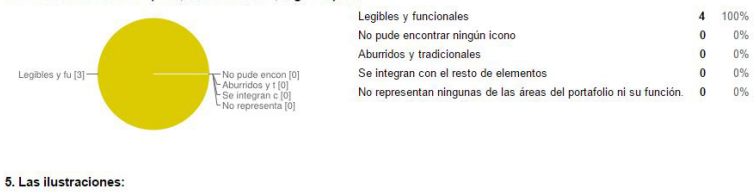

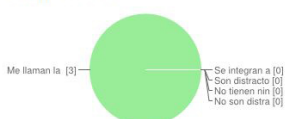

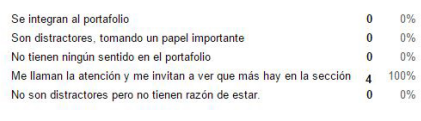

4 100%

 $0$  0%

 $\bullet$  $0\%$ 

 $\bullet$  $0%$  $\overline{\mathbf{0}}$   $\overline{\mathbf{0}}$   $\frac{0\%}{0\%}$ 

#### 2. Los botones del menú en el home:

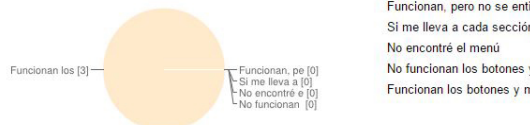

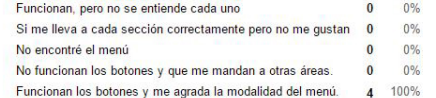

#### 6. La paleta de color empleada transmite una sensación de:

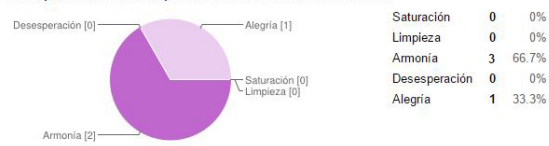

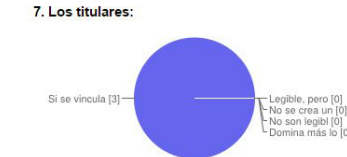

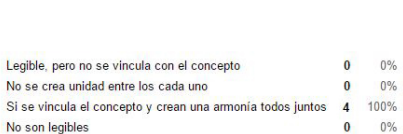

### 3. En una escala de 1 a 6 usted calificaría a la navegación como:

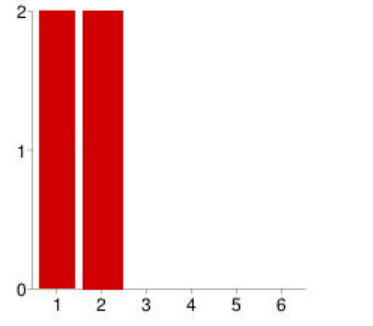

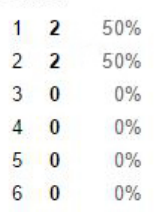

 $0 \t 0\t 0\t$ 

 $0\qquad 0\%$ 3 66.7%

1 33.3%

#### 8. El tipo de letra en los textos es:

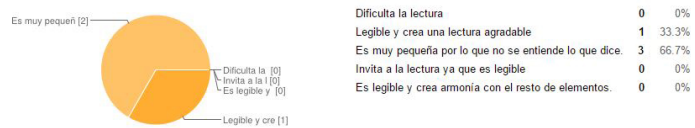

#### 9. La colocación de los elementos en cada sección es:

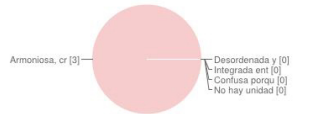

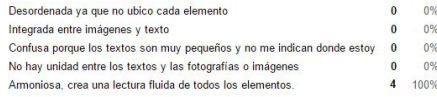

 $0\%$  $0\%$ 33.3%  $0\%$ 

> 4 100%  $0\, 0\%$

> $0\qquad 0\%$

 $0\qquad 0\%$ 

#### 1. ¿Cuál serie de imágenes relaciona con el estilo manejado en el portafolio?

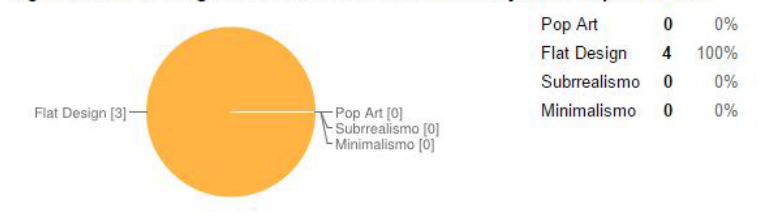

#### 10. Las animaciones a lo largo de portafolio son:

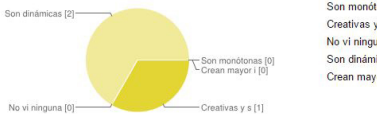

#### $0\frac{9}{6}$ Son monótonas y aburridas Creativas y se acoplan para crear una buena ambientación 1 33.3% No vi ninguna animación a lo largo del portafolio  $\overline{\mathbf{0}}$   $\overline{\mathbf{0}}$   $\overline{\mathbf{0}}$   $\overline{\mathbf{0}}$ Son dinámicas y variadas logran destacar 3 66.7% Crean mayor importancia las animaciones que el contenido 0 0%

#### 11. La música en el portafolio:

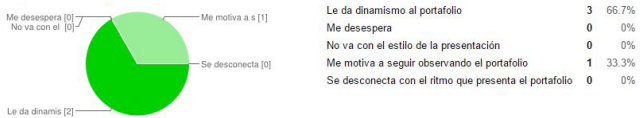

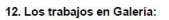

#### Se pueden acceder al contenido de los trabajos sin problemas Son muchos pasos a seguir para poder observar un trabajo Cuesta identificar cada trabajo y me aburre la disposición de los elementos Se puede ver los trabajos pero al momento de regresar me pierdo Se pueden acc [3]uesta identi |<br>|e puede ver<br>| home de to El home de todos los trabajos me invita a entrar pero estando adentro me aburre. 0 0%

#### 13. Las fotografías en Galería:

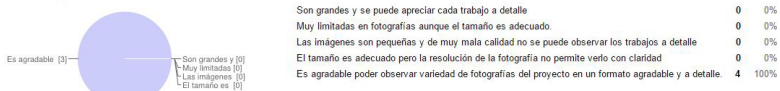

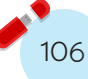

### **3. Fichas Técnicas Diseño Gráfico**

### **Avon**

**1. Contexto del proyecto:** Avon realiza cada año una carrera a beneficio de las mujeres que sufren de cáncer de mama. Por lo cual en el curso Síntesis II del séptimo semestre del año 2014, se realizó una propuesta de manera grupal, junto con Ana Paola Urréjola.

**2. Necesidad:** La marca de productos Avon, realiza cada año una carrera a beneficio de las mujeres que sufren de cáncer de mama. Por lo que no presentan una manera de dar a conocer la carrera contra el cáncer de mama del año 2015. Para que esta sea conocida por personas de 18 años en adelante de un nivel socioeconómico A+ a B, que residan en la ciudad capital (Guatemala).

**3. Objetivo:** Desarrollar la imagen de la carrera contra el cáncer de mama del año 2015, realizada por la marca Avon, para que pueda tener una identidad dicha carrera y sea reconocida por el grupo objetivo.

**4. Grupo Objetivo:** Entre las características que resaltan en el grupo objetivo, se encuentran que son mujeres, comprendidas entre las edades de 18 años en adelante. La mayoría de ellas amas de casa, con conocimiento o padecimiento del cáncer de mama. De igual manera son mujeres que buscan el valor y el apoyo a la mujer. Y que buscan apoyar a la prevención del cáncer de mama.

**5. Concepto:** "Alegría de florecer un paso."

**6. Estrategia de implementación, medio y función de las piezas:** Se desarrolló la imagen de la carrera, será entregara a la marca Avon para realizar su posterior gestión. El cual consiste en la realización de toda la campaña publicitaria relacionada con la carrera contra el cáncer de mama del año 2015.

**7. Fundamentación e la propuesta final:** Se trabajó bajo el concepto de "alegría de florecer en un paso, con el fin de dar a conocer que cada paso que realizan las personas durante la carrera es una ayuda ya se de apoyo emocional y monetario a las mujeres que sufren de cáncer de mama. Se realiza un diente de león ya que es una flor difícil de encontrar y silvestre, pero entre sus características se encuentra su belleza que se esparce por todo el campo. De igual manera la ayuda que realizan las personas es una manera de dar a conocer a las demás personas sobre esta enfermedad y la manera en la cual pueden apoyar.

**8. Logros académicos:** Uso de la psicología del color como herramienta para la selección de la paleta de color utilizada, para evocar la femineidad.

### **Beyoncé**

**1. Contexto del trabajo:** En el curso de Pre-prensa y reproducción cursado en el interciclo del año 2013, se solicita realizar el desarrollo de una campaña el concierto de Beyonce en Guatemala, realizándolo junto con Karla Dávila.

**2. Necesidad:** La compañía premier producciones, quiere dar a conocer el concierto de Beyonce en Guatemala, generando material que apoye dicho evento a grupo de jóvenes comprendido entre las edades de 16 a 25 años.

**3. Objetivo del Proyecto:** Desarrollar la imagen para el concierto de Beyoncé en Guatemala. Diseñar material promocional para el concierto.

**4. Grupo Objetivo al que va dirigido:** Jóvenes comprendidos entre las edades de 16 a 25 años. Con nivel socioeconómico A, B. Interesados en la música pop, R&B. Que le llame la atención de asistir a concierto. Y quisiera adquirir elementos coleccionables de la Artista.

**5. Concepto:** "Vintage en concierto"

**6. Estrategia de implementación, medio y función de la pieza:** Se realizará preventa de entradas. El día del show se montarán mantas en la entrada. Y como promocional se encuentra a la venta el CD de Beyoncé.

**7. Fundamentación de la pieza:** Se utiliza las piezas enfocado en el concepto "Vintage en concierto", el cual da a conocer a Beyoncé como una celebridad y en colores tierra (café y anaranjado). Además se puede observar una galería de fotografías en Booklet del CD, con fotografías y canciones de la artista. Las piezas de concierto, muestran una fotografía clave de la artísta para que sea reconocida por todos.

**8. Logros Académicos:** La preparación de artes finales para impresión litográfica y digital.

### **Catedral:**

**1. Contexto del trabajo:** En el curso de Síntesis del diseño II del quinto ciclo del año 2014, se solicitó realizar el desarrollo de una campaña publicitaria conmemorativa de los 200 años de la Catedral Metropolitana de Santiago de Guatemala. Grupo conformado por Gabriela Díaz – Nuila y Ana Paola Urréjola

**2. Necesidad:** Se solicitó realizar un proyecto de diseño con proyección social a una organización sin fines de lucro, por cual se decide trabajar con la Catedral Metropolitana de Santiago de Guatemala.

**3. Objetivo:** Desarrollar la campaña publicitaria conmemorativa del Bicentenario de la Catedral Metropolitana de Santiago de Guatemala.
**4. Grupo objetivo:** Hombres y mujeres entre los 30 y 50 años y nivel socioeconómico C. Son personas adultas que trabajan en la ciudad, mayoritariamente de religión católica. En su tiempo libre les gusta visitar centros comerciales, actividades en familia, actividades religiosas, etc. Tienen acceso a internet y utilizan las redes sociales.

**5. Concepto:** "Celebrando la vida del tesoro".

**6. Estrategia de implementación:** Esta campaña será distribuida en medios impresos y medios digitales. Tendrá una duración de un año (diciembre 2014 - noviembre 2015) y se dividirá en diferentes etapas: expectativa, revelación, cúspide, mantenimiento y cierre. Cada etapa con diferente impacto y con un fin específico.

**7. Fundamentación de la pieza:** Se desarrolló la campaña publicitaria de Catedral y cada una de sus fases de implementación. Se utilizó una gama cromática inspirada en el logotipo. Se añade el predominio del color anaranjado en el momento de cúspide, en el mes de marzo. Los elementos gráficos se hicieron en base al área del reloj de la Catedral a través de un alto nivel de abstracción. Adentro de los elementos gráficos se integró el uso de la tipografía Valentina en color blanco para un mayor contraste.

**8. Logros académicos:** Durante el desarrollo de este proyecto se aplicaron conocimientos de publicidad, mercadeo, investigación de mercados y promoción.

# **Biocollect**

**1. Contextualización:** En el curso de Diseño de Imagen Visual cursado en el tercer ciclo del año 2012, se solicitó realizar el desarrollo de una empresa para desechos peligrosos. Grupo formado por Gabriela Díaz- Nuila y Ana Paola Urréjola.

**2. Necesidad:** Se solicitó definir el nombre para una empresa recolectora de deshechos peligrosos, así como el logotipo, manual de identidad y papelería corporativa incluyendo un folleto informativo.

**3. Objetivo:** Diseñar un logotipo que representara la labor de la empresa y su importancia de manera icónica para que fuera reconocible y memorable en las personas.

Definir una línea de diseño a lo largo de las piezas que conformarían la papelería para definir la imagen que representaría a la empresa y la diferenciaría dentro de la competencia.

**4. Grupo Objetivo:** Perfil psicográfico: Empresas con conciencia sobre los desechos que causa su industria, responsables con el medio ambiente, preocupados de la limpieza y el ambiente sano dentro de su entorno, que se apegan a las leyes y regulaciones.

Perfil demográfico: Son empresas medianas y grandes, que se ubican en la ciudad capital de Guatemala, manejan desechos peligrosos, su giro laboral puede ser de salud o desarrollo de medicamentos que provocan basura peligrosa para el ambiente y las personas.

**5. Concepto: "**Desechos responsables"

**6. Estrategia de implementación, medio y función de cada pieza:** Se desarrolló el logotipo, la papelería completa de la empresa y un promocional implementados a lo largo de los documentos impresos que se realizarían y para ser adaptados a los camiones de recolección que realizaban rutas en la ciudad de Guatemala.

**7. Fundamentación:** El logotipo contiene íconos representativos del tipo de material que recolecta para darse a conocer, el rojo es el color asignado para los deshechos peligrosos y el camión englobando cada uno de los anteriores representa la seguridad que la empresa ofrece a sus clientes y el cuidado en cuanto al manejo de lo que recolectan. A lo largo de la papelería se utilizaron texturas con íconos presentes en el logotipo para recalcar el giro del negocio, así como el uso de color rojo en algunos detalles.

**8. Logros académicos más importantes:** Realizar el diseño de la imagen corporativa de una empresa con temática definida y desarrollar el manual de uso de la misma.

# **Catálogo:**

**1. Contexto del trabajo:** En el curso de Diseño Editorial cursado en el segundo ciclo del año 2014, se ha requerido de manera individual el desarrollado de un catálogo para la diseñadora Patricia Núñez.

**2. Necesidad:** A la diseñadora Patricia Núñez, le hace falta darse a conocer de una manera creativa e innovadora, trabajos realizados en los pasados 5 años, continuando con el estilo que el utiliza.

**3. Objetivo del Proyecto:** Desarrollar un publicación editorial, en la cual se dé a conocer a la diseñadora Patricia Núñez, para dar a conocer su trabajo realizados los últimos 5 años. Siguiendo un estilo minimalista.

**4. Grupo Objetivo al que va dirigido:** Empresario de mediana empresa. Con un nivel socio económico C, B, comprendido entre las edades de 30 a 40 años. Residentes de la ciudad de España. Mercadólogos, publicitas, y encargado de recursos humanos en agencias de publicidad.

**5. Concepto:** "Simplicidad en la presentación"

**6. Estrategia de implementación, medio y función de la pieza:** Se distribuirá, a las agencias de publicidad y personas que visiten las oficinas de la diseñadora. Con el fin de darse a conocer y presentar los distintos trabajos realizados a lo largo de su carrera.

7. Fundamentación de la pieza: Se realizó una publicación de un catálogo en la cual se dan a conocer todos los trabajos realizado por Patricia Núñez, en los pasados 5 años. Se utiliza un formato 4" x 8", sujetado del lado derecho de cada hoja. Este le crea dinamismo y flexibilidad a los proyectos. Se trabaja bajo la misma línea de diseño que ella muestra en su sitio web, www.patricianunez.com.es

#### 8. Logros Académicos

Desarrollo de un catálogo de diseñador en el programa de InDesign, para poder desarrollar diferentes retículas respondiendo a la necesidad.

### **Ciudadanía**

**1. Contexto del trabajo:** Proyecto realizado en el curso de Síntesis del Diseño I, en el segundo ciclo año 2014, de manera grupal con Ana Paola Urréjola y Gabriela Díaz-Nuila.

**2. Necesidad:** A partir de la mediación pedagógica, se solicitó realizar el diseño de un juego, material educativo, material didáctico y recurso pedagógico. Con el tema de ciudadanía respondiendo a una edad primaria (7 a 10 años), del Colegio Monte María.

**3. Objetivo:** Fomentar, a través de la mediación desde la forma, el interés cívico y conocimiento del voto, en niñas de primaria del Colegio Monte María, para que desde pequeñas conozcan y ejerzan como

ciudadanos su participación dentro de la sociedad guatemalteca.

**4. Grupo objetivo:** Niñas comprendidas entre las edades de 7 y 10 años que viven en la ciudad de Guatemala. Interés por aprender a través del juego o actividades grupales. Se ven atraídas por los juegos que involucren la motricidad fina.

**5. Concepto:** "Descifrando el tesoro de la ciudad mágica".

**6. Estrategia de implementación:** Realizar una capacitación a maestros y maestras del uso del material. Luego se le repartirá una carpeta a cada estudiante, en donde deberán de trabajar en la clase de Sociales. Se les asignarán diferentes actividades que realizaran en casa con sus padres o personas responsables y deberán de llevar un registro de cada actividad realizada. Y por último se colocará en el salón de clases el juego el cual las niñas podrán utilizar en diferentes momentos del día.

**7. Fundamentación de la pieza:** Se crearon diferentes materiales (recurso pedagógico, material educativo, material didáctico y el juego) para las alumnas del colegio Monte María. Cada uno se trabajó bajo el concepto "descifrando el tesoro de la ciudad mágica". Este material ludo pedagógico busca enseñar acerca de los valores ciudadanos con ilustraciones que resumen el contenido y motivan a

las alumnas a participar y a interesarse por conocer más acerca del tema.

8. Logros académicos: Identificar los diferentes tipos de materiales para la enseñanza (material educativo, material didáctico, recurso pedagógico, y el juego). Desarrollo de personajes para el acompañamiento de las piezas.

#### **Frulatto**

**1. Contexto del trabajo:** Proyecto grupal desarrollado, con junto a Gabriela Díaz-Nuila y Ana Paola Urréjola, para el curso de Diseño publicitario y promocional en el segundo ciclo del año 2012.

**2. Necesidad:** Frutasa se dedica a la promoción y venta de fruta preparada de diferentes formas, ésta se caracteriza por ser llamativa en un estilo gourmet. Por lo cual carece de un material que promueva la nueva línea de productos para que sea competitiva en el mercado.

**3. Objetivo del Proyecto:** Diseñar la Imagen del producto de la nueva línea Frulatto para facilitar su identificación y promoverla ante un grupo de jóvenes comprendidos entre las edades de 15 y 30 años.

Proponer material promocional que apoye el conocimiento del nuevo producto de Frulatto para que sea atractivo y facilitar su venta.

**4. Grupo Objetivo al que va dirigido:** Hombres y mujeres, jóvenes comprendidos entre los 15 y 30 años, que les gusta cuidar su salud y que buscan comer bien. Personas que buscan una opción saludable y rápida en la vida agitada de trabajo, dándole prioridad a los alimentos naturales. Presentan un nivel socioeconómico A y B. Los cuales trabajan o viven aledaños a centros comerciales. O personas que frecuentan con sus familiares o amigos dichos lugares.

**5. Concepto:** "Nevada cítrica geometrizada"

**6. Estrategia de implementación, medio y función de las piezas:** Para dicha campaña se elaboró el logotipo, afiche (expectativa e informativo), empaque, etiqueta, pulsera promocional y el mailing. El material promocional serán distribuidos, al momento que el cliente reciba el producto, el cual le recordará su compra. Los afiche de expectativa, serán colocados en áreas aledañas al local. Para crear en los jóvenes ese interés por lo novedoso. Luego de haber lanzado el producto serán colocados los afiches informativos, en donde se dan conocer información de cuál es el producto y el costo que este presenta. Y el mailing, es un medio de publicidad en el que se dará a conocer el producto con la utilización de una fotografía para resaltar el producto.

**7. Fundamentación de la propuesta final:** Se realizaron distintas piezas, entre ellas son: Logotipo, empaque y etiqueta, afiche de expectativo e informativo, mailing y un material promocional (pulseras). Todas estas piezas se trabajaron bajo una misma línea de diseño, partiendo del concepto "nevada cítrica geometrizada", de donde se extrajo el elemento gráfico del copo de nieve, y así hacer referencias de lo frío. Luego se utilizan distintos gajos los cuales representan los diferentes sabores (piña, naranja y limón) y colores que son utilizados en las piezas. Y se utiliza tipografía san serif para crear una vinculación con el grupo objetivo, generando en ella la energía que transmiten dichos jóvenes.

**8. Logros Académicos:** La estrategia en el desarrollo de una campaña publicitaria para un producto nuevo.

# **Gato Negro**

**1. Contexto del trabajo:** En curso de Diseño Editorial del prmer ciclo del año 2013, se ha requerido de manera individual el desarrollo de una propuesta gráfica para la publicación del "Gato Negro".

**2. Necesidad**: El escritor Edgar Allan Poe, carece de un material para su historia del Gato negro a un grupo de personas adultas de un nivel socio económico alto, en dos idiomas.

**3. Objetivo del Proyecto:** Diseñar desde la forma, la historia del Gato negro del escrito Edgar Allan Poe. A un grupo de hombres y mujeres adultas de un nivel socio económico alto, desarrollado en dos idioma.

**4. Grupo Objetivo al que va dirigido:** Hombres y Mujeres entre las edades de 45 y 60 años. De un nivel socio económico A+ y B. Con conocimiento del idioma Inglés y Español. Que les llama le atención las historias del escritor Edgar Allan Poe. Se les dificulta la lectura. No les llama la atención las ilustraciones en libros.

**5. Concepto**: "Oscuridad en la tinta"

**6. Estrategia de implementación, medio y función de la pieza:** La publicación será realizada, bajo un mismo formato y dos idiomas (inglés y español). La cual será vendida en librerías como Artemis Edinte y Sophos. Este se encuentra impreso en litografía, en un papel bond 120 gr.

**7. Fundamentación de la pieza:** Se realiza bajo el concepto de Oscuridad en la tinta, la cual se realiza con ilustraciones a tinta y en alto contraste. Se utiliza una tipografía legible y un cambio tipográfico en cuanto al idioma. En el desarrollo de la portada se trabaja de una manera literal y siguiendo la línea de la ilustración un gato negro el cual ejemplifica la historia a narrar.

**8. Logros Académicos:** La combinación de ilustraciones con un contenido, como es la realización de un libro.

# **LEMON JUICE:**

**1. Contexto del proyecto:** En el curso de técnicas avanzadas de reproducción, cursado en el interciclo

del año 2014, se solicita realizar el desarrollo de imagen corporativa para la marca Lemon Juice. Grupo conformado por Karla Dávila, Gabriela Díaz - Nuila, Ana Paola Urréjola y Ma. Fernanda Roldán.

**2. Necesidad:** La marca Lemon Juice, carece de una identificación y reconocimiento, en su línea de bebidas de limonada, ante el grupo objetivo, hombres y mujeres comprendido entre las edades de 25 a 35 años de edad, que residen en la ciudad de Guatemala.

**3. Objetivo del Proyecto:** Diseñar la identidad gráfica para empresa de bebidas cítricas llamada "Lemon Juice" para darla a conocer, a hombres y mujeres de las edades de 25 a 35 años de edad.

Proponer material publicitario impreso que apoye la identidad gráfica de la marca, promoviendo y posicionándose en la mente de los consumidores.

**4. Grupo Objetivo al que va dirigido:** Hombres y mujeres comprendidos entre las edades de 25 y 35 años de edad. Con un nivel socioeconómico medio y alto (A - B) y residen en la ciudad de Guatemala. Los cuales trabajan y han alcanzado un nivel básico de educación o título universitario, son personas activas, que buscan llevar una vida saludable por medio de la alimentación balanceada y de actividad física.

**5. Concepto:** "Splash cítrico jugoso»

**6. Estrategia de implementación, medio y función de la pieza:** Se realizaron distintas piezas, una gabacha, mantel para bandeja, un desplegable, Banner y etiquetas para los envases. Se colocará un stand, en donde se encontrará una bandeja con el producto y su respectiva etiqueta en la bandeja con el mantel. En ambas esquinas del stand se encontrará información del producto, el cual se podrá consultar del desplegable. Y la persona que estará dando degustación y vendiendo el producto se encontrará del lado derecho contrario al banner, utilizando la gabacha.

**7. Fundamentación de la pieza:** Se realizó una línea gráfica de diseño en la que se utilizaron ilustraciones vectoriales que reflejaran el grupo objetivo al ser jóvenes adultos que buscan el bienestar de su salud. Los colores utilizados son una muestra de energía y lo natural, características que resaltan del producto, al ser una bebida cítrica.

**8. Logros Académicos:** La preparación de artes finales para enviar a los distintos centro de impresión, según sus respectivas condiciones.

### **Pinocho**

**1. Contexto del trabajo:** En curso de Diseño de empaques cursado en el interciclo del año 2012, se solicita la realización de un empaque para un juguete. Desarrollo junto con Cristina Vides.

**2. Necesidad:** La marca Pinocho, de Disney, carece de una un material que le brinde protección a su producto, además de que le permita darlo a conocer en sus tiendas.

**3. Objetivo del Proyecto:** Desarrollar un empaque, el cual cumpla con los requerimientos para la protección del juguete, e informe de las características del mismo. Respondiendo a un grupo objetivo comprendido entre las edades de 10 a 15 años.

**4. Grupo Objetivo al que va dirigido:** Niños y niñas comprendidos entre las edades de 10 y 15 años, de un nivel socio económico A y B. Que vive dentro del perímetro de la ciudad de Guatemala, tienen un nivel de escolaridad primario y básico. Les atrae, las caricaturas y la fantasía en las historias y les gusta coleccionar juguetes.

**5. Concepto:** "Escenario de marionetas"

**6. Estrategia de implementación, medio y función de la pieza:** El empaque se encuentra desarrollado de manera que el juguete se encuentra amarrado, y protegido para que este no pueda ser extraído de ninguna manera. Se puede tener contacto y de igual manera se puede conservar junto con su empaque para que sea coleccionable.

**7. Fundamentación de la pieza:** Se realizó un empaque en el cual se relaciona a la marioneta

con su escenario. En él se busca resaltar cual es el ambiente en el que se encuentra una marioneta como lo es Pinocho y no olvidar la historia detrás, de cómo surge.

**8. Logros Académicos**: El manejo de medidas de un producto en la realización de un diseño de troquel para un juguete. Además de la compresión de los lineamientos en la realización de un troquel.

# **Empaque refacción**

**1. Contexto del trabajo:** En curso de Diseño de empaques cursado en el interciclo del año 2012, se solicita la realización de un empaque para una refacción de cumpleaños. Desarrollo junto con Cristina Vides.

**2. Necesidad**: Realizar una presentación para la refacción de cumpleaños en el cual el niño/a interactúe con el mismo y pueda guardar su comida.

**3. Objetivo del Proyecto:** Desarrollar un empaque de cumpleaños, como sorpresa, en la cual el niño/a pueda interactuar con el empaque y de igual manera pueda guardar dichos alimentos dentro del mismo.

**4. Grupo Objetivo al que va dirigido:** Niños/as comprendidas entre las edades de 5 y 7 años. Les llama la atención realizar actividades manuales. La interacción con otros niños/as. Les gusta inventar historia relacionados con animales. Les atraen los colores brillantes, y variados.

**5. Concepto:** "Safari motorizado"

**6. Estrategia de implementación, medio y función de la pieza:** Se le entregará al niño una caja, en la cual en el centro se puede extraer un jeep. Este en su interior trae el jugo de su refacción. Adentro trae una bolsita de chucherías y un sándwich. De la caja los niños podrán cortar los animales y poder jugar con ellos y su carrito como estuvieran dando un tour en un safari.

**7. Fundamentación de la pieza:** Se desarrolló una pieza en la que el niño pudiera desenvolverse en su habilidad manual cortando cada una de las piezas. Su interacción con el carrito jeep, ayuda a crear la imaginación del niño en el desarrollo de historia. Y se encuentra todo complementa distribuido en el interior de la caja para que de igual manera sea fácil para el niño extraer los alimentos y poder comérselos.

**8. Logros Académicos:** Desarrollo de un troquel interactivo para niños entre las edades de 5 y 7 años.

# **McDía Feliz**

**1. Contexto del trabajo:** En el curso de Diseño Publicitario y Promocional, del cuarto ciclo del año 2012 se ha requerido el desarrollo de una campaña publicitaria para el McDía Feliz por los niños. Grupo conformado por Gabriela Día – Nuila, Karla Dávila, José Andrés Duarte y Ana Paola Urréjola.

**2. Necesidad:** La marca McDonald's, desea lanzar nuevamente la campaña para el McDía Feliz, por lo cual se quiere dar a conocer a los jóvenes comprendidos entre las edades de 15 a 30 años, interesados en el apoyo de dicha causa.

**3. Objetivo del Proyecto:** Desarrollar una imagen para la campaña publicitaria para el McDía Feliz por los niños.

**4. Grupo Objetivo al que va dirigido:** Jóvenes comprendidos entre las edades de 15 a 30 años. Interesado en sabores diferentes e innovadores. Residentes en la ciudad Capital. Interesados por el apoyo a la casa McDonald´s

**5. Concepto:** "Comparte alegría de construir un futuro"

**6. Estrategia de implementación, medio y función de la pieza:** Se realizará la campaña por medio de las redes sociales, vallas públicas y afiches en los restaurantes.

**7. Fundamentación de la pieza:** Se trabajó con fotografía de niños con diferentes profesiones con el fin de dicha campaña ayudará a los niños para que puedan construir un futuro diferente en sus vidas. La propuesta del logotipo se encuentra construido a base de cuadrados los cuales son utilizados para la construcción vinculada con la palabra del concepto "construir". Y se utilizan diferentes elementos complementarios para dar conocer la alegría para compartir con las demás personas.

**8. Logros Académicos:** Desarrollo de la técnica de marcador.

# **3. Fichas Técnicas Comunicación Visual**

# **"Amistad borrosa"**

**1. Contexto del trabajo:** Proyecto realizado en el curso de Animación en el segundo ciclo del año 2014, de manera grupal con Karla Dávila y Ana Paola Urréjola.

**2. Demanda:** Realizar una animación desde la creación de la historia hasta la animación de los personajes involucrados en la historia. En donde se debe de observar los 7 principios de la animación.

**3. Objetivo:** Desarrollar una animación con cualquier eje temático el cual responda a los 7 principios de la animación.

**4. Idea central:** "Amistad borrosa"

**5. Especificaciones técnicas:** Se realizó en el programa de Adobe After Effects, en un formato de 1280 x 720 pixeles en 30 fps. La animación dura un tiempo aproximado de 1 minuto con 10 segundos.

**6. Fundamentación:** Se realizó la animación llamada "Amistad borrosa" en donde es un historia de un señor anciano el cual por entrar en la vejez y estar un poco mal de la vista, realiza acciones que él no

estaría haciendo si pudiera ver con claridad. Pero uno se puede dar cuenta la fidelidad que existe del perro con su amo y el amo con su perro, y el estar pendiente uno del otro.

Dentro de la animación pueden observarse los principios de estira y encoge, anticipación en donde muestran al señor palpando el cojín, o durante la caminata. Además se puede observar una puesta en escena la cual da un contexto de los elementos que se encuentran en el entorno de la habitación. Las ilustraciones son sólidas creando personalidad y apareciera única a la animación.

**7. Logros académicos más importantes:** La utilización del programa de After Effects, en la realización de una animación. El empleo de los 12 principios (estirar y encoger, anticipación, puesta en escena, acción directa y pose a pose, acción continuada y superposición, entradas lentas y salidas lentas, arcos, acción secundaria, ritmo, exageración, dibujos sólidos, personalidad y apariencia) de una animación. Realización de un argumento, guion, story board y story reel.

## **"Chispa Chispudos"**

**1. Contexto del trabajo** Se realizó durante el curso de Síntesis II, del primer ciclo del año 2014, de manera grupal, junto a Ana Paola Urréjola. Asesorado por el Licenciado David Alfaro.

**2. Demanda:** Se solicita realizar una propuesta de diseño en el que se de conocer los valores y/o símbolos nacionales que nos diferencien como chapines. Con una técnica libre, pero respetando los lineamientos en cuanto formato y presentación.

**3. Objetivo:** Difundir las habilidades y potenciales de los diseñadores gráficos en formación, para facilitar el acercamiento del público guatemalteco de diferentes discursos visuales sobre temas en común, dando un enfoque a los valores y símbolos nacionales.

**4. Idea central:** "Chispa Chispudos"

**5. Especificaciones técnicas:** Las dimensiones del formato son de 28"x 35", a full color, con una resolución de 300 dpi. Para impresión Digital.

La fotografía se realizó con una cámara Nikon D3100, con un lente de 35-55mm en un formato de 4608x3072px.

**6. Fundamentación:** Los chapines tienen una característica especial, la chispa de la energía y astucia que irradian en cualquier momento. Se hizo una analogía con la conocida estrellita de navidad, porque evoca esa chispa típica de alegría que deja el guatemalteco en los corazones de las personas dentro y fuera del país.

**7. Logros académicos más importantes:** La utilización de figuras retóricas, para dar a conocer un mensaje de valor, y simbolismo de los guatemaltecos.

# **"Chispa Chispudos"**

**1. Contexto del trabajo:** Se realizó durante el curso de Síntesis II, del primer ciclo del año 2014, de manera grupal, junto a Ana Paola Urréjola. Asesorado por el Licenciado David Alfaro.

**2. Demanda:** Se solicita realizar una propuesta de diseño en el que se de conocer los valores y/o símbolos nacionales que nos diferencien como chapines. Con una técnica libre, pero respetando los lineamientos en cuanto formato y presentación.

**3. Objetivo:** Difundir las habilidades y potenciales de los diseñadores gráficos en formación, para facilitar el acercamiento del público guatemalteco de diferentes discursos visuales sobre temas en común, dando un enfoque a los valores y símbolos nacionales.

**4. Idea central:** "Chispa Chispudos"

**5. Especificaciones técnicas:** Las dimensiones del formato son de 28"x 35", a full color, con una resolución de 300 dpi. Para impresión Digital. La fotografía se realizó con una cámara Nikon D3100, con un lente de 35-55mm en un formato de

4608x3072px.

**6. Fundamentación:** Los chapines tienen una característica especial, la chispa de la energía y astucia que irradian en cualquier momento. Se hizo

una analogía con la conocida estrellita de navidad, porque evoca esa chispa típica de alegría que deja el guatemalteco en los corazones de las personas dentro y fuera del país.

**7. Logros académicos más importantes:** La utilización de figuras retóricas, para dar a conocer un mensaje de valor, y simbolismo de los guatemaltecos.

#### **Elementos en la cocina**

**1. Contexto del trabajo:** Proyecto realizado en el curso de Expresión gráfica II en el interciclo del año 2011, de manera individual.

**2. Demanda:** Realizar una composición con los elementos, madera, cebolla, ajo y metal, de una manera creativa y libre. Utilizando la técnica del lápiz.

**3. Objetivo:** Desarrollar una ilustración, en la que se realice una composición con los elementos de madera, cebolla, ajo y metal, realizada con la técnica de lápiz.

**4. Idea central:** "condimentos de cocina"

**5. Especificaciones técnicas:** Se realizó en un formato de 11" x 10", en un soporte de canson, en una técnica de lápiz.

**6. Fundamentación:**Según la idea central plantea "condimentos de cocina", se plantea la utilización de una tabla de madera no convencional y un cuchillo de madera, los cuales son utilizados para picar la cebolla y el ajo. En él se trabaja la textura de madera generando cada una de grietas y hoyos que presenta. De igual manera en el cuchillo se puede observar como existe ese cambio de textura entre el metal y el plástico del mango.

**7. Logros académicos más importantes:** Desarrollar la textura de metal y madera, en la técnica de lápiz.

# **Manos y Pies**

**1. Contexto del trabajo:** Proyecto individual realizado en el segundo ciclo del año 2013, en el curso de Dibujo Anatómico, asesorado por Licenciado Jorge López.

**2. Demanda:** Desarrollar una ilustración de una composición de manos y pies, elaborado con técnica de lápiz.

**3. Objetivo:** Crear una ilustración de una composición de pies y manos, que transmita delicadeza.

**4. Idea Central:** "Gentileza en el contacto"

**5. Especificaciones técnicas:** Formato de 8.5" x 11" (tamaño carta), en un soporte de canson. Desarrollada con técnica manual a lápiz.

**6. Fundamentación:** Se distribuye la composición de los elementos, colocándolos en la parte superior derecha, para generar esa importancia a los elementos. Se ve reflejado la idea central "gentileza en el contacto" desde el aspecto en el cual las manos tocan los pies, con esa delicadeza. Y el contacto, al momento que se encuentran unidos los pies y las manos.

**7. Logros académicos más importantes:** Manejo de luces y sombras, generadas por la piel humana.

# **McDonald's**

**1. Contexto del trabajo:** Proyecto realizado en el curso de ilustración avanzada, en el segundo ciclo del año 2013, de manera individual.

**2. Demanda:** Desarrollar una ilustración, con el fin de presentar un nuevo producto para el restaurante McDonald's, relacionándolo con el mes patrio (septiembre). Para luego ser presentado en un gif animado.

**3. Objetivo:** Desarrollar una ilustración que dé a conocer el nuevo menú de desayuno del restaurante McDonald's, introduciendo gastronomía chapina.

Proponer un gif animado, en donde se vea la interacción de los elementos dentro de la composición.

**4. Idea central:** "Típicos al despertar"

**5. Especificaciones técnicas:** Formato 11" x 17", en un soporte de papel acuarelable, canson. Técnica de acuarela.

**6. Fundamentación:** Se desarrolló en técnica de acuarela, el concepto de "típicos al despertar", en donde se ve reflejado la gastronomía de los guatemaltecos (el chuchito y el atol de elote). Se utiliza la técnica de acuarela con el fin de generar en el consumidor ese deseo desde el apetit apeal. Además se realiza un gif, el cual se encuentra animado elementos que dan vida a la ilustración, permitiendo que el usuario tenga un mayor acercamiento con la ilustración.

**7. Logros académicos más importantes:** Mejorar las habilidades en la técnica de acuarela, mediante el uso de color y forma logrando el deseo de apetit apeal.

#### **Metálico bodegón**

**1. Contexto del trabajo:** Proyecto realizado en el curso de dibujo publicitario y promocional en el primer ciclo del año 2013 de manera individual.

**2. Demanda:** Se solicitó desarrollar una ilustración dos elementos uno de metal y el otro de hierro. Realizarlo con la técnica de puntillismo.

**3. Objetivo:** Desarrollar una ilustración, con dos

elementos cuyos materiales sean metal y hierro, realizados con la técnica del puntillismo.

**4. Idea central:** "Dos grises unidos"

**5. Especificaciones técnicas:** Formato 18" x 20", en un soporte de cartón ilustración blanco.

**6. Fundamentación:** Se propuso una composición de una cafetera de metal y una plancha de hierro, en la cual se ve reflejado el manejo de la técnica del puntillismo. Respetando sus respectivas luces y sombras las cuales generan profundidad y el material original de la pieza.

**7. Logros académicos más importantes:** El manejo de la tinta, desde la técnica del puntillismo en gran formato.

#### **Pollo veloz**

**1. Contexto del trabajo:** Proyecto realizado en el curso de Diseño Editorial, en el primer ciclo del año 2013 de manera individual.

**2. Demanda:** Desarrollar un personaje para ser utilizado en la portada del periódico, orientado a un público de un nivel socio económico bajo. Con un nivel de escolaridad baja.

**3. Objetivo**: Propone un material promocional ATL,

para dar a conocer a la empresa Pollo Pinulito su servicio a domicilio.

**4. Idea central:** "Velocidad en tu pollo"

**5. Especificaciones técnicas:** Formato 12"x18". Full color. Soporte papel periódico.

**6. Fundamentación:** Se realizó bajo el concepto "Velocidad en tu pollo", en donde se busca comparar la velocidad con la que se entrega el producto y la velocidad que transmite el personaje. Además los colores utilizados, ayudan a transmitir la sensación de hambre y deseo por el comer.

**7. Logros académicos más importantes:** El vincular un personaje con una marca o producto.

### **Spider man**

**1. Contexto del trabajo:** Proyecto realizado en el curso de Dibujo publicitario y promocional, en el primer ciclo del año 2013, de manera individual.

#### **2. Demanda:**

Realizar una ilustración de un juguete, de cualquier marca. Con el fin de utilizar la técnica del marcador, respetando las luces y sombras del mismo.

#### 3. Objetivo

Desarrollar una ilustración de un juguete para Lego,

con técnica de marcador. En donde se puedan evidenciar las luces y las sombras.

**4. Idea central:** "spider man"

**5. Especificaciones técnicas:** Se realizó en un soporte de "visualizaer marker pad" en un formato de 8.5"x 11", en técnica de marcador.

**6. Fundamentación:** Se desarrolló la ilustración de un lego en la técnica de marcador, ya que esta muestra de manera clara cuales son las luces y sombras dentro del producto. Se coloca la marca de Lego para determinar la marca utilizada.

**7. Logros académicos más importantes:** Manejo de encuadres para representar detalles de un producto al momento de ilustrar.

# **PERSONAJE 3D**

**1. Contexto del trabajo:** En el curso de Software V del segundo ciclo del año 2014, se solicitó de manera individual el desarrollo de un personaje utilizando la técnica en 3D.

**2. Demanda:** Se solicitó la realización de un personaje libre, en sus diferentes vistas (frontal, de atrás, lado y 3/4). Con la utilización de texturas, colocado en un fondo específico con la utilización de las luces y el efecto de mental ray.

**3. Objetivo** Desarrollar un personaje que se pueda observar en sus cuatro diferentes vistas.

**4. Idea central:** "Ternura helada"

**5. Especificaciones técnicas:** Realizarlo en el programa de 3D Max. Realizar una presentación en una composición del efecto "mental ray" y exportar dicha composición a un formato jpg.

**6. Fundamentación**: Se realizó el personaje de un muñeco de nieve, en donde se utiliza un ambiente cálido, el cual refleja la ternura del personaje. Pero al mismo tiempo partiendo de la idea central se encuentra la palabra helada la cual refleja el personaje al ser de hielo en un 80%.

**7. Logros académicos más importantes:** La utilización del programa de 3D studio Max, empleando el manejo de la deformación de un objeto y la aplicación de texturas a las figuras.

# **TIGRE:**

**1. Contexto del trabajo:** Como parte del curso de Dibujo publicitario y promocional del primer ciclo del año 2013. Se solicitó realizar individualmente una ilustración utilizando la técnica de tinta.

**2. Demanda:** Desarrollar una ilustración achurada

a tinta de un animal peludo, respetando las luces y sombras.

**3. Objetivo:** Proponer una ilustración de animal peludo, demostrando el dominio de la técnica de la tinta.

**4. Idea central:** "Inocente cachorro peludo"

**5. Especificaciones técnicas:** En un Formato: Realizado a tinta, utilizando regla y escuadras.

**6. Fundamentación:**En base a la idea central de un "Inocente cachorro peludo", se toma la decisión de realizar un tigre cachorro, con el fin de demostrar la inocencia. Dando a conocer la textura peluda que presenta el animal.

**7. Logros académicos más importantes:** El empleo de la técnica achurada en distintas orientaciones (vertical, horizontal y a 45°) a tinta, en un animal peludo.